# **PC1616/PC1832/PC1864 4.2** 版本

安装指南

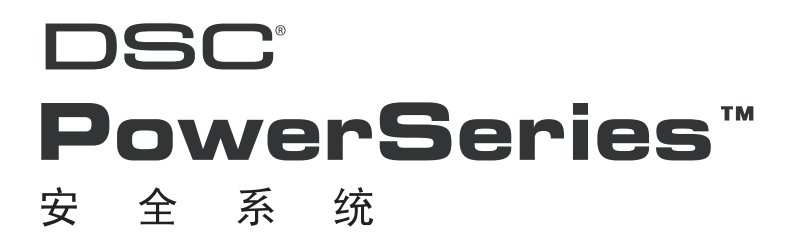

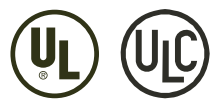

警告: 此说明包括有关产品使用和功能方面的限制信息,还包括制造商的责任权限信息,请仔细阅读。

# 章节

描述

# 页码

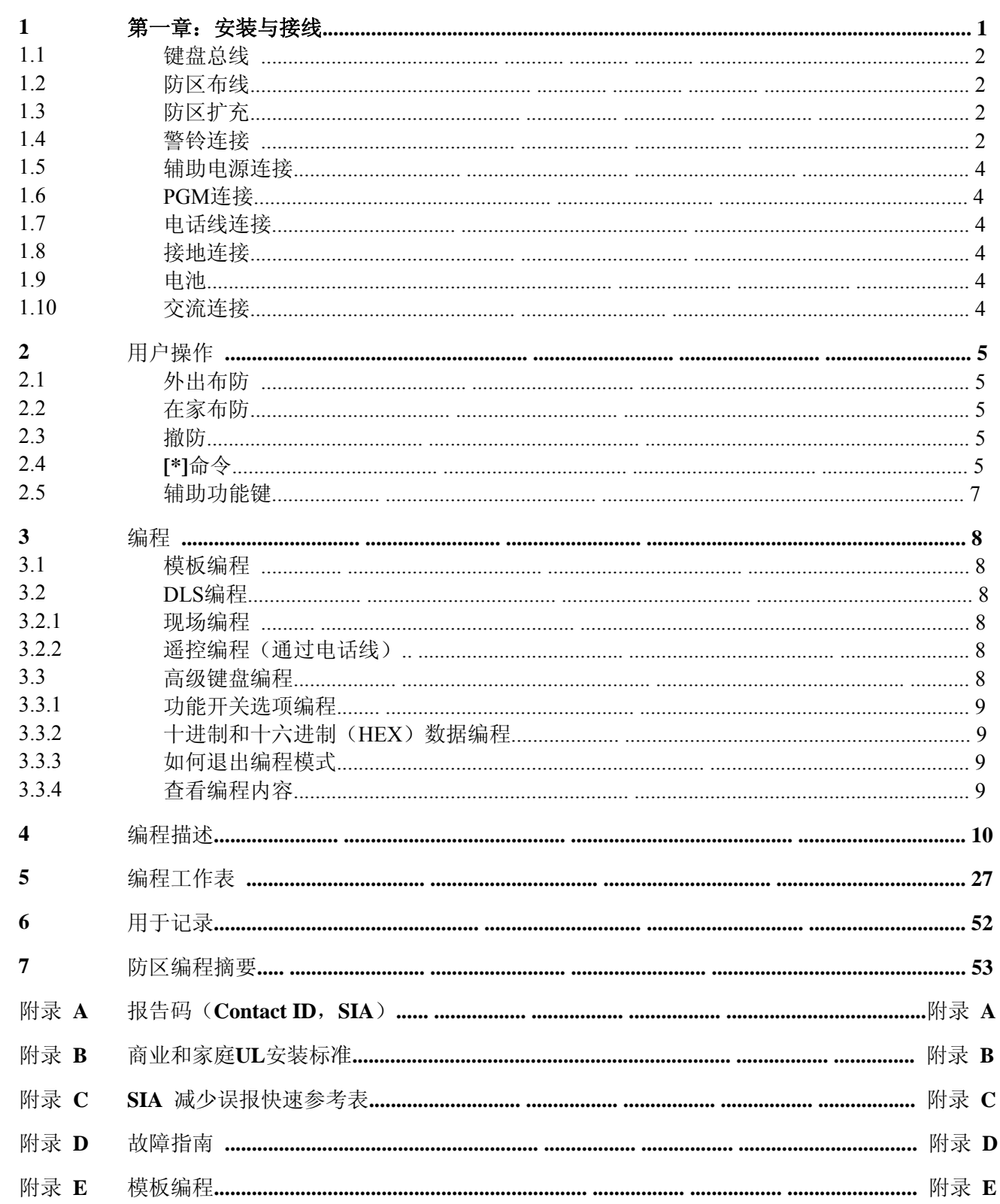

# 第一章: 安装与接线

本 "安装指南"提供基本安装、布线和编程 PowerSeries PC1616、PC1832 以及 PC1864 报警主机所需的编程信息。 应将本指南与 *PowerSeries* PC1616/1832/1864 参考手册结合使用,可从当地经销商处获取该手册或从 DSC 网站下载,网址为:www.dsc.com。

请通读本指南,然后按照说明完成每个步骤。

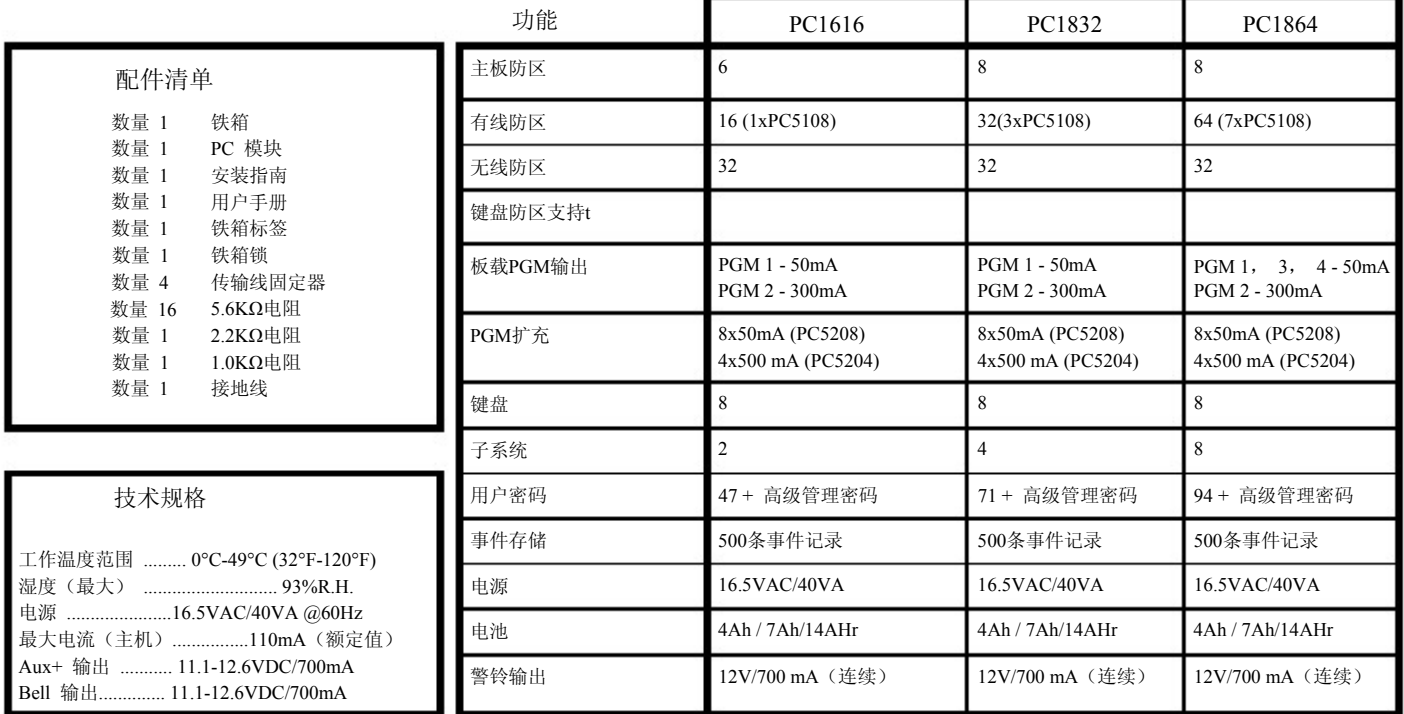

#### 兼容设备

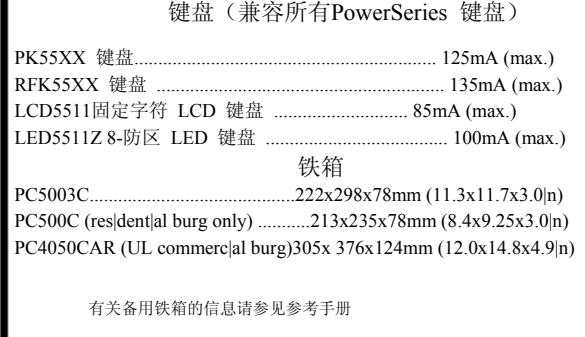

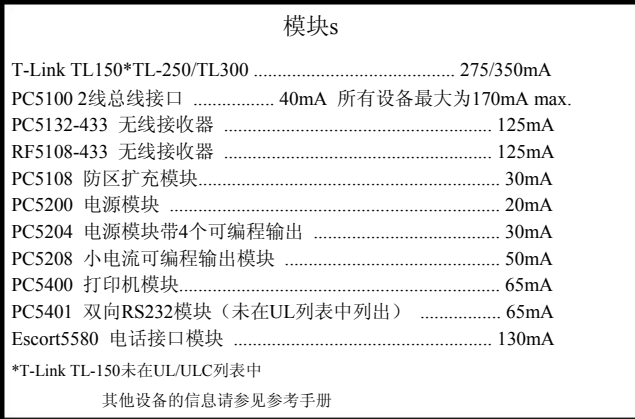

根据**ANSI/SIA CP-01-2000 (SIA-FAR)**分类

# 安装

请在一个干燥受保护的区域安装铁箱来开始安装工作,此处应靠近未通电的交流电源。

请按下面指示的顺序安装各主机模块。安装完成前切勿通电。

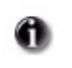

注意:所有布线入口点处均有箭头指示。 除电池引线外,所有电路均属 UL 功率限定电路。 功率限定和非功率限定布线与连接之间的所有点均必须至少保持最小为 1/4 英寸 (6.4mm) 的间距。

#### **1.1**键盘总线 4 线式 "键盘总线"(红、黑、黄和绿色)是报警主机与所有模块间的通信连接。. 必须将所有模块的 4 个 "键盘总线"接线端子连接至报警主机的4个"键盘总线"接线端子。 B 布线"键盘总线"时必须遵循以下规则: 150' (46m) • 最小 22 AWG 电线, 最大 18 AWG (首选双绞线) • 不要使用屏蔽线 150' (46m) 500' (152m) 模块可采用星形连接或 T 形连接,只要报警主机到任何模块的 • 最大距离不超过 1,000 英尺 报警主机 (305m)即可 500' (152m) • 可使用的电线总长度不能超过 3,000英尺(915m) **1.2** 防区布线 可使用"单线末"(SEOL)电阻或"双线末"(DEOL)电阻进行 防区布线,以形成 "常开"、"常闭"触点。 请遵循以下指导原则 常闭防区 不符合UL安装标准 任意的 任意的 任意的 任意的 Z端子 COM端子 Z端子 COM端子 对于 "UL 列出的安装"请仅使用 SEOL 或 DEOL 孝 个常闭探测 个常闭探测 • 器未连接电阻 器未连接电阻 • 最小为 22 AWG 电线, 最大为 18 AWG 的防区 的防区 • 不要使用屏蔽线 • 电线的工作电阻不应超过 100Ω 请参见下面的图表 窃警防区接线表格 单电阻防区 任意的 任意的<br>COM端子 任意的<br>Z端子 任意的 到路末电阻器的最大线长 COMA<sub>TE</sub> 线规 (英尺/米) 连接 个常闭探 连接一个常开探 测器及5.6K电阻 测器及5.6K电阻 22 3000 / 914 的防区 的防区 20 4900 / 1493 19 6200 / 1889 任意的 任意的 任意的 任意的 2端子 COM端子 Z端子 COM端子 18 7800 / 2377 连接 个常闭探 连接两个常闭探 是及内 + 11-15以<br>測器、两个常开<br>探测器及5.6K电阻 图以最大布线电阻100 Ω为基准 测器、 不变用 探测器及5.6K电阻 才才 的防区 的防区 编程项 [001]-[004] 选择防区定义 • 双电阻防区 • 编程项 [013] 选项 [1] 选择常闭防区或电阻监控防区 • 编程项 [013] 选项 [2] 选择单电阻防区或双电阻防区 任意的 任意的 任意的 任意的 编程项 [101]-[108] 选项 [14],[15],[16] 选择报警主机1-8防区常闭 Z端子 COM端子 22当子 COV端子 • 单电阻防区或双电阻防区 连接一个常闭探<br>测器及防拆端子<br>的双电阻防区 连接一个常闭探 ⊭<br>⊨∭ 报警 测器双电阻防区 那然見 識点 航点 触点 防区状态 **–** 环路电阻值 **•** 故障 - 0Ω(短路/环路) **•** 防拆 – 无穷大(断路,开路) **•** 安全 - 5600Ω(防区闭合) • 触发 - 11, 200Ω (触点断开) **1.3** 防区扩充 防区可以增加系统防区数量 模块 防区  $\circ$   $\boxed{\circ}$ PC5108 跳线 ∾₿ 'B ∞ B ∞ B 模块需要通过J1, J2, J3跳线设置地址 规划 **J1 J2 J3** OFF B BOFF 开 防区关闭 开 开 防区09-16 关 开 开 PC5108v2的跳线设置可参照右表  $\circ$ 开 关 开 防区17-24 关 关 开 防区25-32 0|0|0|0|0|0|0|0|0|0|0|0|0|0|0|0 • PC5108v1.0只支持32 防区 防区33-40 开 开 关 关 开 关 防区41-48 • PC5700 注册2个模块地址 开 关 关 防区49-56 • 不要在一台主机上混用PC5108v1和v2模块 参照PC5108说明书了解更多PC5108的跳线设置 关 关 关 防区57-64

#### **1.4** 警铃接线

这些端子提供700mA电流。商业安装时电压为12V,住宅安装时电源为11.1-12.6 VDC (如DSC SD-15 WULF)为符合NFPA 72断续三脉冲式要求:编程项 **[013]** 选项 **[8]** 开

注意: 支持"连续", "脉冲"报警输出。

警铃输出将被监测且功率被2A保险丝限制。如果不使用该警铃端子,请在Bell+ Bell-之间 跨接一个1000Ω电阻,以免主机出现故障。请参见**[\*][2].**

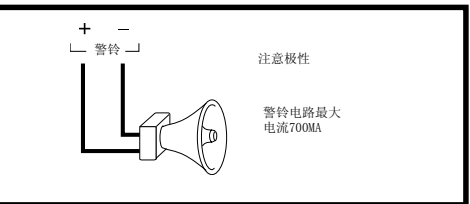

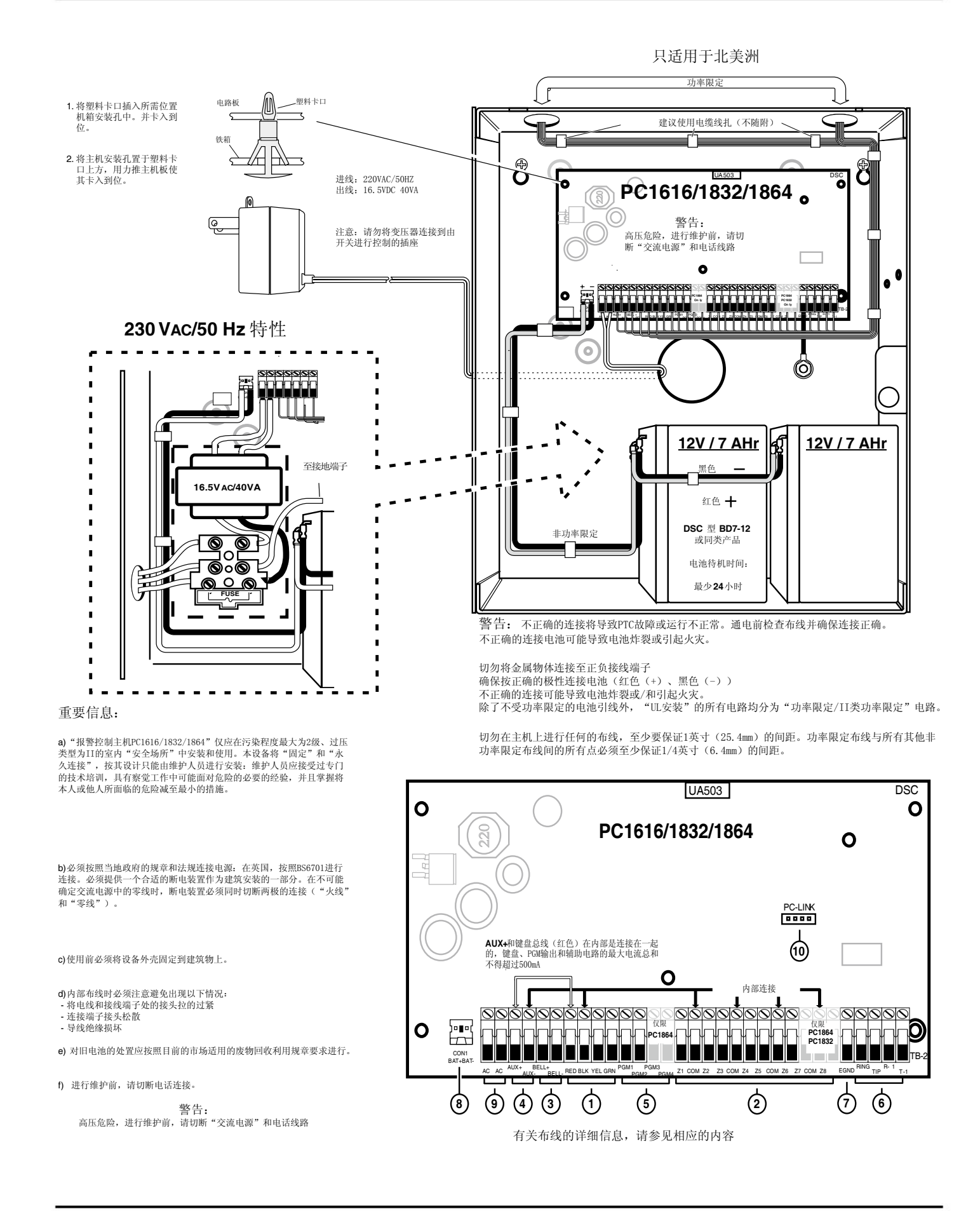

**3**

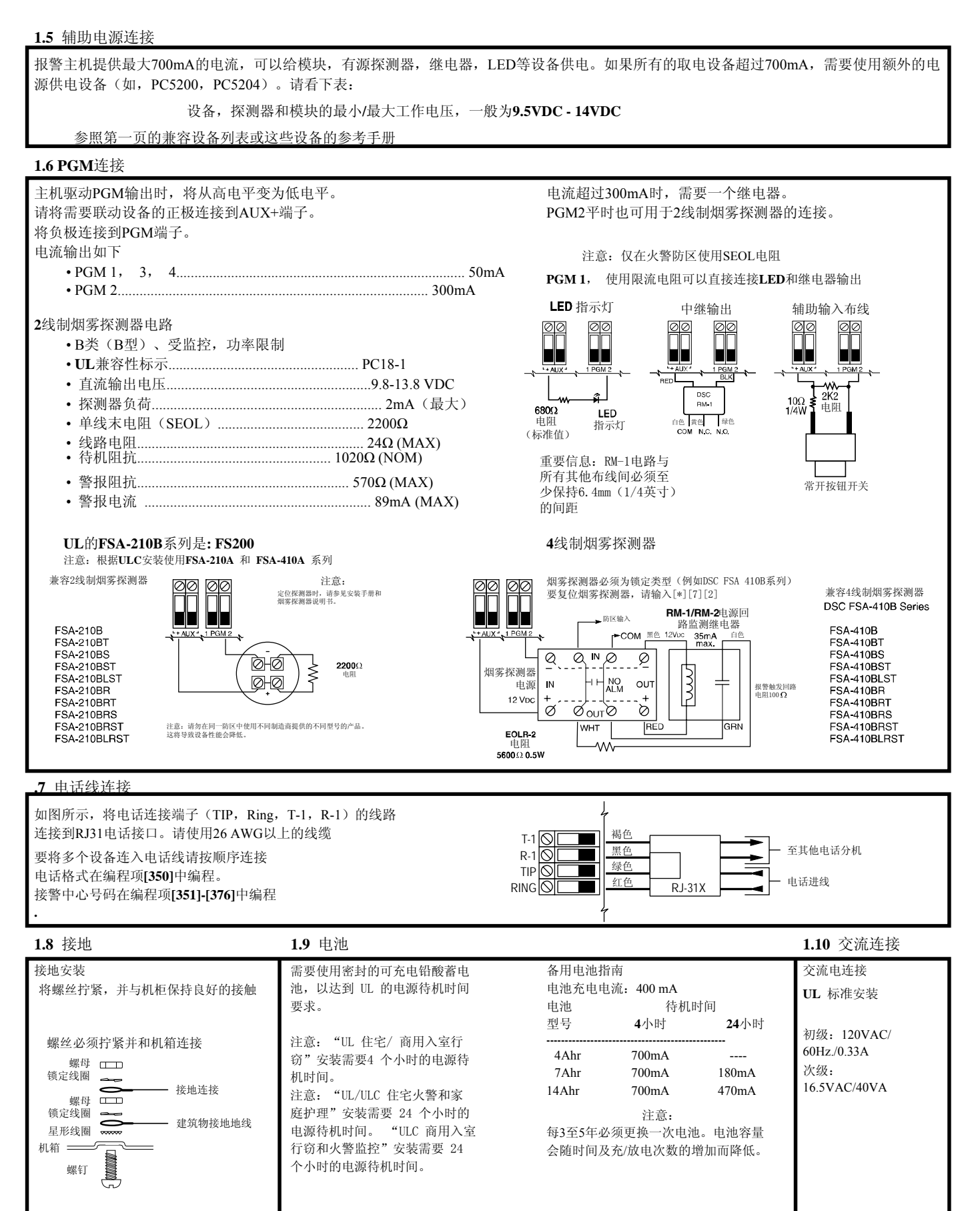

注意:请勿将变压器连接至通过开关控制的插座(针对UL标准安装)

# 第二章**:** 用户操作

所有的键盘都可以进行编程或指令操作。LED键盘利用状态灯和防区灯的亮或灭来表示主机的报警状态或者编程数据,LCD键盘通过LCD屏来表示 主机的报警状态或者编程数据。本章的主要内容是描述基本的键盘操作。键盘的详细指令请参照PC1616/1832/1864参考手册

如果输入错误,可按 [#] 号键后重新输入

#### 2.1 – 外出布防

布防前,键盘的Ready(准备就绪)灯应该亮起。如果Ready(准备就绪)灯处于熄灭状态,请确保所有的被保护防区无人触发或处于旁路状态。 进行外出布防,可按下"外出布防"快捷按钮2秒钟,或者输入有效的用户密码,然后通过延时防区离开。布防完成后,Armed(布防)指示灯 将点亮。如果已编程设定在家/外出防区,在输入有效的用户密码布防系统,延时防区被触发时,Bypass(旁路)指示灯会亮起和熄灭。如果已 打开"退出延时声音提示"选项,在退出延时期间,键盘将每秒发一个滴声,提醒用户离开(最后10秒时,每秒响3下)

#### 2.2 – 在家布防

布防前,键盘的Ready(准备就绪)灯应该亮起。如果Ready(准备就绪)灯处于熄灭状态,确保所有的被保护防区无人触发或处于旁路状态。 进行在家布防,可按下"在家布防"快捷按钮2秒钟,或者输入有效的用户密码,延时期间不要触发延时防区。如果是使用"在家布防"快捷按 钮布防,在延时期间键盘将不发出提示音。如果使用用户密码布防,且已打开"退出延时声音提示"选项,键盘依然会发出提示音。

#### 2.3 – 撤防

用户必须通过延时防区进入。进入后,键盘将发出持续的提示音(在延时的最后十秒里,键盘的提示音将变得更急促)来提醒用户对系统进行 撤防。您可输入有效的用户密码对整个系统撤防。如果主机布防期间发生了报警事件,LED键盘的Memory(报警记忆)指示灯和防区灯将处于 闪烁状态,而LCD键盘将显示"Alarm |n Memory"。输入[#]号键将使系统回到准备状态

### 2.4 – [\*] 命令

下列目录是[\*]命令可执行操作的具体描述:

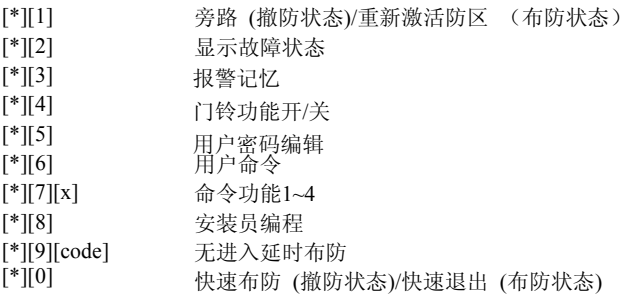

#### [\*][1] 旁路/重新激活内部防区

LED 键盘:

输入[\*][1]进入旁路模式。如果"旁路需要密码"选项已打开,还需要输入有效的用户密码。此时旁路指示灯开始闪烁,某个防区被旁路,其相 应的键盘防区灯将点亮。旁路或激活防区,请输入2位的防区号。旁路结束之后,按[#]退出编程。手动旁路任意防区,键盘的旁路指示灯将会 点亮。

#### LCD 键盘:

输入[\*][1]进入旁路模式。如果"旁路需要密码"选项已打开,还需要输入有效的用户密码。键盘将显示'Scroll to V|ew 防区s'。在键盘的右下 角,字母"0"代表该防区被触发,字母"B"代表该防区被旁路。可以输入[\*]或者直接输入2位的防区号来改变防区的旁路/激活状态旁路结束 之后,按[#]退出编程。

#### 另外的旁路命令:

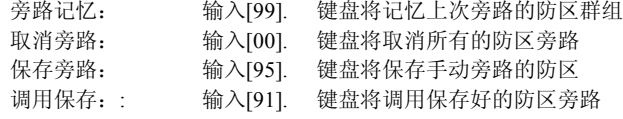

劫警防区不能设定入旁路群组。

#### 重新激活内部防区

使用在家布防,内部防区将自动旁路。如果在家布防后按下[\*][1]键,内部防区将重新激活。如果该内部防区有延时时间,那么在延时时间内触 发该防区不会引起报警。

#### [\*][2] 故障显示

参考附录D – 故障指南,为解决全部故障详细的描述。

在任意的键盘上按 [8] 或者在PK系列键盘上按 [\*] 进入时间和日期编程菜单。如果主机存在时间丢失故障,该选项是可进入的。 在此模式下,有线或无线防区扩充模块造成的一般系统监测故障将不能隐藏。如果编程项 [701] 选项 3 打开, 系统发生低电压或 交流电故障时,主机将不能布防,同时,该故障不能被隐藏。

#### [\*][3] 报警记忆显示

上次系统布防期间, 如果发生报警, 键盘的Memory(报警记忆)指示灯将点亮。按下[\*][3]。键盘上的Memory指示灯将闪烁, 同时, 将显示 上次报警的防区号。

再次对系统进行一次布防和撤防操作可以清除报警记忆。

#### [\*][4] – 门铃功能开/关

按下[\*][4]。如果打开门铃功能,键盘将发出3声哔声提示音。如果关闭门铃功能,键盘将发出一声持续2秒的哔声提示音。该功能也可通过按 住2秒"门铃功能快捷键"来实现。

#### [\*][5] – 用户密码编程

下列表格为用户密码定义:

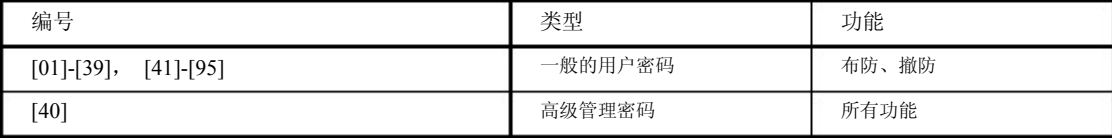

#### 编程用户密码:

LED 键盘:

输入[\*][5]+高级管理密码。Program(编程)灯将开始闪烁。键盘将通过防区灯来指示正在编程的密码编号。输入要编程的2位密码编号,防 区灯将开始闪烁,可输入4位或6位的新密码或者直接输入[\*]来删除这个密码。第一个用户密码编程好之后,可以直接输入新的2位密码编号 进行下一个密码编程, 或直接按[#]退出密码编程。

#### LCD 键盘:

输入[\*][5]+高级管理密码。键盘将显示USER CODE 01 (用户密码1),如果该密码已经启用, 在屏幕的右下角将显示一个字母'P'。通过箭头 按钮寻找到要编程的密码编号(或输入2位密码编号),可输入4位或6位的新密码或者直接输入[\*]来删除这个密码。第一个用户密码编程好 之后,可以按箭头按钮选择下一个密码编程,或直接按[#]退出密码编程

#### 子系统密码设定:

按下[\*][5]+高级管理密码或挟制码。在2位的用户密码编号之后,输入[98]进入子系统密码设定。键盘将通过防区灯来指示该密码能控制的子 系统。如: 1号防区灯亮, 代表该密码可以控制1号子系统。如果要增加子系统,直接输入子系统编号。该密码编程结束之后,按[#]退出。输 入[98] +2位密码编号进行下一个子系统密码定义。编程结束,按[#]退出。

#### 用户密码属性定义:

按下[\*][5]+高级管理密码或挟制码。在2位的用户密码编号之后,输入[99]进入用户密码属性定义 键盘通过点亮相应的防区灯来表示该功能已打开

- 灯 [1] 用户能用这密码进入用户密码编程
- 灯 [2] 挟持码
- 灯 [3] 手动旁路
- 灯 [4] 可通过Escort5580模块遥控操作
- 灯 [5] 未定义
- 灯 [6] 未定义
- 灯 [7] 布防和撤防后主机警铃鸣叫提示
- 灯 [8] 一次性密码 – 每天只能进行一次撤防操作,系统时间午夜复位。

要改变用户密码属性,输入代表该功能的数字键。定义完成之后,按[#]退出。输入[99]+2位密码编号进行下一个用户密码属性定义。编程结 束,按[#]退出。

## [\*][6] – 用户功能编程

[\*][5]+高级管理密码,然后按相应的数字键选择下列功能

- $[1]$ 时间日期编程:按照[HH:MM] [MM/DD/YY]输入时间和日期,注意12小时制式(如 8:00 pm = 20:00)。
- [2] 自动布防/自动撤防功能开/关:如果打开该功能,键盘将发出3声哔声提示音。如果关闭该功能,键盘将发出一声持续2秒的哔声提示音。
- [3] 自动布防时间/日期:输入正确的日期(1=周日,2=周一,依次类推)按照(HH:MM)格式输入时间(如 8:00 pm = 20:00)。
- [4] 系统测试:系统将启动所有键盘蜂鸣器和警铃输出,持续两秒钟。所有键盘指示灯均亮起。测试系统蓄电池,并向接警中心发送测试报 告(如果该功能已编程)。
- $[5]$ 允许DLS:主机将允许1~6个小时内对主机遥控编程。
- [6] 用户启动DLS:主机将尝试连接DLS计算机。
- [7] 未定义
- [8] 未定义

LCD 键盘:通过箭头按钮选择下列选项,然后按[\*]选择

#### 额外的键盘功能选择:

通过箭头按钮选择下列额外的功能:

Event Buffer(事件记录): Br|ghtness Control(亮度调节): Contrast Control(对比度调节): Buzzer Control (蜂鸣器调节):

可查看500条事件记录 可调节LCD键盘背光亮度 可调节LCD键盘对比度 可调节LCD键盘蜂鸣器音量

#### [\*][7][x] – 命令输出 (1-4)

输入[\*][7][x],如果设置了需要密码控制命令输出,再输入有效的用户密码。主机将驱动命令输出控制的PGM输出。

[\*][8] – 安装员编程

输入[\*][8]+安装员码进入编程。请参照"如何编程"获得更多的信息。

#### [\*][9][用户密码] – 无进入延时布防

输入[\*][9]+有效的用户密码。系统将在延时结束后进入在家布防模式且不再有进入延时。所有的延时防区将成为即时防区。键盘的Armed指 示灯将处于闪烁状态, 说明系统没有进入延时。

#### [\*][0] –快速布防/快速退出

快速布防: 撤防状态下, 输入[\*][0]将布防整个系统。其功能等于输入有效密码。 快速退出: 布防状态下,输入[\*][0]将启动快速退出。系统将允许在2分钟的延时时间内,延时防区被触发1次

#### 编程项 2.5 – 辅助功能键

在键盘的右侧,有5个一键输入的辅助功能键。也可通过持续按住[1]至[5]号数字键2秒实现这些功能。PK系列键盘的辅助按钮默认定义请参 照下表

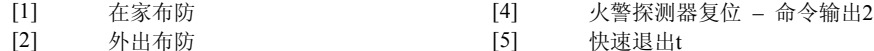

[2] [3] 外出布防 门铃功能打开/关闭

### 第三章:编程

本节介绍对于一个最基础的系统,编程所必须的信息。如要更详细具体的编程信息,请参照PC1616/1832/1864参考手册

#### 3.1 模板编程

选择[\*][8] [安装员码] [899]将提供5种模板供用户编程。具体信息可参照参考附录E—模板编程,来获取5种模板的详细内容 输入5位有效数字之后,你将进入下列顺序操作

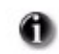

需要v.1.1版本或者更高版本的PK55xx或RFK55xx系列键盘

1.报警中心电话号码,可输入32位数据 输入报警中心电话号码。如数据位达不到32位,按[#]结束编程。编程结果将保存在编程项[301]中。

2.用户账号,可输入6位数据 输入用户账号。如数据位达不到6位,按[#]结束编程。编程结果将保存在编程项[310]中。

3.系统账号,可输入4位数据 此编程项仅在主机通讯格式设为Contact ID才有效。输入设定的系统账号。编程结果将保存在编程项[311]中。

4.遥控编程密码,可输入6位数据 输入遥控编程密码。如数据位达不到6位,按[#]结束编程。编程结果将保存在编程项[403]中。

5. 子系统1进入延时1,子系统1外出延时,每项3位数据 首先输入3位子系统1进入延时时间(按秒计算),然后输入3位子系统1外出延时时间(按秒计算)。编程结果将保存在编程项[005]的[01]编程 小项中。

6.安装员码 可输入4位或6位安装员码(取决于编程项[701]选项5的选择)。编程结果将保存在编程项[006]中。 安装员码被修改后,键盘将回到基础编程菜单。

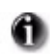

在主机使用软复位或者硬复位方式恢复出厂值后,模板编程内容需要重新输入。

#### 3.2 DLS编程

3.2.1现场编程:

通过以下的步骤,将建立起DLS连接,实现遥控编程:

1.打开DLS软件的下载功能 2.用PC-Link模块连接遥控编程电脑和报警主机

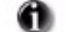

报警主机连接安装了DLS软件的电脑将自动启动连接

#### 3.2.2遥控编程(通过电话线):

请参阅21页上的[400]项获取详细信息。

DLS软件可以检测主机备电电压。 Œ

报警主机信息上传结束后,DLS软件将显示电池电压。

#### 3.3高级键盘编程

DSC建议,在编程开始前,把需要编程修改的内容填写在编程表格中。这将减少编程的时间并可帮助减少错误。

输入[\*][8][安装员码]进入编程。Program(编程)指示灯开始闪烁(LCD可变字符键盘将显示'Enter 编程项'("进入编程项")), 如果安装 员码输入错误,系统将发出提示音,可以按[#]键清除已输入按键并重新输入。

61) 安装员码出厂值为[5555]。 Armed(布防)和Ready(准备就绪)指示灯可指示编程情况:

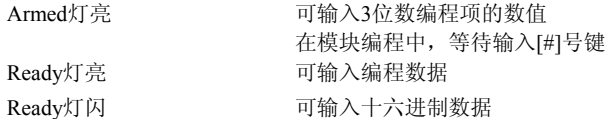

在系统(包括子系统)布防或者报警的情况下,您不能进入编程状态。

#### 3.3.1功能开关选项编程:

输入3位数编程项的数值:

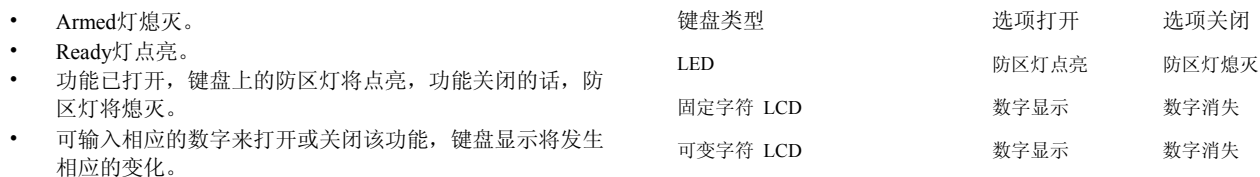

- 所有功能设置完成后,按[#]退出该项编程。
- Ready灯熄灭,Armed灯亮起。

#### 3.3.2十进制和十六进制(HEX)数据编程

- 输入3位数编程项的数值。
- Armed灯熄灭且Ready灯点亮。
- 输入数据。

有的编程项中,每个编程小项需要输入2或者3位数据,键盘会在该项输入结束后发出2声哔声提示并进入下一个编程小项。该编程项的最后一个 编程小项输入完毕后,键盘将发出5声哔声提示并自动退出该编程项。此时Ready灯熄灭,Armed灯亮起。

有的编程项比较长,可以在输入必须的数值后按[#]号键退出该编程项(如电话号码编程)。此时Ready灯熄灭,Armed灯亮起。

任何时候可以通过按[#]号键中断编程。之前的修改都将被保存。

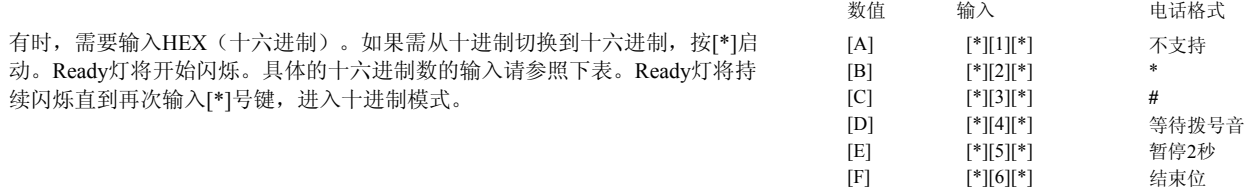

除了标准的十进制数字,需要时也可选用HEX(十六进制)和特殊电话格式。

#### 3.3.3如何退出编程模式

主机键盘显示3位空格,等待输入时(布防灯处于点亮状态),按[#]退出编程。

#### 3.3.4查看编程内容

#### **LED** 和 **LCD5501Z** 键盘**s**

所有编程项的内容都可以在LED或者LCD5501Z键盘上显示。当进入一个编程项 后,键盘将立即显示该编程项的第一位。键盘将通过二进制的方式来表示实际的 数值,请参见右表。 按辅助按钮,可以直接跳转查看下一位编程小项值。 当该编程项的所有内容都查看完毕后,主机将退出该编程项,此时Ready灯熄灭, Armed灯亮起。主机等待输入下一个3位的编程项编号。按[#]号键可退出该编程项。

**LCD** 键盘

当进入一个编程项后,键盘将立即显示该编程项的所有内容。通过箭头按钮(<>)可滚动显示数据。一直滚动显示至最后一位数,或者按 [#]号键可退出该编程项。

#### 第四章编程描述

下述章节是Power PC1616/1832/1864报警主机特性的简单描述。如要查询PC1616/1832/1864完整的功能,限制和要求,请参阅参考手册

#### [001] to [004]防区定义

选项

描述

- [00] 空防区: 防区未被使用
- [01] 延时防区1:外出布防后,受到触发后提供一定的延时时间(时间在进入延时1中定义)
- [02] 延时防区2::外出布防后,受到触发后提供一定的延时时间(时间在进入延时2中定义)
- [03] 立即防区:外出布防后,受到触发立刻报警
- [04] 内部防区:外出布防后,先受到触发立刻报警;如先触发延时防区,再触发内部防区,将提供延时
- [05] 内部在家/外出防区:除了在家布防模式时,该防区自动旁路外,其他功能与内部防区相同
- [06] 延时在家/外出防区:除了在家布防模式时,该防区自动旁路外,其他功能与延时防区1相同
- [07] 延时24小时火警防区(主板防区):受到触发时,主机立刻驱动报警输出,但通信器会延时30秒。如果用户在此期间按下键盘上的 任何键,报警输出和通讯器会额外延时90秒。如果在90秒延时后防区仍然处于触发状态,报警主机会使报警输出发出警报,并延时 通信器30秒。
- 标准24小时火警防区(主板防区):受到触发时,主机立刻报警,并驱动报警输出和通讯器 [08]
- 24小时挟持防区(主板防区):受到触发时,主机立刻与报警中心通讯。同时,不会驱动键盘蜂鸣器和警铃。 [09]
- 24小时挟持蜂鸣防区:受到触发时,主机将驱动键盘的蜂鸣器。 [10]
- 24小时窃警防区: 受到触发时, 主机立即报警, 默认为有声报警, 并向报警中心发送报告。 [11]
- 24小时劫警防区: 受到触发时, 主机立即报警, 默认为无声报警, 并向报警中心发送报告。 [12]
- 24小时燃气监测防区: 受到触发时,主机立即报警,默认为有声报警,并向报警中心发送报告。 [13]
- 24小时温度监测防区: 受到触发时, 主机立即报警, 默认为有声报警(高温报警), 并向报警中心发送报告。 [14]
- 24小时医疗报警防区:受到触发时,主机立即报警, 默认为无声报警,并向报警中心发送报告。  $[15]$
- 24小时紧急防区:受到触发时,主机立即报警, 默认为有声报警,并向报警中心发送报告。 [16]
- 24小时医疗求助防区:受到触发时,主机立即报警, 默认为有声报警,并向报警中心发送报告。  $[17]$
- 24小时喷淋报警防区:受到触发时,主机立即报警, 默认为有声报警,并向报警中心发送报告。 [18]
- 24小时水位监测防区:受到触发时,主机立即报警, 默认为有声报警(高水位报警) ,并向报警中心发送报告。 [19]
- 24小时低温报警防区:受到触发时,主机立即报警, 默认为有声报警(低温报警),并向报警中心发送报告。 [20]
- 24锁定防拆防区:受到触发时,主机立即报警,主机再次进入编程模式后,才能进行布防操作。 [21]
- 布撤防防区:受到触发后,将进行布防操作,再次触发后,将进行撤防操作。 [22]
- 布撤防防区:受到触发时,主机布防,防区复位后,主机撤防。 [23]
- 未定义 [24]
- 内部/延时防区:外出布防时,该防区功能等同于内部防区,在家布防时,该防区功能等同于延时防区。 [25]
- 24小时不报警防区:触发该防区不会造成报警。一般用作防区跟随编程。 [26]
- 自确认火警防区:受到触发时,主机将使烟雾探测器断电20秒,并等待10秒让烟雾探测器上电。如果60秒内该防区再次受到触发,主 机将报警。 [29]
- 火警监管防区:受到触发时,主机立即报警并驱动键盘蜂鸣器鸣叫。输入有效的用户密码可使键盘静音。 [30]
- 日间防区:受到触发时,主机立即报警,在没有发生报警的情形下撤防将驱动键盘蜂鸣器发声。 [31]
- 立即在家/外出防区:除了在家布防模式时,该防区自动旁路外,其他功能和立即防区相同 [32]
- 24小时警铃/蜂鸣器防区: 受到触发时,主机立即报警。主机处于布防状态时,将启动警铃,主机处于撤防时,将启动键盘蜂鸣器 [35]
- [36] 24小时不锁定防区:不管在布防还是撤防状态,受到触发立即报防拆。
- [37] 夜间防区:功能和内部在家/外出防区类似。但在在家布防模式下输入[\*][1]将旁路该防区。
- [87] 延时24小时火警防区(无线/可编址):功能类似于延时24小时火警防区(主板防区),但仅供无线或可编址的烟感探测器使用。
- [88] 标准24小时火警防区(无线/可编址): 功能类似于标准24小时火警防区(主板防区), 但仅供无线或可编址的烟感探测器使用。

#### [005]系统时间

进入编程项[005]后,输入2位子系统号,然后顺序输入进入延时1,进入延时2,退出延时的具体数值。有效输入为[001]至[255](按照SIA CP-01 标准为[045]至[255]),对应相应的秒数。如要对警铃时间进行编程,进入编程项[005]后,输入[09],有效值为[001]至[255]。

#### [006]安装员码

默认密码为[5555](6位密码格式为[555555])。

#### [007]高级管理密码

默认密码为[1234](6位密码格式为[123456])。

#### [008]维护码

默认密码为[AAAA](未编程)该密码可以布防所有的子系统。但,除非这些子系统处于报警状态,不然维护码不能对这些子系统撤防。

#### [009]至[011] PGM 输出

PC1616/PC1832主机板上有2个PGM输出(PGM1和PGM2)。PC1864主机板上有4个PGM输出(PGM1到PGM4)。主机可扩充到14个PGM输出。 (PC5208模块可扩充8个小电流的PGM输出,PC5204模块可扩充4个大电流的PGM输出)

#### PGM输出选项:

- 选项 描述
- [00] 未定义。
- [01] 窃警和火警:选定的子系统如果发生报警将驱动输出(窃警连续电压,火警脉冲电压)。
- [02] 未定义。
- [03] 探测器复位:在收到火警复位[\*][7][2]指令或探测到一个自动证实火警后,输出将中断5秒钟。
- [04] 2线制烟雾探测器:可把PGM2设定为2线制烟雾探测器的输入端(仅限于PGM2)。
- [05] 布防状态:所有选择的子系统布防后将驱动PGM输出。
- [06] 准备状态:所有选择的子系统准备就绪后将驱动PGM输出(Ready指示灯点亮)。
- [07] 键盘蜂鸣器跟随:选择的子系统发生下述事件时,PGM会触发,并会在键盘蜂鸣器触发期间保持触发状态:进入延时,门铃,音频外出延时, 自动布防提示,24小时挟持蜂鸣防区报警。
- [08] 延时脉冲:选择的子系统在进入延时/退出延时时发生报警将驱动PGM输出——并在进入延时或退出延时结束后持续输出2分钟。
- [09] 系统故障:发生系统故障事件将驱动PGM输出。
- [10] 系统事件(选定):发生任何选定的系统事件(报警)时,PGM输出口会触发。注意,输出可以编程为跟随定时器。
- [11] 系统防拆:发生系统防拆事件将驱动PGM输出。
- $[12]$ 电话线监测故障并报警:在电话线故障发生后又触发报警将驱动PGM输出。
- [13] 断开:收到报警中心断开(K|ss off)指令后,PGM输出将中断2秒。
- [14] 接地: PGM输出2秒, 以便于报警主机传输前获得拨号音(需在报警中心电话号码前设置"等待拨号音"-HEX[D])。
- $[15]$ 遥控操作:可由DLS软件控制PGM输出。
- [16] 未定义。
- $[17]$ 外出布防状态:选择的子系统处于外出布防状态时驱动PGM输出。
- [18] 在家布防状态:选择的子系统处于在家布防状态时驱动PGM输出。
- [19] 命令输出1:输入[\*][7][1]指令后,驱动PGM输出——指令可以设定为需要有效密码才能操作,同时在[170]编程项可以设定输出持续时间。
- [20] 命令输出2:输入[\*][7][2]指令后,驱动PGM输出——指令可以设定为需要有效密码才能操作,同时在[170]编程项可以设定输出持续时间。
- [21] 命令输出3:输入[\*][7][3]指令后,驱动PGM输出——指令可以设定为需要有效密码才能操作,同时在[170]编程项可以设定输出持续时间。
- [22] 命令输出4:输入[\*][7][4]指令后,驱动PGM输出——指令可以设定为需要有效密码才能操作,同时在[170]编程项可以设定输出持续时间。
- [23] 24小时无声防区输入: 设置PGM端子为24小时无声防区(仅对PGM2有效)。
- [24] 24小时有声防区输入:设置PGM端子为24小时有声防区(仅对PGM2有效)。

[25] 火警和窃警延时:在延时结束后,作为火警和盗警输出

- [26] 电池测试输出:每日午夜启动10秒.
- [28] 劫警输出:子系统发生劫警报警时触发。子系统布防或者撤防后停止输出。劫警防区发生错误或者防拆将不会触发输出。

[29] 防区跟随(1-8防区): 任意防区触发将驱动PGM输出, 所有防区恢复后, PGM关闭。

- [30] 子系统状态报警记忆:子系统报警将驱动PGM输出。 发生报警后,输出为脉冲模式"一秒开/一秒关"
- [31] 轮流拨号:选择的系统事件发生将驱动PGM输出。如果PGM输出时,系统处于报警状态,那么PGM将持续输出直到系统撤防。如果PGM输出时, 系统处于撤防状态,那么PGM将持续输出直到系统布防。
- 报警后输出5秒:系统发生报警后撤防将驱动PGM输出5秒。 [32]
- 警铃、编程状态:警铃输出,进入编程或DLS模式将驱动PGM输出。上述事件结束后,PGM关闭。 [33]
- 无防区旁路外出布防状态: 无防区处于旁路状态, 布防时触发在家/外出防区将驱动PGM输出。 [34]
- 防区跟随(9-16防区): 任意防区触发将驱动PGM输出, 所有防区恢复后, PGM关闭。 [35]
- 防区跟随(17-24防区): 任意防区触发将驱动PGM输出, 所有防区恢复后, PGM关闭。 [36]
- 防区跟随(25-32防区):任意防区触发将驱动PGM输出,所有防区恢复后,PGM关闭。 [37]
- 防区跟随(33-40防区):任意防区触发将驱动PGM输出,所有防区恢复后,PGM关闭。 [38]
- 防区跟随(41-48防区): 任意防区触发将驱动PGM输出, 所有防区恢复后, PGM关闭。 [39]
- 防区跟随(49-56防区):任意防区触发将驱动PGM输出,所有防区恢复后,PGM关闭。 [40]
- 防区跟随(57-64防区):任意防区触发将驱动PGM输出,所有防区恢复后,PGM关闭。 \*参照23页的[501]-[514]编程项,PGM输出选项[29]和[35]-[41],定义PGM输出属性 [41]

#### [012] 键盘锁定

键盘可设定为,连续输入错误的用户密码或安装员码将锁定键盘。键盘锁定后,按下任意的按钮,键盘将发出连续2秒的错误提示音。设定好密 码连续输错次数才能激活键盘锁定功能,有效值为[000]至[255]。其中,输入[000]将关闭此功能。键盘锁定时间也可编程设定,有效值为[000] 至[255]。

#### [013]第一系统选项

- 选项 描述
	- $[1]$ 开:常闭防区 关:电阻防区
	- [2] 开:双电阻防区 关:单电阻防区
	- [3] 开:布防时,键盘显示所有的故障 关:布防时,键盘仅显示火警故障

● 使用LCD5500 v2.x(或更老版本)的键盘,该选项必须关闭

[4] 开:不显示防拆/错误 关:显示防拆/错误

- [5] 开:[\*][6]指令设定自动布防时间表有效(参照[181]-[188]编程项) 关:[\*][6]指令设定自动布防时间表无效
- 开:音频提示退出故障功能打开。 关:音频提示退出故障功能关闭。 [6]
- 开:对于一个连续报警的防区,报警记忆只记录一次 关:所有的报警将被记录 [7]
- 开:3段式脉冲方式发出火警警报 (½秒开,½秒停,½秒开,½秒停,½秒开,1½秒停)。 关::脉冲方式发出火警警报 (½秒开,½秒停)。 [8]

### [014]第二系统选项

- 选项 描述
- $[1]$ 开:系统布防,警铃1声提示,系统撤防,警铃2声提示。 关:警铃提示布撤防功能关闭。
- [2] 开: 自动布防时, 警铃每10秒发出提示。 (7) 200 200 关: 无警铃提示。
- [3] 开:外出延时时,警铃每秒发出1声提示,最后10秒时,每秒发出3声提示。 关:无警铃提示。
- $[4]$ 开:进入延时时,警铃每秒发出1声提示,最后10秒时,每秒发出3声提示。 关:无警铃提示。
- $[5]$ 开:发生故障时,警铃每10秒发出提示。 关:无警铃提示。
- [6] 开: 外出布防或使用密码布防时,键盘每秒发出1声哔声提示,最后10秒时,每秒发出3声哔声提示。 关:无键盘提示。
- [7] 开: 外出布防后, 任意的延时防区1被触发并复位, 将结束外出延时(减少至5秒) 关:退出延时终止无效
- [8] 开:发生火警后,警铃将持续输出,直到用户输入有效密码。 关:火警警铃根据警铃时间停止

#### [015]第三系统选项

选项 描述

[1] [2] [3] [4] 开: [F]火警辅助按钮有效。 <br>
————————————————————关: [F]火警辅助按钮无效。 开:: [P]紧急求助辅助按钮有声(警铃输出)。 关: 紧急求助辅助按钮无声。 开:快速退出有效。 关:快速退出无效。 开: 快速布防[\*][0]属性有效。 <br>
————————————————————关: 快速布防[\*][0]属性无效。 如果该属性无效,使用外出布防/在家布防快捷键时,必须输入有效密码。 [5] [6] 开: 旁路需要密码。 关: 李路无需密码。 开:只在编程模式可以修改高级管理密码。 关:高级管理密码可在[\*][5]指令中修改。 开:电话线监测开 关:电话线监测关 开: 系统布防时, 如监测到电话线故障, 警铃提示 关: 系统布防时, 如监测到电话线故障, 键盘提示 [7] [8]

#### [016]第四系统选项

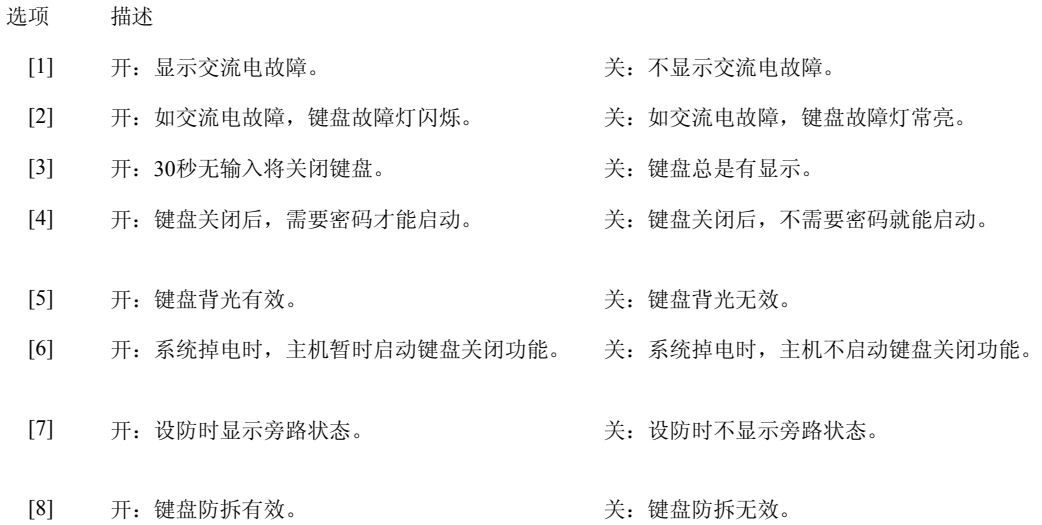

[017]第五系统选项

#### 选项 描述

- [1] 开: 无线按钮不和用户编号关联。 关:17号用户密码和1号无线按钮绑定。18号用户密码和2号无线按钮绑定。以此类推。使用遥控按钮布撤防后将向中心送关联用户编 号。
- 开:无线堵塞故障5分钟后记录。 关:无线堵塞故障30秒钟后记录。 [2]
- 开: 检测到无线堵塞, 键盘发提示音。 关: 检测到无线堵塞, 键盘不发提示音。 [3]
- 开:双触发模式有效。交叉防区设定时间内,同时触发交叉防区的同一个防区2次将被认为是一个有效的警察码或者交叉防区事件。 系统将报告该事件,同时把该事件记录到事件存储器中。 关:同一个防区的2次报警不会被认为是有效的警察码或交叉防区事件。 [4]
- 开:在设定时间内自动布防后,系统将记录并报告后来布防事件(区别于无触发布防)。 关:系统不会记录或传送后来布防事件。 [5]
- 开: 根据时钟设定进行日光调节。 关: 无日光调节。 [6]
- 未定义。 [7]
- 开: 外出布防时, 驱动警铃提示。 关: 布防后就驱动警铃提示(参见[014]编程项) [8]

## [018]第六系统选项

- 选项 描述
	- $[1]$ 开:在编程设定的时间内,如主机没有发送任何的报告,则传输测试报告。 关:主机按照编程设定传输测试报告。
- [2]-[4] 未定义
- [5] 开:报警后,键盘蜂鸣器跟随警铃输出。 关:报警后,只有警铃输出。
- [6] 开:防区受到触发(交叉防区属性已有效)将启动计时器,计时器时间内再次触发交叉防区将导致报警。 关:每次触发防区都将导致报警。
- 开:外出延时时,再次触发延时防区,系统将重新计算延时时间(仅限一次)。 关:外出延时时间不会延长。 [7]
- 开:交流故障时,键盘将发出哔声提示音。 关:交流故障提示音关闭。. [8]

#### [019]第七系统选项

- 选项 描述
	- [1] 未定义
	- [2] 开:故障灯锁定。 不可以 有一个 对于 2000 美:故障复位后,故障灯熄灭
	- [3] 开:撤防时,键盘仅显示上次布防期间第一个发生报警的防区号码。 关:撤防时,键盘显示上次布防期间所有发生报警的防区号码
- 未定义 [4]-[5]
	- 开: 上电后键盘绿色LED指示灯点亮: 关: 系统准备就绪后, 绿色LED指示灯点亮 [6]
- 开: 所有的用户密码都可以进行密码编程。 关: 只有高级管理密码可以进行密码编程。 [7]
- 未定义 [8]

#### [020]键盘防区设定

给键盘防区定义2位的防区号码。一个键盘防区只能扩充一个防区。参照键盘编程。有效值为[00]至[64]。

#### [021]第八系统选项

- 选项 描述
	- $[1]$ 开:进入延时期间,主机不接受密码操作。 关:进入延时期间,密码可以用来撤防系统。
- [2]-[5] 未定义
- [6] 开:布撤防按钮和无线按钮只能在进入延时的情况下撤防系统。 关:布撤防按钮和无线按钮不管在何情况下都可以撤防系统。
- [7]-[8] 未定义

#### [022]第九系统选项

- 选项 描述
	- [1] 开:[\*][1]、[\*][2]、[\*][3]等操作需要用户密码 关:[\*][1]、[\*][2]、[\*][3]等操作不需要用户密码。
- 未定义 [2]-[3]
	- 开:只有高级管理密码才能旁路劫警防区。 关:所有密码都可旁路劫警防区。  $[4]$
	- 未定义 [5]
- [6] 参照PC1616/PC1832/PC1864参考手册获得无线设备的更多细节描述。
- [7] 未定义
- [8] 开:在家布防时,键盘将每3秒发出一个哔声提示音。 关: 在家布防时, 键盘将处于无声状态。

#### [023]第十系统选项

#### 选项 描述

- [1] 开:按下[F]火警讯息按钮时,键盘发出3声提示音表示确认。 关: 按下[F]火警讯息按钮时, 键盘和警铃发出3声提示音表示确认。
- [2] 参照PC1616/PC1832/PC1864参考手册获得200波特率布撤防标示的更多细节描述。
- [3] 开:在编程设定的时间内,如主机处于布防状态,则传输测试报告 关:主机按照编程设定传输测试报告。
- [4] 开:测试报告时间以天为单位。 不过单位。 关:测试报告时间以天为单位。
- [5] 开: 用户不可用快捷按钮切换布防状态。 关: 用户可用快捷按钮切换布防状态。
- [6] 开:发生新事件时,断开双向监听。 关:系统不会断开双向监听。新的事件报告将在监听结束后传送。
- [7] 开:系统故障键盘不提示(包括火警故障)。 关:键盘提示系统故障(每10秒2声哔声)
- [8] 开:布撤防按钮将用作外出布防。 开:布撤防按钮布防后,在退出延时期间,触发过进入/退出防区系统将进入外出布防。

#### [030]快速反应防区

用来设置主板防区反应速度。

开: 防区反应速度为36 mS。 关: 防区反应速度为400 mS。

#### [101]至[164]防区属性

这些编程项用来定义防区属性。每个编程项有9个选择。

#### 选项 描述

- $[1]$ 开: 有声防区(警铃输出) 关: 无声防区
- [2] 开: 连续输出(窃警) 关: 脉冲输出(火警)
- [3] 开: 有门铃功能 またま インスコン こうこう 关: 无门铃功能
- [4] 开:防区可手动旁路 关:防区不可手动旁路
- $[5]$ 开:子系统在防区被触发的情况下依然对系统进行布防(防区没有影响到Ready状态)。 关:布防时,所有的探测器都处于无触发状态。
- [6] 开:报警达到编程设定报告次数后,将不再发送报告 关:报警就发送报告
- [7] 开:系统报告传输延时布效 关:系统报告传输延时无效
- [8] 开:防区为无线或可编址防区 关:防区为有线防区(主机防区,8防区扩充模块防区或键盘防区)

[9] 开:交叉防区有效 みんじょう おおしゃ 美:交叉防区无效

[10]-[13] 未定义

- [14] [15] 开:常闭防区 关:根据[013]编程项设定 开:单电阻防区 关:根据[013]编程项设定
- [16] 开:双电阻防区 关:根据[013]编程项设定电阻防区

选项14,15,16仅对主机上的8个防区有效。如果多项选择,以数字小的为准。如:同时打开[14][15]选项,防区将被定义为常闭防区。

■■ 键盘防区和扩充防区也可在[013]编程项中设定。

定义好防区类型后([001]至[004]编程项中),系统会根据编程工作表自动定义这些防区的属性。如果为某些防区属性作了特殊定义,编程结束 后,可在[101]至[164]编程项中查看是否已正确编程。

Ready指示灯亮: [1-8]属性选择(按[1]-[8]可打开或者关闭选项) Ready指示灯和Armed指示灯亮 [1-8]属性选择(按[1]-[8]可打开或者关闭选项) 按[9]号键可在[1-8]属性和[9-16]属性间切换。

#### [165]最大拨号次数

定义最大拨号次数。有效值为[001]至[005]。UL标准为5次。

#### [166]等待握手音时间

定义通讯建立后,主机等待接警机握手音的最大时间。有效值为[001]至[255]。

#### [167]等待T-Link通讯确认时间

定义T-Link送出数据包后,等待中心确认的最大时间。有效值为[001]至[255]。

#### [168] 夏令时间(时间提前)

本编程项用来定义每年的夏令时间时,需要提前的时间。 2种模式: 某月, 某日, 某时, 提前的时间或某月, 该月第几周, 该周第几天, 某时, 提前的时间。

- 月 [001]至[012]代表1月至12月。
- 周 输入[000],日将成为日期输入格式,有效数字为[001]至[031]。输入[001]至[005]代表该月的第1至5周 无论一个月有4或5周,输入[005]代表最后一周。
- 如果"周"编程小项中, 数值为[000], 有效值为[001]至[031], 代表自然日。 如果"周"编程小项中,数值为[000]至[005],有效值为[000]至[006],代表周一至周五。 日
- [000]至[023]夏令时开始的时间。 小时
- 提前的时间 [001]至[002], 代表提前的小时数。

不按有效值输入,将不会改变原有值。

#### [169]标准时间(时间延后)

本编程项用来定义每年的夏令时间结束后,需要拨后的时间。

2种模式: 某月, 某日, 某时, 提前的时间或某月, 该月第几周, 该周第几天, 某时, 提前的时间。

- 月 [001]至[012]代表1月至12月。
- 周 输入[000],日将成为日期输入格式,有效数字为[001]至[031]。输入[001]至[005]代表该月的第1至5周 无论一个月有4或5周,输入[005]代表最后一周。
- 如果"周"编程小项中,数值为[000],有效值为[001]至[031],代表自然日。 如果"周"编程小项中,数值为[000]至[005],有效值为[000]至[006],代表周一至周五。 [000]至[023]夏令时开始的时间。 日 小时

[001]至[002],代表提前的小时数。 提前的时间

#### [170]PGM输出时间

定义PGM输出时间,有效输入为[001]至[255]。(单位:秒)

#### [171]防拆PGM输出时间

发生防拆故障时,防拆PGM输出。有效值为[000]至[255]。(单位:分钟)

#### [175]自动布防推迟时间

设定此项将推迟自动布防的时间。如果输入[000],将不能进行自动布防,有效输入为[000]至[255]。(单位:分钟)

#### [176]交叉防区/警察编码

发生交叉防区或警察编码事件时,主机可用来定义时间,以秒的方式(交叉防区)或分钟的方式(警察代码)。如果使用警察编码属性,输入 数据[000]时,即使在布防期间发生任意的2个防区被触发事件,主机将产生一个警察编码。有效输入为[001]至[255]。

#### [181]至[188]自动布防时间表

设定自动布防时间(编程项[181]设定子系统1,编程项[182]设定子系统2,依次类推)。每个编程项有7项4位数字组成,代表周一至周六的 时间与分钟。使用标准方式输入(如,晚上8点布防需要输入[20][00])。 有效输入为[00][00]至[23][59],输入[99][99]关闭该选项。

#### [190]无触发布防提示

设定进入无触发布防前键盘提示。布防前,键盘将发出连续哔声提示音。用户可以通过触发一个防区或者在键盘上输入任意按钮 来中断自动布防。有效输入为[000]至[255]。(单位:分钟)

#### [191]至[198]无触发布防时间

设定无触发布防时间(编程项[191]设定子系统1,编程项[192]设定子系统,依次类推)。如果延时防区触发后复位,在设定的时间内 没有防区被触发,系统将开始自动布防。有效输入为[000]至[255]。(单位:分钟)

#### [199]自动布防提示

设定自动布防前键盘提示。布防前,键盘将发出连续声哔声提示音。用户可以通过输入密码来取消自动布防(不能用于无触发布防) 有效输入为[000]至[255]。(单位:分钟)

#### [201] 子系统规划

选择[1]至[8]打开1至8号子系统(数字1不能关闭)

#### [202]至[265]子系统防区规划

这些编程项用来设计子系统包括哪些防区。(编程项[202]至[209]为子系统1,编程项[210]至[217]为子系统2,依次类推)。 开说明该防区属于该子系统,灭说明该防区不属于该子系统。如果某个防区在多个子系统中都处于打开状态,那么该防区为公共防区。 含有该防区的所有的子系统都布防,该防区才布防。 默认值=1-8防区子系统 1。

#### [301]至[303]电话号码

输入报警中心电话号码。号码3是号码1的备份。

特殊值使用十六进制方式输入:

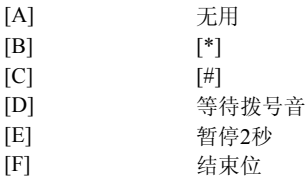

#### [304]呼叫等待取消字符串

设定此编程项可取消呼叫等待。如果设置该选项,主机第一次拨号将先拨打这条字符串。输入[F]关闭。

### [310]系统账号

定义系统账号。SIA格式需要输入6位数字,如果是4位编号,最后2位请输入[FF]。如使用SIA格式,所有的事件报告都将使用该账号传送。

如使用其他格式,系统特殊事件报告将利用系统账号来传输(例如:低电压,交流故障等)。

#### [311]至[318] 子系统用户账号

编程项[311]设定子系统 1, 编程项[312]设定子系统 2, 依次类推。如使用SIA格式, 不用设定子系统账号。 除了SIA格式,字母[A]将当作字母[0]来使用。

#### [320]至[349]报告码

对需要传输的事件进行编码。具体请参照附录A-报告码。 本主机支持SIA自动生成报告码和Contact ID自动生成报告码。 输入[00]将关闭该告。输入[01]至[FF]将自动生成报告码,传输到报警接收机。 SIA自动生成报告码和Contact ID自动生成报告码中,如果某项被填写为[00],将关闭该报告。

#### [350]通讯格式

定义第一通讯格式和第二通讯格式。第三通讯格式与第一通讯格式相同。有效输入为[01]至[13]。 具体的通讯格式请参阅编程工作表。 若要察看通讯格式功能描述,请参阅PC1616/PC1832/PC1864参考手册

#### [351]至[376]报告码传输选项

事件报告可归为5大类:报警/恢复,布撤防,防拆报警/恢复,系统维护和测试报告。 可通过编程设定报警主机传输报告到第一中心和/或第二中心。

#### [377]通讯变量

每个编程小项都可输入3位数:

最大传输次数(报警):每防区报警/恢复信号最大传输次数。有效输入为[001]至[014],输入[000]关闭该功能。

最大传输次数(防拆):每防区防拆报警/恢复信号最大传输次数。有效输入为[001]至[014],输入[000]关闭该功能。

最大传输次数(故障): 每次发生故障时,故障报警/恢复信号最大传输次数。有效输入为[000]至[014], 输入[000]关闭该功能。

通讯(传输)延时: 主机延时传输报警信号至报警中心。有效输入为[000]至[225]。(单位:秒)

交流掉电通讯延时:主机延时传输交流掉电信号至报警中心。有效输入为[000]至[225]。(单位:分钟)

电话线路监测故障通讯延时: 在系统断线之前, 以3秒为周期检查。有效输入为[002]至[255]

(例如:3 x10秒=30秒)。

电话线路监测恢复报告使用相同的延时。

测试报告时间:测试报告时间间隔。有效输入为[001]至[255]。

#### 未定义

无线防区低电压告警通讯延时:主机延时传输无线防区低电压告警信号至报警中心。有效输入为[000]至[225]。(单位:天) 输入[000]关闭该功能。

懈怠传输延时: 以小时为单位(懈怠触发)或以天数为单位(懈怠布防), 主机延时向接警中心发送该报告 有效输入:[001]至[255].

通讯取消窗口:发生报警后,系统撤防时将发送一条通讯取消报告。键盘将发出快速的哔哔声表明报警接收机已收到通讯取消报告。 有效输入为[001]至[255]。

#### **[378]**测试报告时间

该编程项用于定义测试报告发送时间,使用标准的时间方式,通过4位数字——[HH][MM]方式表示。(如,需要午夜11点发送测试报告,输入 数据[23][00])。有效输入为[00][00]至[23][59]。

## [379]定时DLS

定义该事件后,系统会自动呼叫DLS。使用标准的时间方式,通过4位数字——[HH][MM]方式表示。需要午夜11点呼叫DLS,输入数据[23][00]。 有效输入为[00][00]至[23][59]。输入[99][99]则主机随即呼叫。输入[FF][FF]将关闭该功能。 请参照PC 1616/1832/1864参考手册获得更多定时DLS的信息。

## [380]第一通讯选项

选项 描述

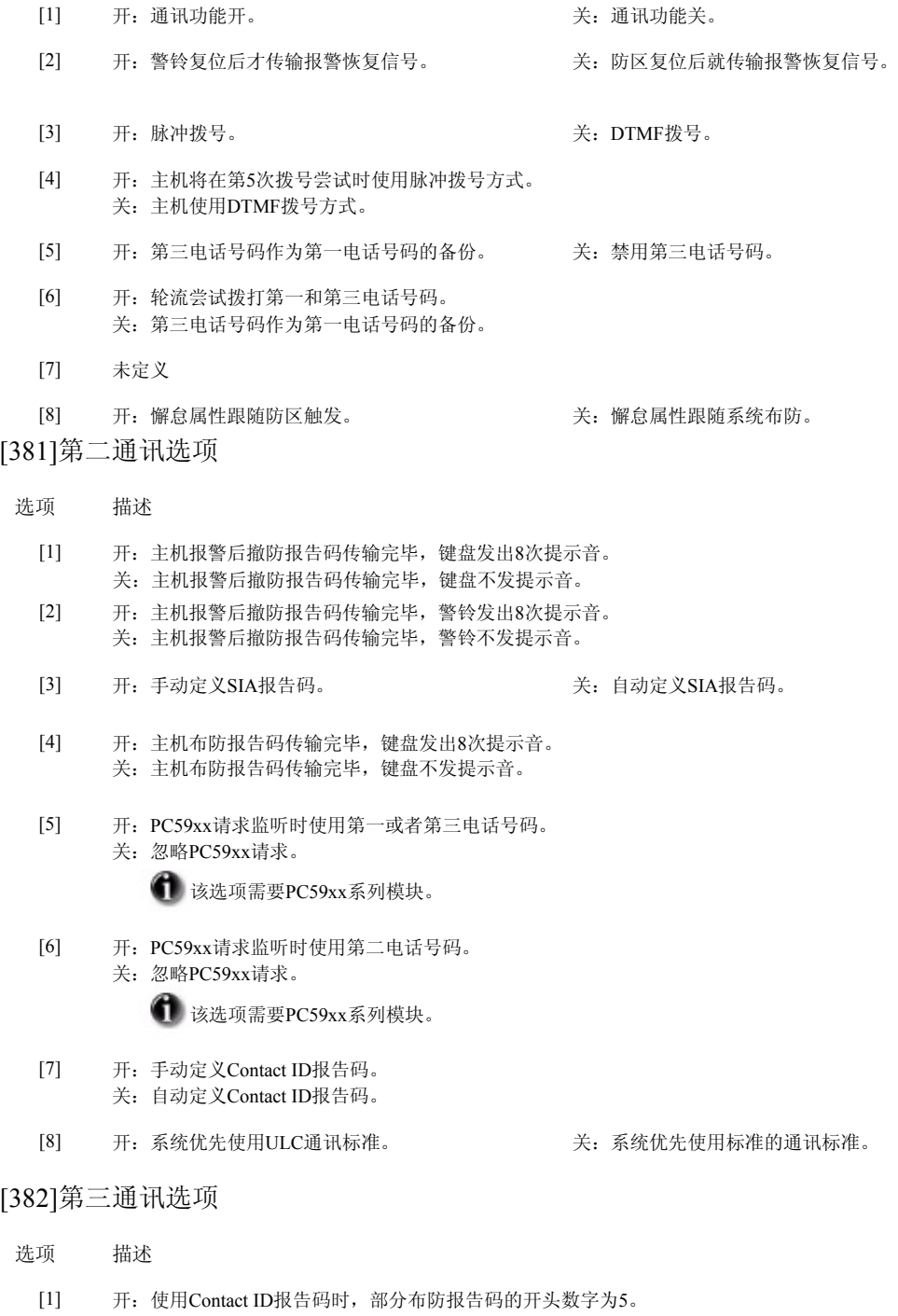

- 关: 使用Contact ID报告码时, 部分布防报告码的开头数字为4。
- [2] 开:步行测试期间,主机传输所有的报警报告码。 关:步行测试期间,主机不传输报警报告码。
- [3] 开:通讯取消报告传输成功后,可变字符键盘显示'Commun|cat|ons Cancelled',固定字符键盘显示'CC'。 关:键盘不显示上述信息。
- 开:系统第一次呼叫接警中心时,拨打呼叫等待取消字符串。 关:系统不会拨打呼叫等待字符串。 [4]
- 开:支持T-Link模块。 关:不支持T-Link模块。 [5]
- 开: 交流掉电通讯延时使用小时做单位。 关: 交流掉电通讯延时使用分钟做单位。 [6]
- 开: 使用音频提示通讯格式时, 拨号次数为1次 关: 拨号次数定义音频提示通讯格式 [7]
- 未定义 [8]

#### [383]第四通讯选项

- 选项 描述
	- $\lceil 1 \rceil$ 开:传输到第一个电话号码的事件报告码使用编程项[311]中定义的用户账号,传输到第二个电话号码的事件报告码使用编程项[312]中定义的用 户账号 关:子系统使用各自的用户账号来传输所有的事件报告码
- [2-8] 未定义

[389] T-Link查询时间

设定查询T-Link 模块是否在线。有效输入为[001]至[255]。(单位:秒)

#### [401]DLS下载选项

- 选项 描述
	- $[1]$ 开:主机自动应答遥控编程(同时还需对振铃次数或双倍来电时间进行编程)。 关:主机不自动应答遥控编程

这些设置不影响主机上电后打开的6小时DLS下载时间窗口。

- [2] 开: 用户可通过[\*][6]指令打开DLS时间窗口 灭: 用户不可通过指令打开DLS时间窗口
- [3] 开:第一次DLS连接成功后,主机将挂断电话,并回拨DLS电话号码(编程项[402])。 关:第一次DLS连接成功后,主机将与计算机保持连接。
- 开: 用户可通过[\*][6]指令申请遥控编程。 灭: 用户不可通过指令申请遥控编程。  $[4]$
- 开: 主机在向报警接收机发送"75%事件记录已满"报告后尝试呼叫遥控编程电脑。 关: 主机在向报警接收机发送"75%事件记录已满"报告后不会呼叫遥控编程电脑。 [5]
- 开: 主机和DLS使用300波特率通讯。 灭: 主机和DLS使用110波特率通讯。 [6]
- 未定义 [7]-[8]

#### [402]DLS下载电话号码

遥控编程电话号码用来回呼,用户申请DLS和事件记忆自动上传。 可用十六进制字母作特殊应用。

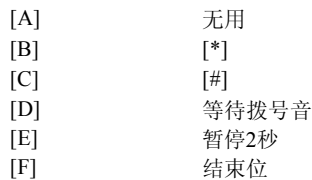

[403]DLS下载密码

设定6位遥控编程密码。主机将和遥控编程密码匹配的计算机连接。

#### [404]DLS下载主机识别码

设定6位主机识别码。识别码用来确认回拨连接的账号是否正确的(回拨属性)。或用来识别用户申请遥控编程的账号(用户申请DLS和事件 记忆自动上传)。

#### [405]主机应答时间

定义主机应答遥控编程的最大振铃时间。有效输入为[000]至[255]。(单位:秒)

#### [406]振铃次数

定义主机应答遥控编程的振铃次数。有效输入为[000]至[010]。

#### [499]PC-Link下载

输入下列指令将启动PC-Link下载——[499][安装员码][499]。启动DLS软件后连接PC-Link插口也将自动启动连接。 如主机处于编程状态,将不会自动进入遥控编程状态。

#### [501]至[514]输出属性编程

这些编程项用来定制PGM输出(编程项[501]定义PGM1,编程项[502]定义PGM2,依次类推)。这些可用的选项依赖于被编程的PGM输出类型

当这些PGM输出选项(编程项[009]至[011])被编程时,主机将把这些PGM属性设为默认值。

#### PGM输出选项[01], [03]至[08], [11]至[22], [25], [26], [28], [30], [33], [34]

- 选项 描述
	- [3] 开:PGM输出正常运行(工作时低电平) 灭:PGM输出平时低电平,工作时断开

#### PGM输出选项[19] to [22]

#### 选项 描述

- [4] 开:执行[\*][7][x]指令,在PGM输出时间内,PGM将持续输出。 关:PGM输出将锁定,直到[\*][7][x]指令再次被执行。
- [5] 开:必须在执行[\*][7][x]指令时输入有效的用户码。 关:用户码不是必须的。

#### PGM输出选项[09]

- 选项 描述
	- [1] 开:发生需要支持的故障时驱动PGM输出。
	- [2] 开:发生交流故障时驱动PGM输出。
	- [3] 开:电话线路发生故障时驱动PGM输出。
	- [4] 开:一个失败的通信故障发生时,驱动PGM输出。
	- $[5]$ 开:发生防区错误时驱动PGM输出。
	- [6] 开:发生防区防拆时驱动PGM输出。
	- [7] 开:当无线系统发生低电压故障时,驱动PGM输出。
	- [8] 开:发生时钟丢失的故障时,驱动PGM输出。

#### PGM输出选项[10]

- 选项 描述
	- [1] 开:窃警时,驱动PGM输出。
	- [2] 开:火警时,驱动PGM输出。
- [3] 开:紧急报警时,驱动PGM输出。
- [4] 开:医疗求助报警时,驱动PGM输出。
- [5] 开:挟持码报警时,驱动PGM输出。
- [6] 开:优先报警事件发生时,驱动PGM输出。
- [7] 开: 发生24小时劫警时, 驱动PGM输出
- [8] 开:在指定的PGM输出时间内,PGM将持续输出 关:PGM输出将锁定直到输入一个有效的用户码。

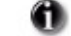

如果系统事件的PGM被指定为跟随指令输出,则所有的属性都必须是打开的。

#### PGM输出选项[31]

#### 选项 描述

- $\lceil 1 \rceil$ 开:火警时驱动PGM输出。
- [2] 开:紧急报警时驱动PGM输出。
- [3] 开:窃警时驱动PGM输出。
- [4] 开:布防和撤防时驱动PGM输出。
- $\lceil 5 \rceil$ 开:防区被自动旁路时驱动PGM输出。
- [6] 开:医疗求助报警时驱动PGM输出。
- [7] 开:一个确定的报警和警察编码发生时,驱动PGM输出。
- [8] 开:选中的条件发生时,驱动PGM输出。关:PGM输出锁定直到输入一个有效的用户码。

#### PGM输出选项[32]

- 选项 描述
- [1]-[7] 未定义
	- [8] 开:由PGM输出计时器设定持续输出。 关: 报警后撤防驱动PGM输出, 输入有效密码后复位。

#### PGM输出选项[29]和[35]-[41]

- 选项 描述
- [1]-[2] 未定义
	- [3] 开: 时间发生时, PGM切换到低电平。 关: 时间发生时, PGM输出断开。

[4]-[7] 未定义

> [8] 开: 选择"和"逻辑, 所有的防区都被触发驱动PGM输出。 关: 选择"或"逻辑, 任一防区被触发将驱动PGM输出。所有的防区复位以后PGM关闭。.

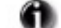

防区和PGM的关系在PGM子系统规划里设定, 编程项[551]-[564]

# [551]至[564] PGM子系统规划

这些编程项用来定制PGM输出(编程项[551]定义PGM1, 编程项[552]定义PGM2, 依次类推)。请在正确的编程项中设定这些选项。 PGM输出可设定为多个子系统驱动。它不会影响系统输出(如:故障输出)。 防区跟随(29,35-41)类型用来定义防区触发PGM。

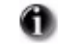

命令输出不能用于多个子系统。

#### [601]至[608]附加报告码

为所有需要传送的事件定义报告码。关于何时报告事件,请参考附件A——报告码。 主机支持SIA自动发送和Contact ID自动发送。输入数据[00]可以禁止报告事件。输入其它任何数据(Data [01] to [FF]) 主机会在将事件传送至报警中心时自动生成正确的报告。 除了自动SIA和自动Contact ID之外,如果将数据[00]或数据[FF]定义为报告码,主机将不会报告任何事件。

#### [681]至[688]自动撤防时间表

定义自动撤防时间(输入[681]编程子系统1,输入[682]编程子系统2,等等)。对应于一周的七天,每个子系统有七个时间需要 编程,分别对应周日到下周六。时间由四位数组成,其中两位数为小时,后两位数为分钟。时间的定义使用军事编码 (例如,输入数据[20][00],会在下午8点时自动撤防)。[00][00]到[23][59]是有效输入,输入[99][99]将关闭自动撤防功能。

#### **[691]**至**[698]**自动撤防假日时间表

定义自动撤防的假日时间(输入[691]编程子系统1,输入[692]编程子系统2,等等)。每个子系统有14个假日时间,每个假日时间由 六位数组成,其中两位数为月份,两位数为日期,最后两位为年份。主机在输入的日期内将不自动撤防。 输入日期的格式是MMDDYY。输入[99][99][99]将关闭自动撤防假日功能。

#### **[700]**时间调整

如果AC频率不准导致系统时间有误差,可在此进行调节。有效输入为[01]至[99]

#### [701]第一参数选项

#### 选项 描述

- [1] 开: 输入的交流电频率为50 Hz。 关: 输入的交流电频率为60 Hz。
- [2] 开:内部时钟使用晶振作为时基。 关: 内部时钟使用交流作为时基。
- [3] 开: 发生交流故障或备电故障时, 主机不能布防。 关: 发生交流故障或备电故障时不影响主机布防。
- [4] 开:发生防拆故障时,主机不能布防。进入安装员编程并排除防拆故障后才可继续操作。 关:发生防拆故障时不影响主机布防。
- 关:4位密码。 [5] 开: 6位密码。
- 开:主机拨号时,检测到忙音自动挂断。此次拨号不会算入最大拨号次数。 关:主机不检测忙音。 [6]
- [7] 开: 充电电流为700mA。 <br>
———————————————————————— 关: 充电电流400mA.
- 开:主机有新的报告码要传输时,主机将中断遥控编程,Escort模块控制,双向监听。 关:非紧急报告码(如:主机测试,周期测试,系统测试)将不会中断遥控编程,Escort模块控制,双向监听。这些报告码将在上述操作完成后 传输。 [8]

#### [702]第二参数选项

#### 选项 描述

- [1] 开:脉冲拨号断续比为33/67。 关:脉冲拨号断续比为40/60。
- [2] 开: 第一次拨号失败后, 主机将不再检测拨号音。 关: 主机仅在检测到拨号音后拨打编程设定电话。
- [3] 开:测试报告时间以分钟为单位。 关:测试报告时间以天为单位。
- [4] 开: 主机使用1600Hz握手格式。 关: 主机使用1400Hz或2300Hz握手格式。
- [5] 开:主机每2秒发出500mS的提示音,表明这是数字设备产生的呼叫。 关:主机将不发出语音提示。
- 开: 提示音为2100Hz, 表明这是数字设备产生的呼叫。关: 提示音为1300Hz。 [6]
- 开: DLS遥控编程时间窗口为1小时。 关: DLS遥控编程时间窗口为6小时。 [7]
- 开:当主机在布防状态时发生通讯故障,将驱动警铃输出。 关:当主机在布防状态时发生通讯故障,将不驱动警铃输出。 [8]

### [703]拨号延时

设置报警主机传输报告码到接警机的等待时间。 有效输入为[001]至[255].

## **[800]-[851]**模块编程

下列编程项用来对可连接报警主机的不同模块进行编程。参照各模块的安装手册获得更多的安装与编程信息。

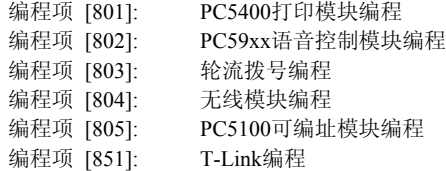

# 特殊安装功能

### **[899]**模板编程

输入[\*][8][安装员码][899]将显示5位模板编程。可参照第8页3.1模板编程获得更多的信息。也可参照附录C——模板编程获得详细的模板编 程数据

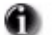

需要1.1或更高版本的PK55xx或RFK55xx系列键盘。

## **[900]**显示主机版本

只有LCD5500或PK5500键盘才可显示主机版本。(例如:[0410]说明主机版本号为4.10)

#### **[901]**安装员步行测试

将启动步行测试。键盘的Ready, Armed和Trouble指示灯将快速闪烁。每次防区被触发, 主机将驱动警铃鸣叫2秒钟。 如要关闭步行测试,再次进入编程项[901]。如果15分钟内没有防区被触发,主机将自动退出步行测试方式。

### [902]模块监测复位

模块连接到键盘总线1分钟后会自动注册。如果要在注册表删除此模块,则应在断开模块连接后再进入编程项[902]。主机将重新检测在线 模块。

# [903]模块监测

LED键盘将通过防区指示灯显示已检测到哪些模块,固定字符键盘将通过数字闪烁显示已检测到哪些模块,可变字符键盘将直接显示已检测 到哪些模块,参见下表。

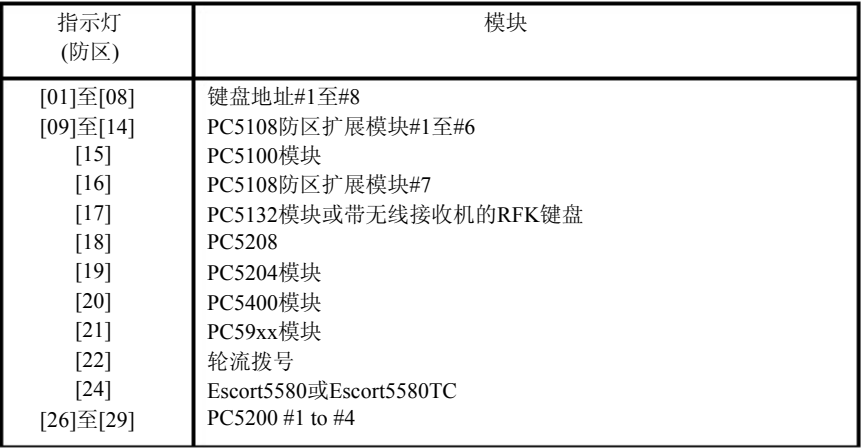

#### [904]:无线信号测试

进入编程项[904],输入2位无线防区号码开始无线信号测试。当接收到探测器的无线信号后,会自动给出该位置的信号强度。-

好: 警铃和键盘发出1声鸣叫,键盘防区[1]指示灯亮

差: 警铃和键盘发出3声鸣叫,键盘防区[3]指示灯亮

该探测器信号测试完毕后,按[#]退出。输入下一个无线探测器的2位防区号码开始测试,获按[#]退出到标准编程窗口。

#### [990]安装员锁定

输入[990][安装员码][990]打开安装员锁定模式。该模式打开后,主机将不能使用硬复位。另外,主机上电时,电话线继电器将开关10次,提示 安装员锁定功能已打开。

#### [991]安装员锁定解除

输入[991][安装员码][991]关闭安装员锁定模式。

#### [993]至[999]: 主机/模块出厂默认值

下述编程项可使主机或模块恢复出厂值。

输入顺序:输入编程项号码+安装员码+编程项号码(如:[993][安装员码][993])

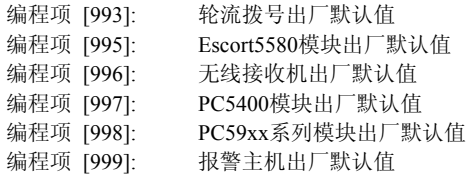

#### 主机硬复位(默认值)

按照下述步骤完成主机硬复位:

- 1.系统完全断电。
- 2.在防区1和PGM1端子间连接一根短接线(移走这2个端子上其他的连接线)。
- 3.主机上电10秒钟(只需交流电)。
- 4.断电,拿走防区1和PGM1端子间的短接线。
- 5.再次上电。

# 第五章: 编程工作表

# 5.1编程工作表索引

#### 编程 选项

页码

编程 选项

页码

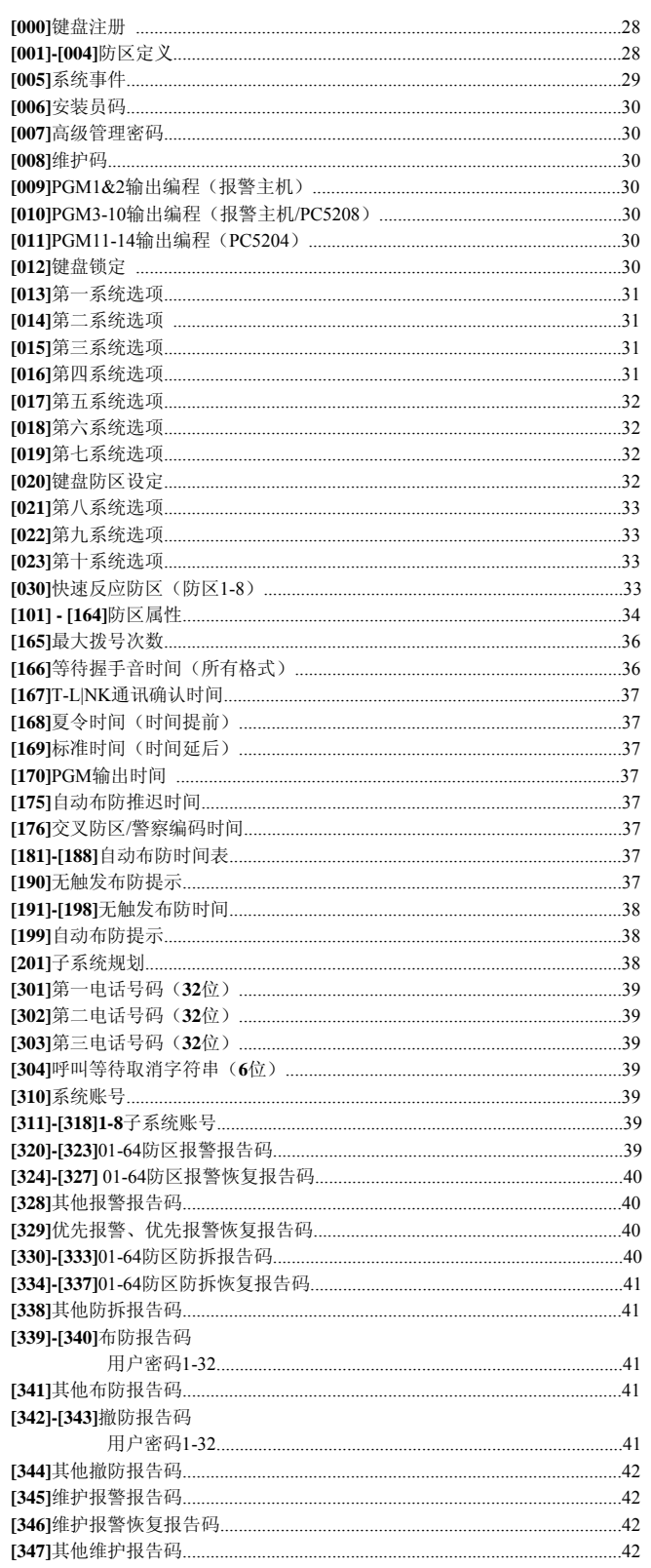

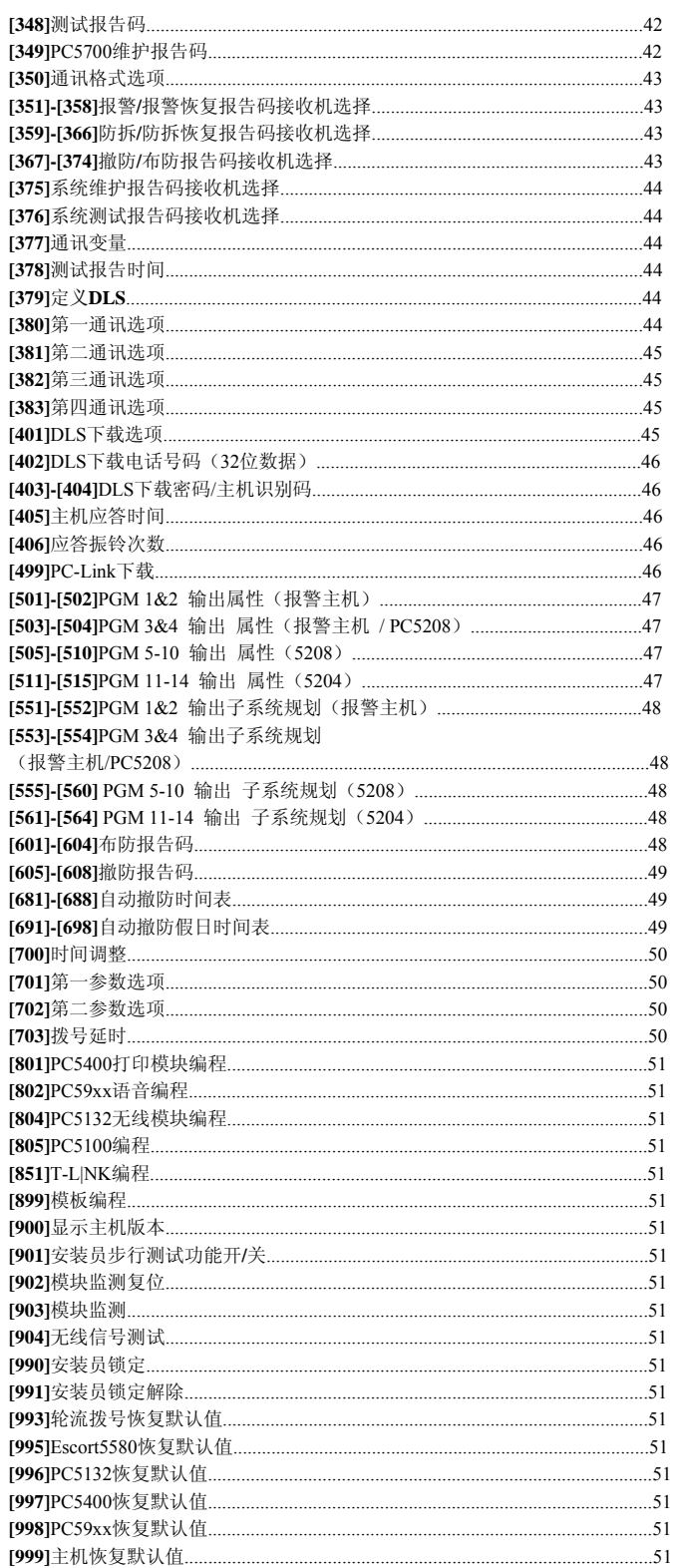

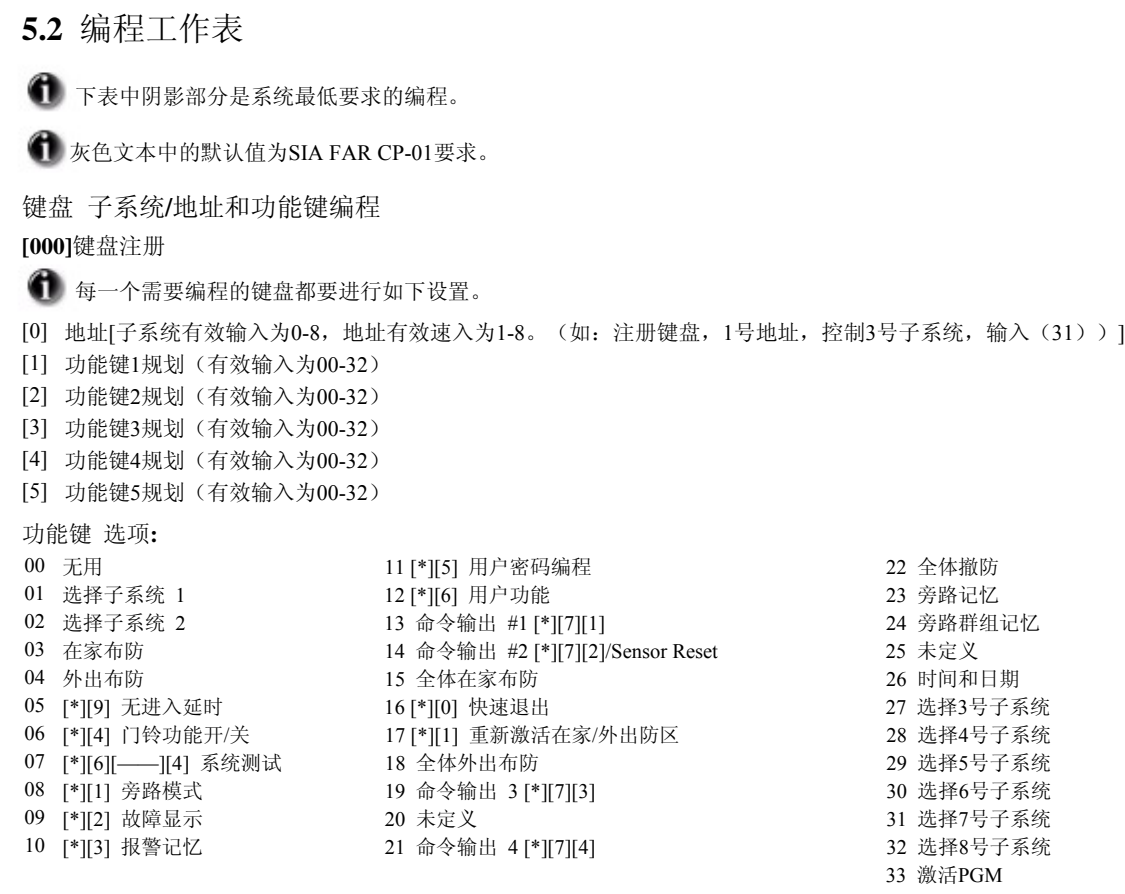

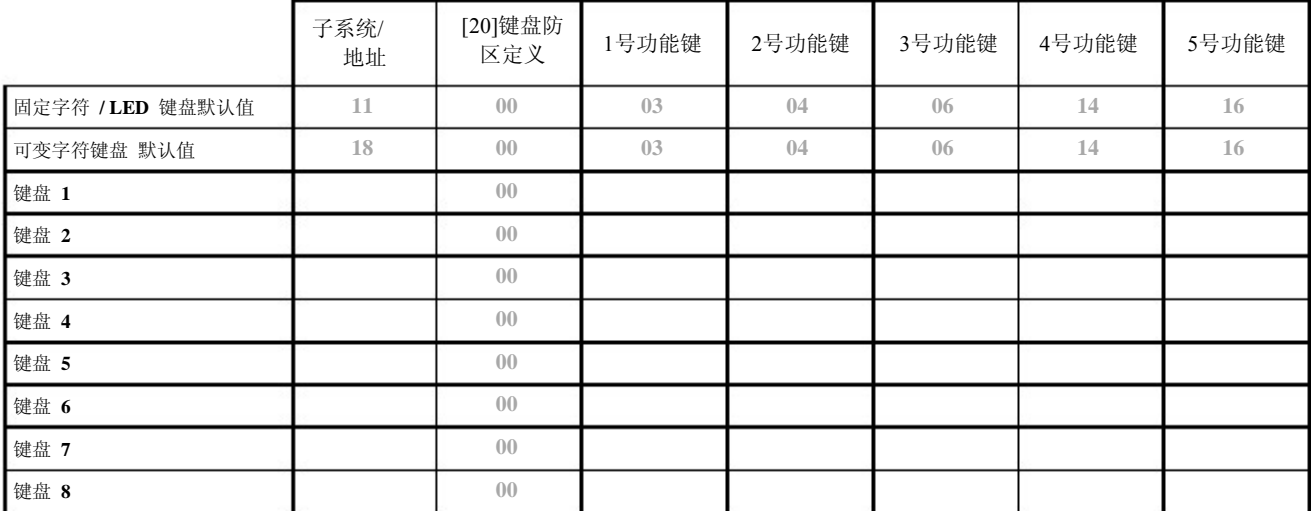

#### **[001]-[004]** 防区定义

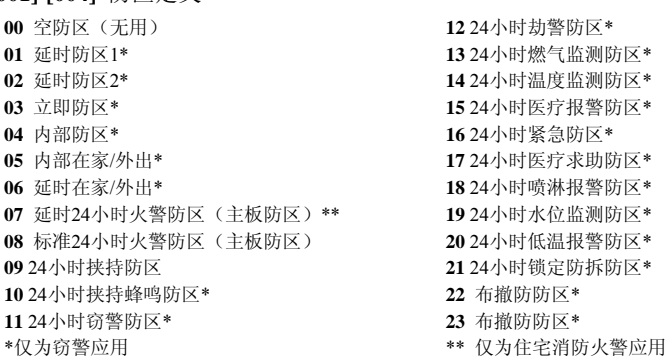

- 内部延时防区\*
- 24小时不报警防区\*
- 
- 
- 自确认火警防区
- 
- 
- 火警监管防区
- 
- 日间防区\*
- 立即在家/外出\*
- 24小时警铃/蜂鸣器防区
- 24小时不锁定防拆防区
- 
- 夜间防区
- 延时24小时火警防区(无线/可编址)\*\*
- 标准24小时火警防区(无线/可编址)\*\*
- 
- 
- 
- 
- 
- 
- 

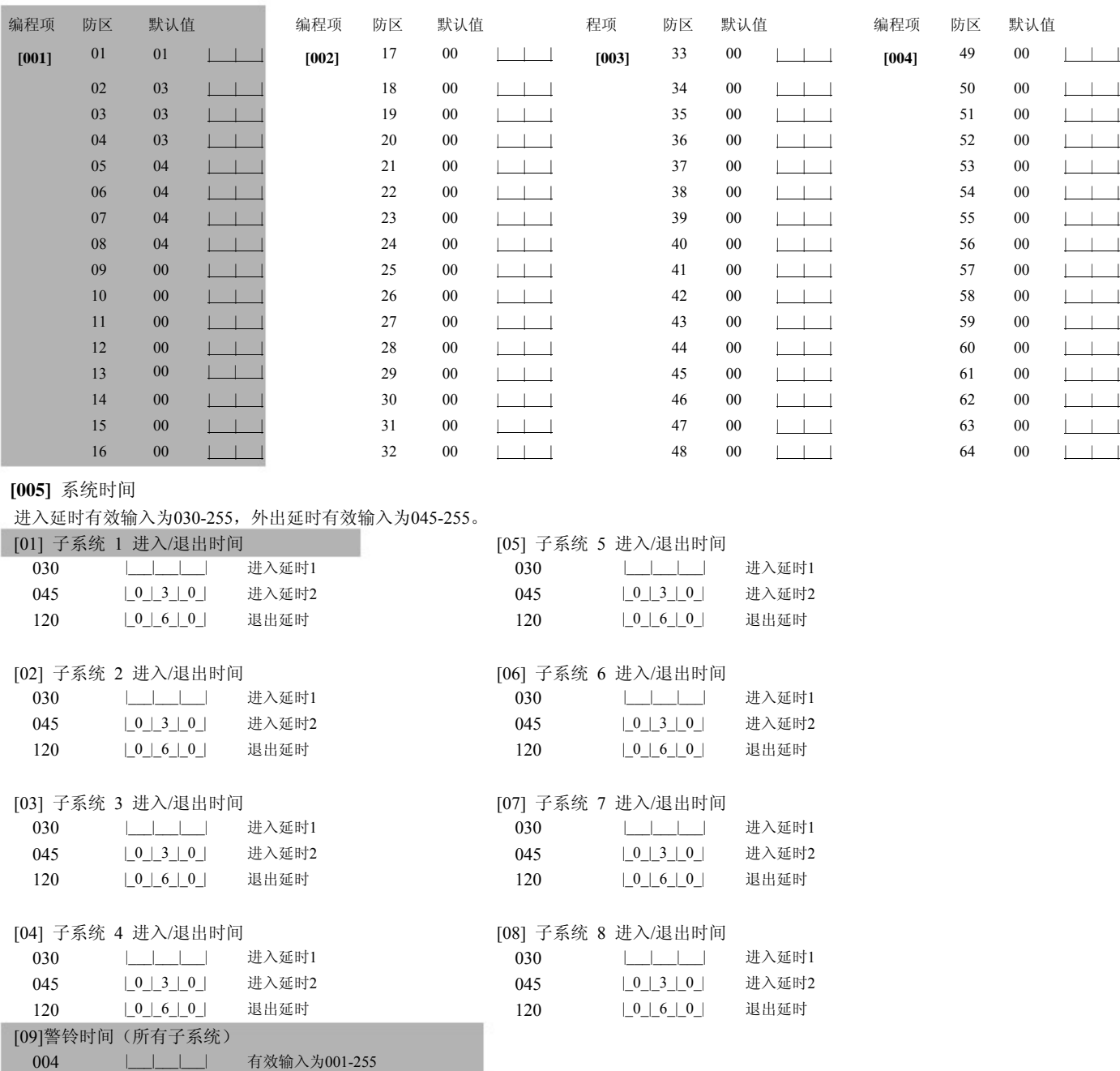

根据SIA CP-01安装标准,退出延时的延时时间必须在范围045-255秒之内。(默认值 60 秒)。.如果使用外出延时静音,(编程项 14, 选 项 6关闭,或使用在家布防快捷功能键布防)退出延时时间必须为编程设定的2倍。但最大不超过255秒。(如: 090-255秒)

根据UL标准,进入延时加上通讯延时不能超过60秒。

主机和TLINK模块TL250/TL300通讯时,外出延时重启将被关闭。

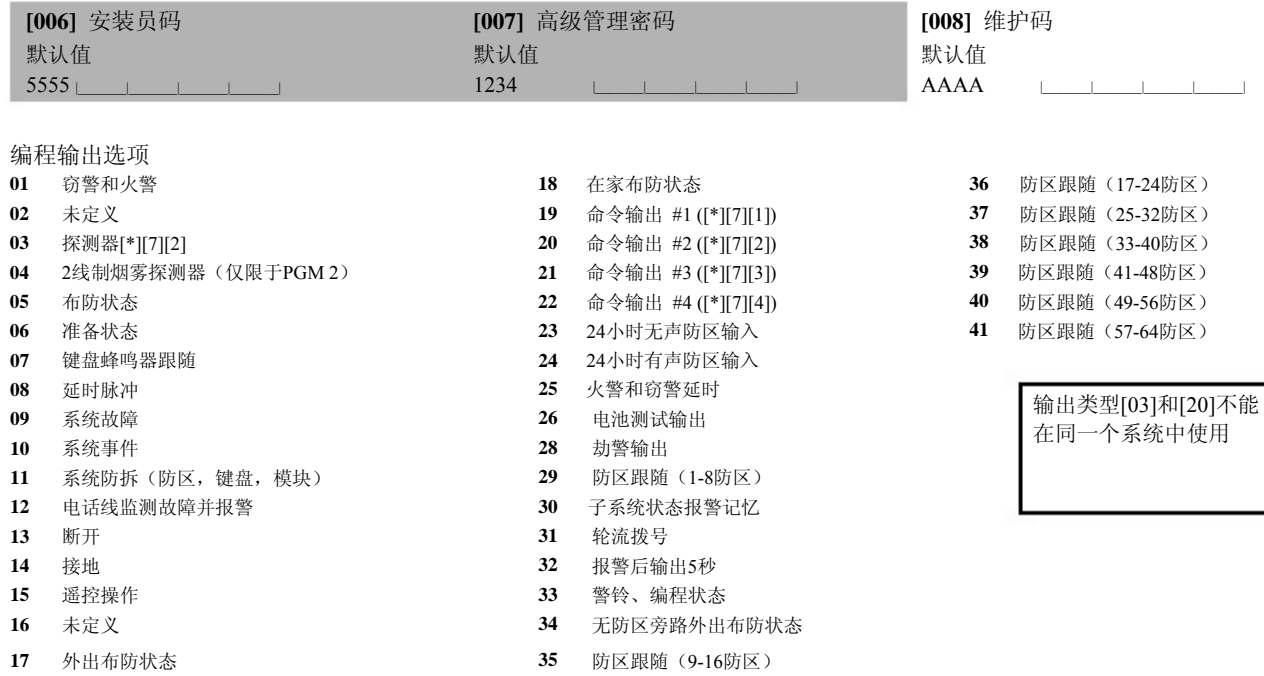

#### **[009] PGM1 and PGM2** 输出编程 **(**报警主机**)**

PGM属性在编程项[501]至[514]中编程。PGM输出子系统规划在编程项编程项[551]至[564]中。

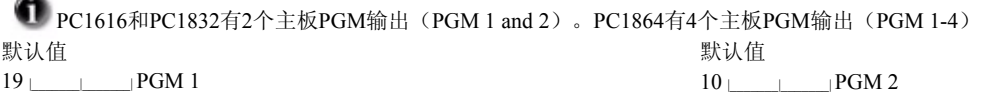

#### **[010] PGM3**至**PGM10**输出编程(报警主机**/PC5208**)

PGM属性在编程项[501]至[514]中编程。PGM输出子系统规划在编程项编程项[551]至[564]中。

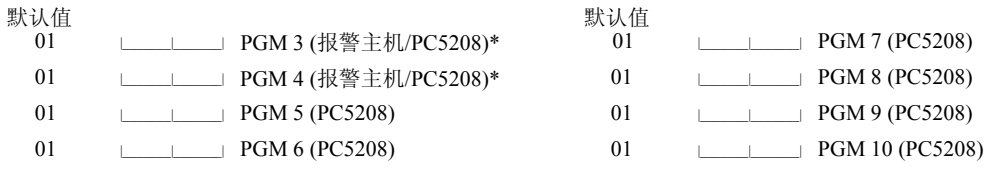

这2个编程项允许对报警主机PGM3和PGM4及PC5208的前面2个输出口进行编程。如果您同时使用报警主机和PC5208PGM输出。PGM3的编程内容和PC5208 的第一个输出口一致。PGM4的编程内容和PC5208的第二个输出口一致。

### **[011] PGM 11**至**PGM 14** 输出编程(**PC5204**)

PGM属性在编程项[501]至[514]中编程。PGM输出子系统规划在编程项编程项[551]至[564]中。

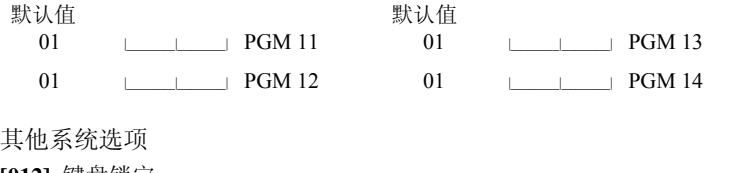

# **[012]** 键盘锁定

如果键盘锁定选项打开,主机将不能通过布撤防按钮撤防。

默认值

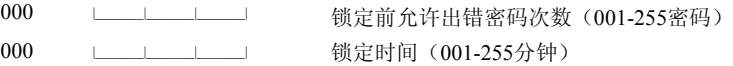

#### **[013]**第一系统选项

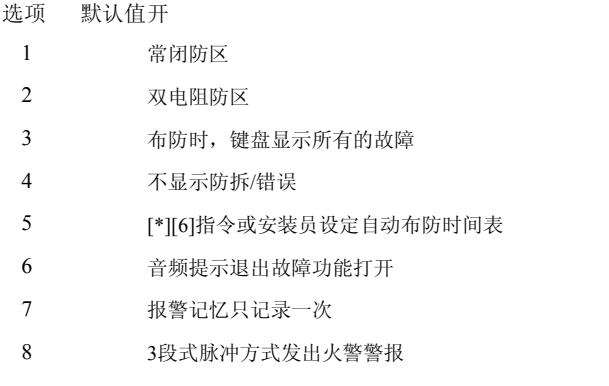

#### **[014]** 第二系统选项

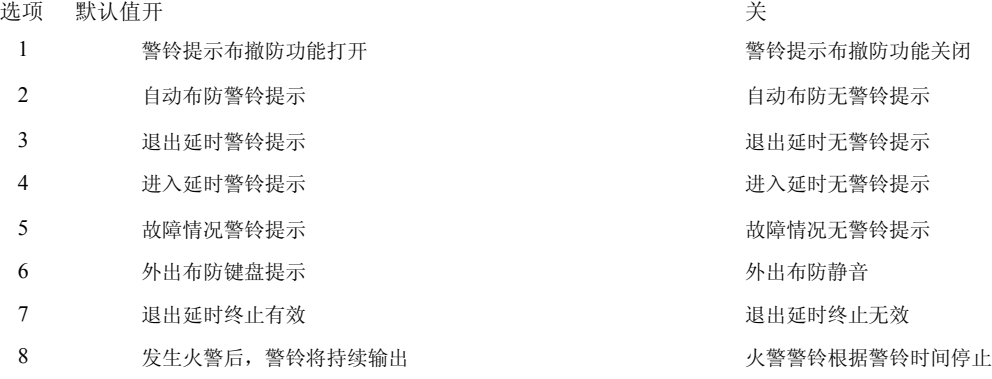

#### **[015]** 第三系统选项

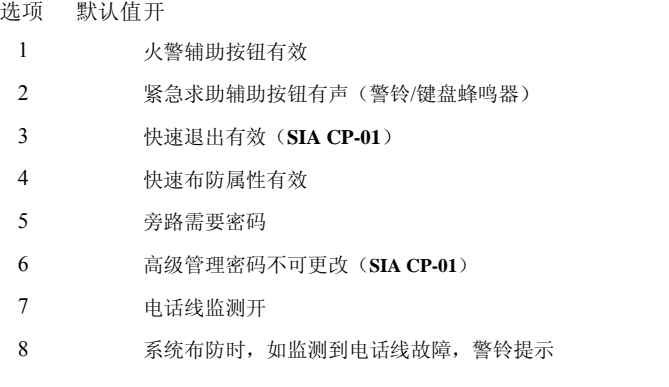

#### **[016]** 第四系统选项

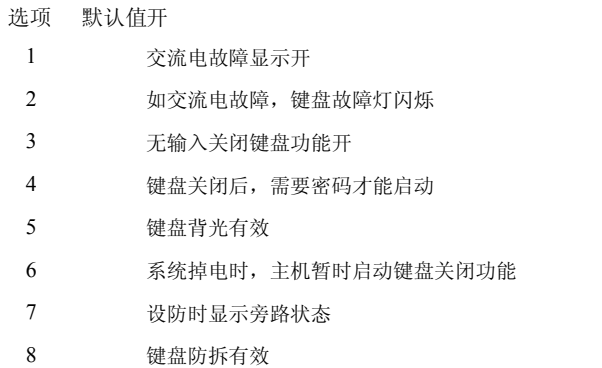

#### 关

电阻防区 单电阻防区 布防时,键盘仅显示火警故障 显示防拆/错误 安装员设定自动布防时间表 音频提示退出故障功能关闭 所有的报警将被记录 脉冲方式发出火警警报

# 关

#### 关

火警辅助按钮无效 紧急求助辅助按钮无声 快速退出无效 快速布防属性无效。 旁路无需密码 高级管理密码可更改 电话线监测关 系统布防时, 如监测到电话线故障, 键盘提示

#### 关

交流电故障显示关 如交流电故障,键盘故障灯常亮 无输入关闭键盘功能关 键盘关闭后,不需要密码就能启动 键盘背光无效 系统掉电时,主机不启动键盘关闭功能 设防时不显示旁路状态 键盘防拆无效

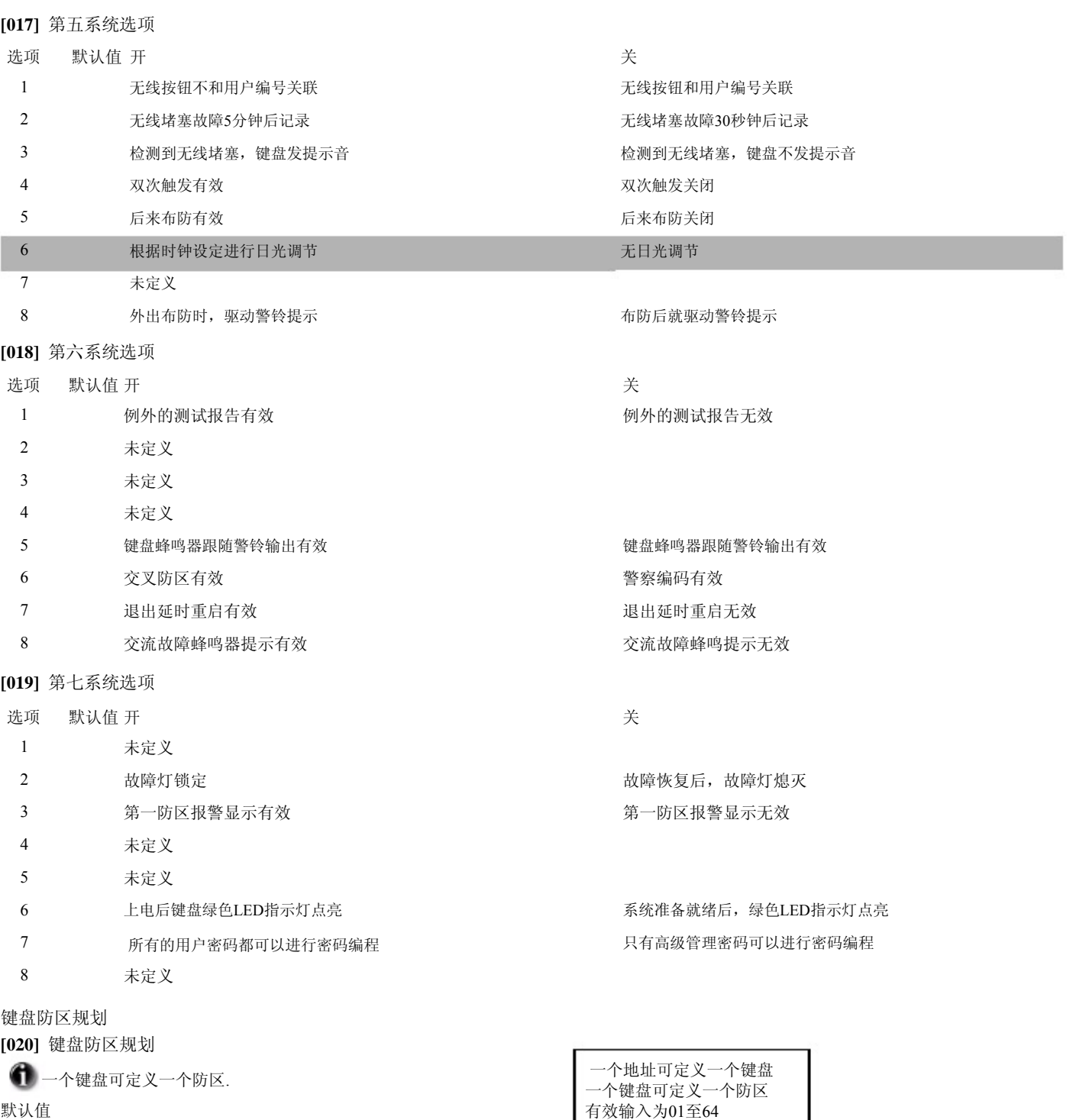

|\_\_\_\_\_\_\_\_|\_\_\_\_\_\_\_| 键盘(地址1)防区 |\_\_\_\_\_\_\_\_|\_\_\_\_\_\_\_| 键盘(地址2)防区 |\_\_\_\_\_\_\_\_|\_\_\_\_\_\_\_| 键盘(地址3)防区 |\_\_\_\_\_\_\_\_|\_\_\_\_\_\_\_| 键盘(地址4)防区 |\_\_\_\_\_\_\_\_|\_\_\_\_\_\_\_| 键盘(地址5)防区 |\_\_\_\_\_\_\_\_|\_\_\_\_\_\_\_| 键盘(地址6)防区 |\_\_\_\_\_\_\_\_|\_\_\_\_\_\_\_| 键盘(地址7)防区 |\_\_\_\_\_\_\_\_|\_\_\_\_\_\_\_| 键盘(地址8)防区

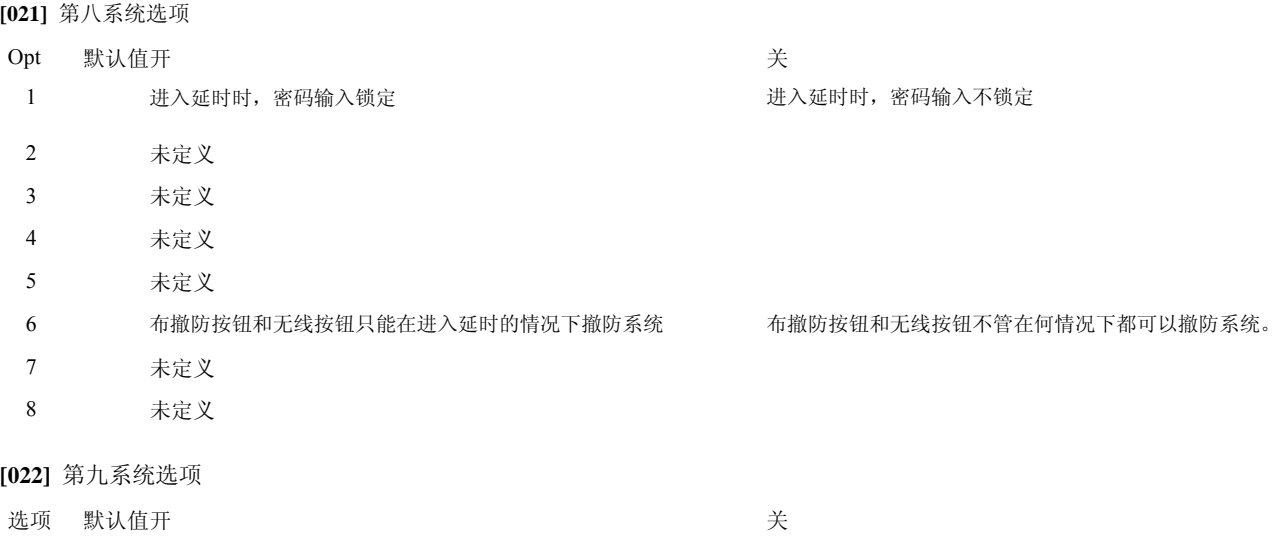

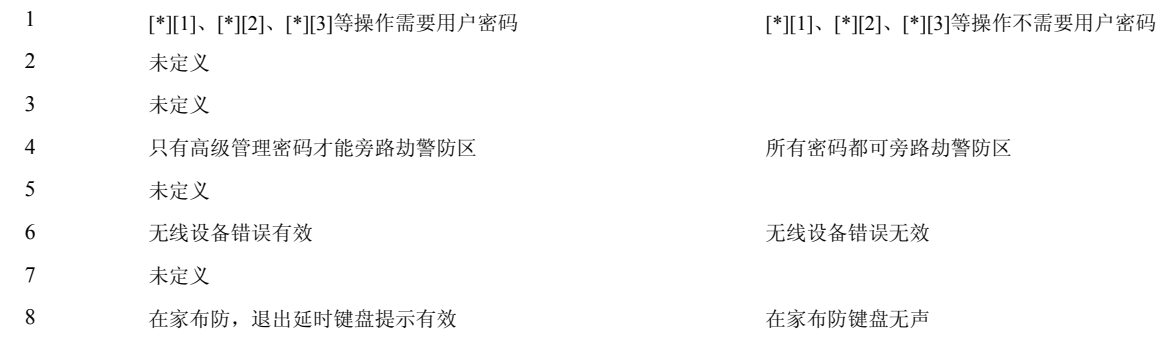

**[023]** 第十系统选项

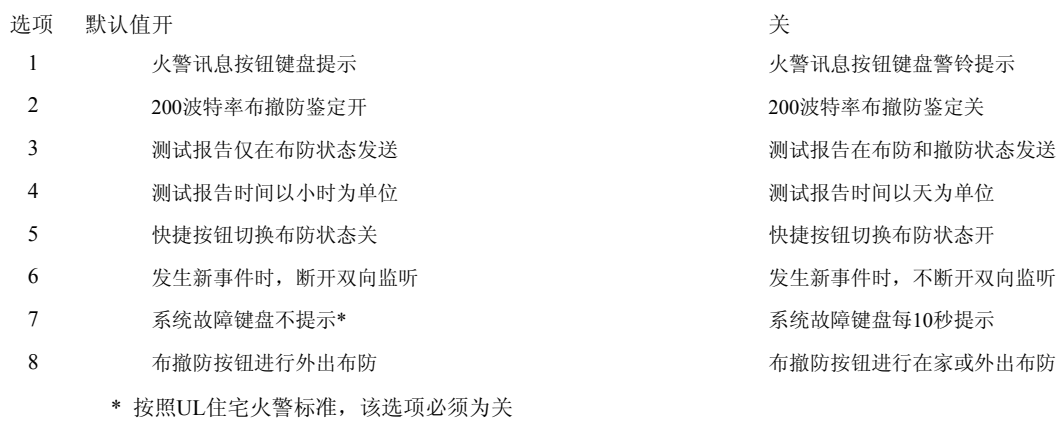

#### **[030]**快速反应防区(**1-8**防区)

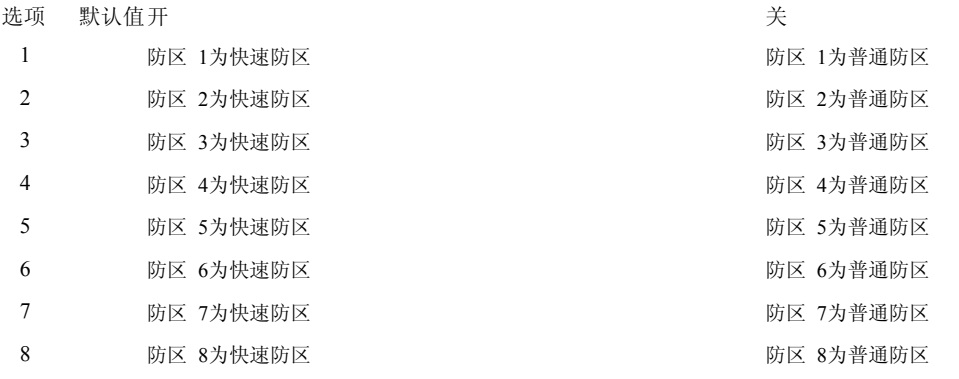

#### **[101]-[164]**防区属性

防区属性默认值(Y = 选项开, N = 选项关): Bold entr|es are oppos|te for SIA CP-01

| 属性:                | $\overline{1}$          | $\overline{2}$          | $\overline{3}$                | $\overline{4}$          | 5                       | 6                       | $\tau$                  | 8                       | 9                       |
|--------------------|-------------------------|-------------------------|-------------------------------|-------------------------|-------------------------|-------------------------|-------------------------|-------------------------|-------------------------|
| 开                  | 有声                      | 连续                      | 门铃开                           | 旁路开                     | 强制布防开*                  |                         | 报警次数开 传输延时开             | 无线防区开                   | 交叉防区开                   |
| 关                  | 无声                      | 脉冲                      | 门铃关                           | 旁路关                     | 强制布防关                   | 报警次数关                   | 传输延时关                   | 无线防区关                   | 交叉防区关                   |
| 防区类型:              |                         |                         |                               |                         |                         |                         |                         |                         |                         |
| 00.空防区             | N                       | N                       | N                             | N                       | N                       | N                       | $\mathbf N$             | $\mathbf N$             | $\mathbf N$             |
| 01.延时防区1           | Y                       | Y                       | Y                             | Y                       | N                       | Y                       | N                       | $\mathbf N$             | N                       |
| 02.延时防区2           | $\overline{\text{Y}}$   | $\overline{\mathbf{Y}}$ | $\overline{\text{Y}}$         | $\overline{\text{Y}}$   | $\overline{\mathbf{N}}$ | $\overline{\text{Y}}$   | $\overline{\mathbf{N}}$ | $\overline{\mathbf{N}}$ | $\overline{\mathbf{N}}$ |
| 03.立即防区            | Y                       | Y                       | Y                             | Y                       | N                       | Y                       | N                       | N                       | N                       |
| 04.内部防区            | Y                       | Y                       | $\mathbf N$                   | Y                       | $\overline{N}$          | Y                       | N                       | $\overline{N}$          | $\mathbf N$             |
| 05.内部在家/外出防区       | $\overline{Y}$          | $\overline{Y}$          | $\overline{N}$                | $\overline{Y}$          | $\overline{Y}$          | $\overline{Y}$          | $\overline{N}$          | $\overline{N}$          | $\overline{N}$          |
| 06.延时在家/外出防区       | Y                       | $\mathbf Y$             | $\mathbf N$                   | Y                       | Y                       | $\mathbf Y$             | N                       | ${\bf N}$               | ${\bf N}$               |
| 07.延时24小时火警防区(有线)  | Y                       | $\mathbf N$             | $\mathbf N$                   | N                       | $\overline{N}$          | N                       | $\mathbf N$             | $\mathbf N$             | $\overline{N}$          |
| 08. 标准24小时火警防区(有线) | $\overline{\mathrm{Y}}$ | $\overline{N}$          | $\overline{\rm N}$            | $\overline{\rm N}$      | $\overline{\rm N}$      | $\overline{\rm N}$      | $\overline{\rm N}$      | $\overline{\rm N}$      | $\overline{\rm N}$      |
| 09.24小时挟持防区        | N                       | Y                       | N                             | N                       | Y                       | N                       | N                       | $\mathbf N$             | N                       |
| 10.24小时挟持蜂鸣防区      | N                       | Y                       | N                             | Y                       | N                       | N                       | N                       | $\mathbf N$             | N                       |
| 11.24小时窃警          | $\overline{Y}$          | $\overline{\text{Y}}$   | $\overline{\overline{\rm N}}$ | $\overline{\mathrm{Y}}$ | $\overline{\mathbf{N}}$ | $\overline{\mathbf{N}}$ | $\overline{\rm N}$      | $\overline{\mathbf{N}}$ | $\overline{\mathbf{N}}$ |
| 12.24小时劫警          | N                       | Y                       | N                             | N                       | N                       | N                       | N                       | N                       | N                       |
| 13.24小时燃气监测防区      | Y                       | $\mathbf N$             | $\mathbf N$                   | $\mathbf N$             | N                       | N                       | N                       | ${\bf N}$               | $\overline{N}$          |
| 14.24小时温度监测防区      | $\overline{Y}$          | $\overline{N}$          | $\overline{N}$                | $\overline{\rm N}$      | $\overline{\rm N}$      | $\overline{\rm N}$      | $\overline{N}$          | $\overline{N}$          | $\overline{\rm N}$      |
| 15.24小时医疗报警防区      | Y                       | Y                       | $\mathbf N$                   | N                       | N                       | N                       | N                       | $\mathbf N$             | N                       |
| 16.24小时紧急防区        | Y                       | $\mathbf Y$             | $\mathbf N$                   | $\mathbf N$             | N                       | N                       | N                       | ${\bf N}$               | N                       |
| 17.24小时医疗求助防区      | Y                       | Y                       | $\overline{\rm N}$            | $\overline{\rm N}$      | $\overline{\rm N}$      | $\overline{\rm N}$      | $\overline{\rm N}$      | $\overline{N}$          | $\overline{\rm N}$      |
| 18.24小时喷淋报警防区      | Y                       | Y                       | N                             | N                       | N                       | N                       | N                       | ${\bf N}$               | N                       |
| 19.24小时水位监测防区      | Y                       | Y                       | $\mathbf N$                   | N                       | N                       | N                       | N                       | $\mathbf N$             | N                       |
| 20.24小时低温报警防区      | $\overline{Y}$          | $\overline{Y}$          | $\overline{N}$                | $\mathbf N$             | $\overline{N}$          | $\overline{N}$          | $\overline{N}$          | $\overline{N}$          | $\overline{N}$          |
| 21.24小时锁定防拆防区      | Y                       | Y                       | N                             | N                       | N                       | N                       | N                       | $\mathbf N$             | N                       |
| 22.布撤防防区           | $\mathbf N$             | N                       | N                             | N                       | Y                       | N                       | N                       | $\mathbf N$             | N                       |
| 23.布撤防防区           | $\overline{\mathbf{N}}$ | $\overline{\mathbf{N}}$ | $\overline{\mathbf{N}}$       | $\overline{\text{N}}$   | $\overline{Y}$          | $\overline{N}$          | $\overline{N}$          | $\overline{N}$          | $\overline{\text{N}}$   |
| 25.内部延时防区          | Y                       | Y                       | $\mathbf N$                   | Y                       | $\overline{N}$          | Y                       | N                       | $\mathbf N$             | $\mathbf N$             |
| 26.24小时不报警防区       | $\mathbf N$             | $\mathbf N$             | $\mathbf N$                   | $\mathbf N$             | Y                       | N                       | $\mathbf N$             | $\mathbf N$             | N                       |
| 29.自确认火警防区         | $\overline{Y}$          | $\overline{N}$          | $\overline{N}$                | $\overline{\rm N}$      | $\overline{\mathbf{N}}$ | $\overline{\rm N}$      | $\overline{N}$          | $\overline{N}$          | $\overline{\mathbf{N}}$ |
| 30.火警监管防区          | N                       | $\mathbf N$             | N                             | N                       | N                       | N                       | $\mathbf N$             | ${\bf N}$               | N                       |
| 31.日间防区            | Y                       | Y                       | $\mathbf N$                   | Y                       | Y                       | Y                       | Y                       | $\mathbf N$             | $\mathbf N$             |
| 32.立即在家/外出         | $\overline{Y}$          | $\overline{Y}$          | $\overline{N}$                | $\overline{Y}$          | $\overline{N}$          | N                       | $\overline{N}$          | $\overline{N}$          | $\overline{N}$          |
| 35.24小时警铃/蜂鸣器防区    | Y                       | Y                       | N                             | Y                       | N                       | Y                       | N                       | N                       | N                       |
| 36.24小时不锁定防拆防区     | $\mathbf N$             | Y                       | $\mathbf N$                   | ${\bf N}$               | N                       | Y                       | $\mathbf N$             | $\mathbf N$             | $\overline{N}$          |
| 37.夜间防区            | $\overline{Y}$          | $\overline{Y}$          | $\overline{\mathbf{N}}$       | $\overline{Y}$          | $\overline{Y}$          | $\overline{\mathbf{Y}}$ | $\overline{N}$          | $\overline{N}$          | $\overline{\rm N}$      |
| 87.延时24小时火警防区(无线)  | Y                       | $\mathbf N$             | $\mathbf N$                   | ${\bf N}$               | $\overline{N}$          | N                       | N                       | Y                       | N                       |
| 88.标准24小时火警防区(无线)  | Y                       | $\mathbf N$             | N                             | $\mathbf N$             | N                       | N                       | N                       | Y                       | N                       |

 $\bigcap$  \* 安装UL安装标准,不要改变第5条属性的默认值。

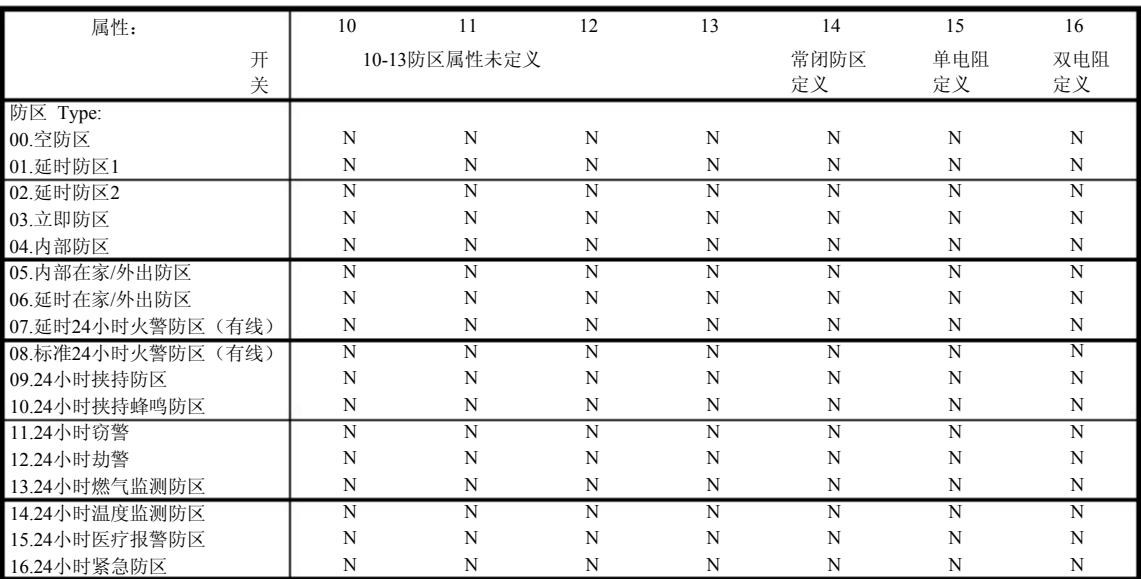

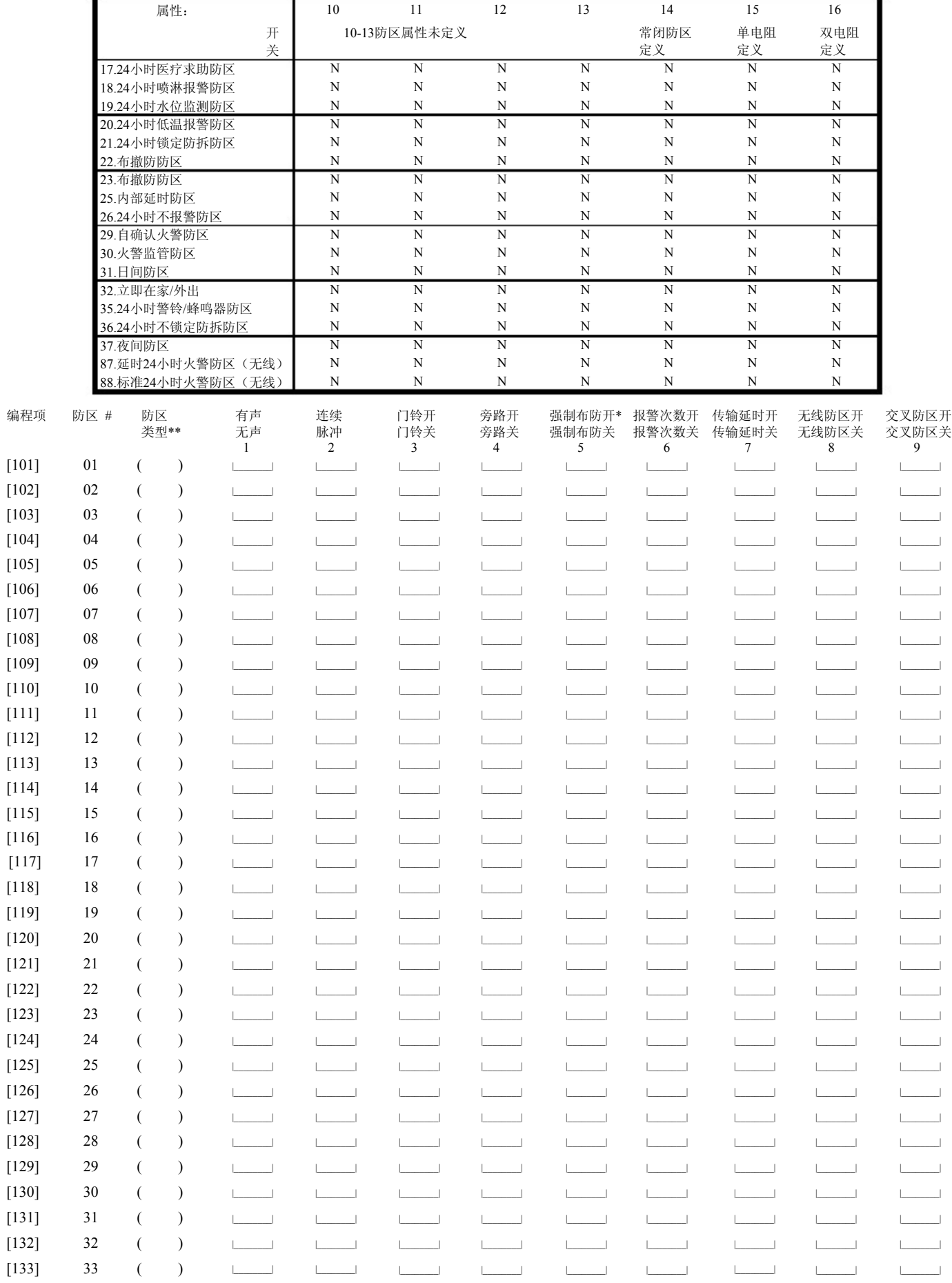

#### PowerSeries - PC1616/PC1832/PC1864

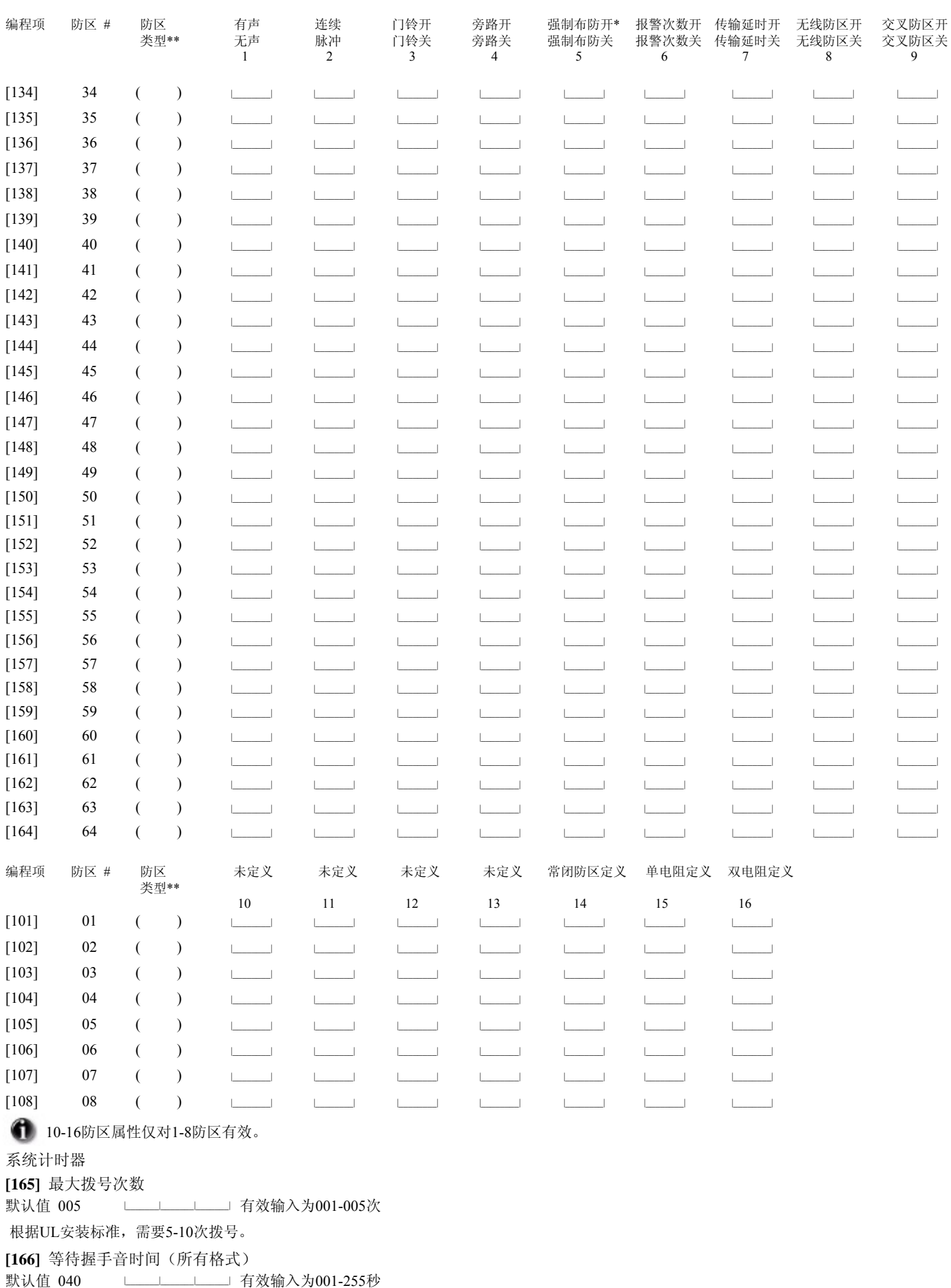

#### 5.2 编程工作表

#### [167] 等待T-LINK通讯确认时间

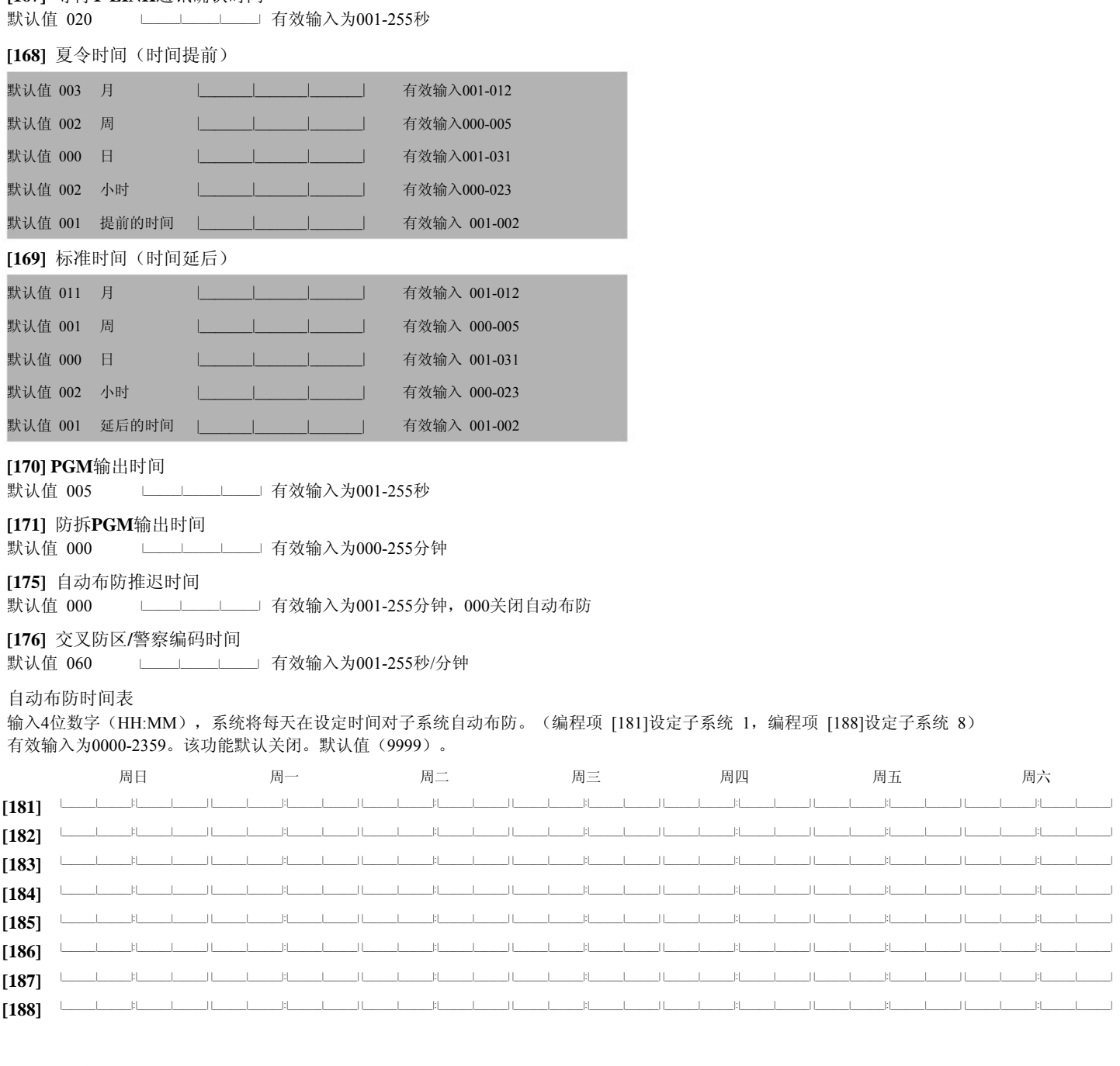

[190] 无触发密码提示 默认值 子系统

001 所有

□□□□□□□□□□□ 有效输入为001-255分钟, 输入000关闭

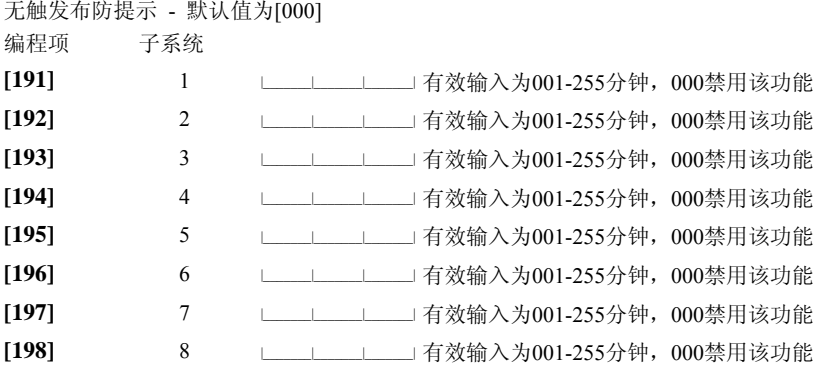

**[199]** 自动布防提示

```
默认值: 004
             |_______|_______|_______| 有效输入为001-255分钟
```
子系统编程

**[201]** 子系统规划

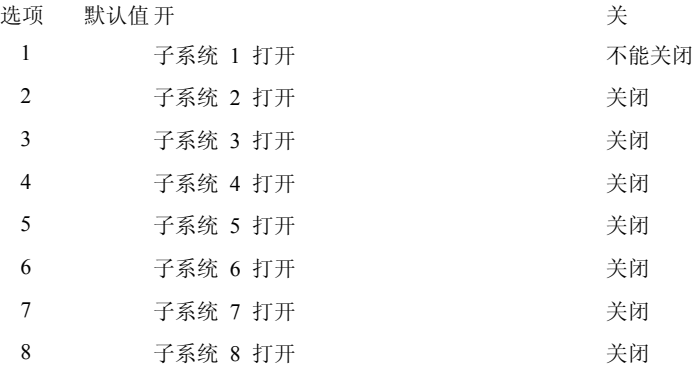

PC1864 和 PC1832主机子系统 1 默认包括 1-16防区 PC1616主机子系统 1 默认包括 1-6防区

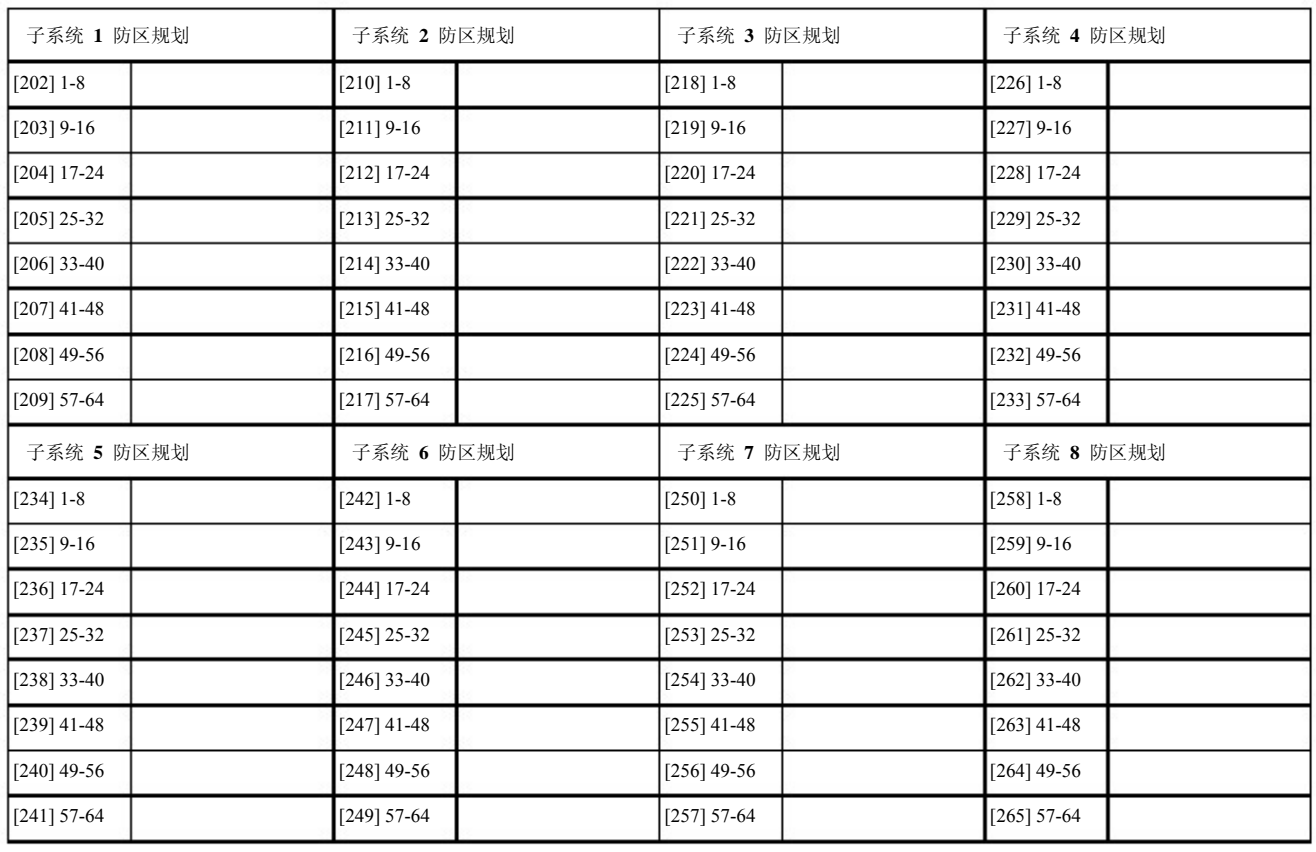

通讯

[301] 第一电话号码 (32位)

[302] 第二电话号码 (32位)

<u> The Community of Community and Community of Community and Community and Community and Community and Community and Community and Community and Community and Community and Community and Community and Community and Communit</u> L.  $\mathbf{L}$  $\blacksquare$ 

[303] 第三电话号码 (32位)

the contract of the contract of the con-

[304] 呼叫等待取消字符串(6位) - 在编程项382选项4中激活该功能

□□□□□□□□□□□□默认值 = DB70EF 不用的数据位填入F

**● 所有的数据位输入后才能保存,不用的数据位填入F。** 

用户账号

系统账号为6位账号。如使用SIA格式, 主机将使用该账号发送报告码。只有SIA格式支持6位用户账号。 如果该账号的最后2位数字为FF, 主机将只使用前4位数作为账号。

 $\frac{1}{2}$ [310] 系统账号 默认值 [FFFFFF]

每个子系统可定义一个4位的账户号.

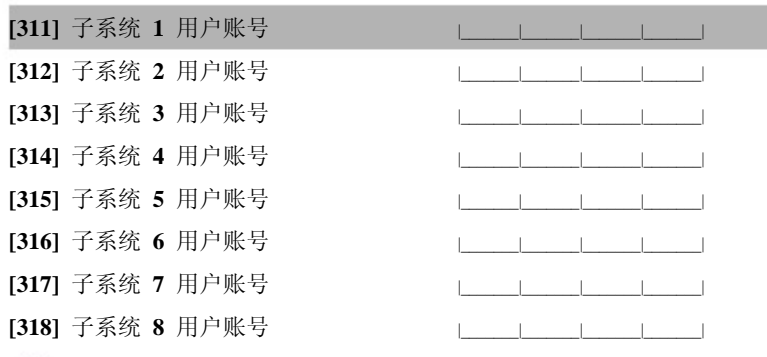

← 所有的用户账号默认值为FFFF.

#### 报告码

[320]-[323] 01-64防区报警报告码

1 报告码默认值为FF。

编程项

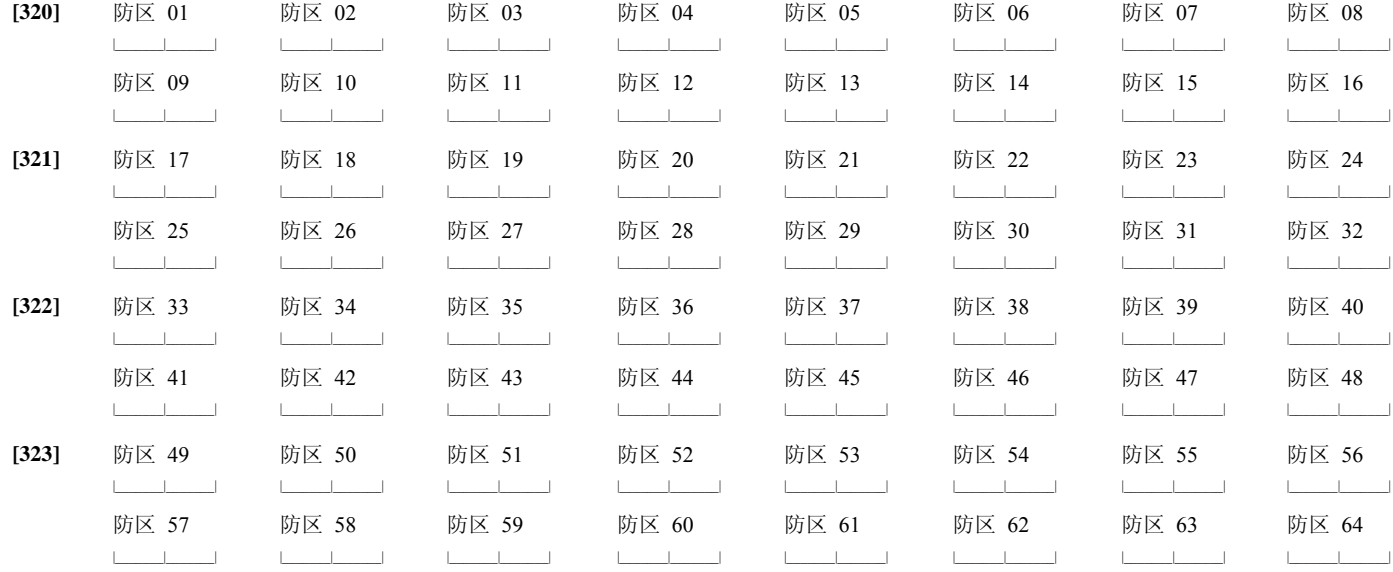

 $\pm$  $\overline{1}$ 

# [324]-[327] 01-64防区报警恢复报告码<br>编程项

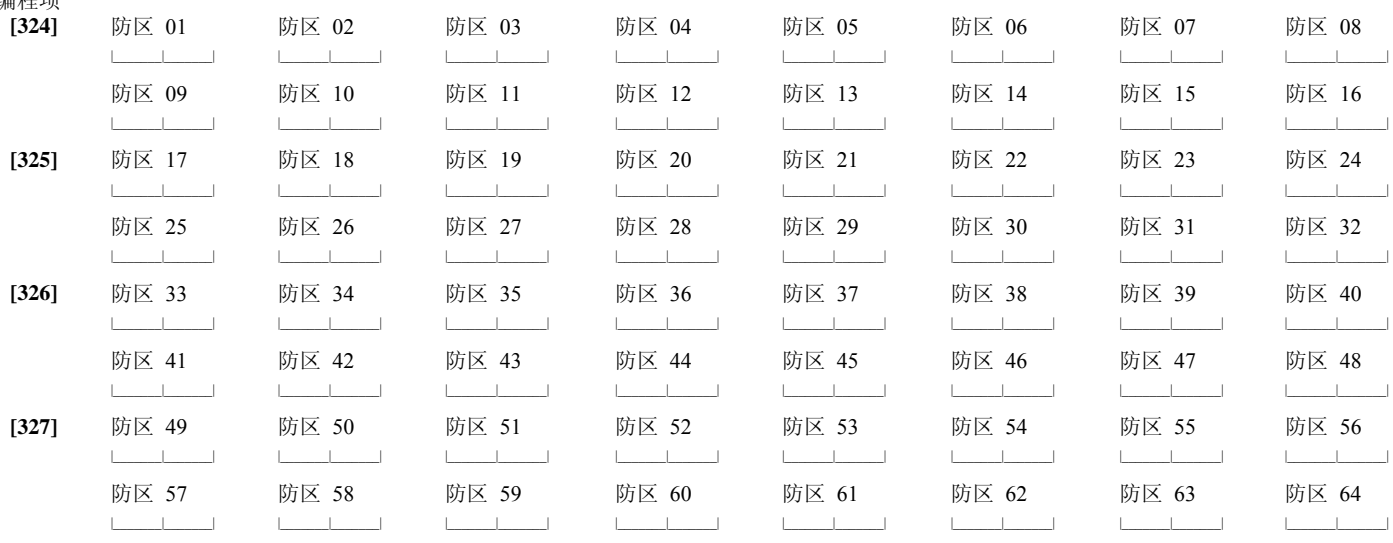

[328] 其他报警报告码

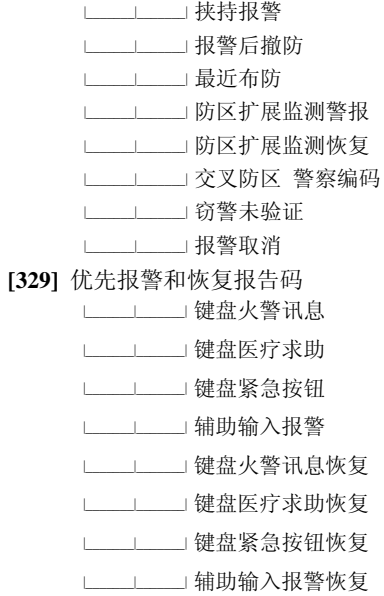

# [330]-[333] 01-64防区防拆报告码<br>编程项

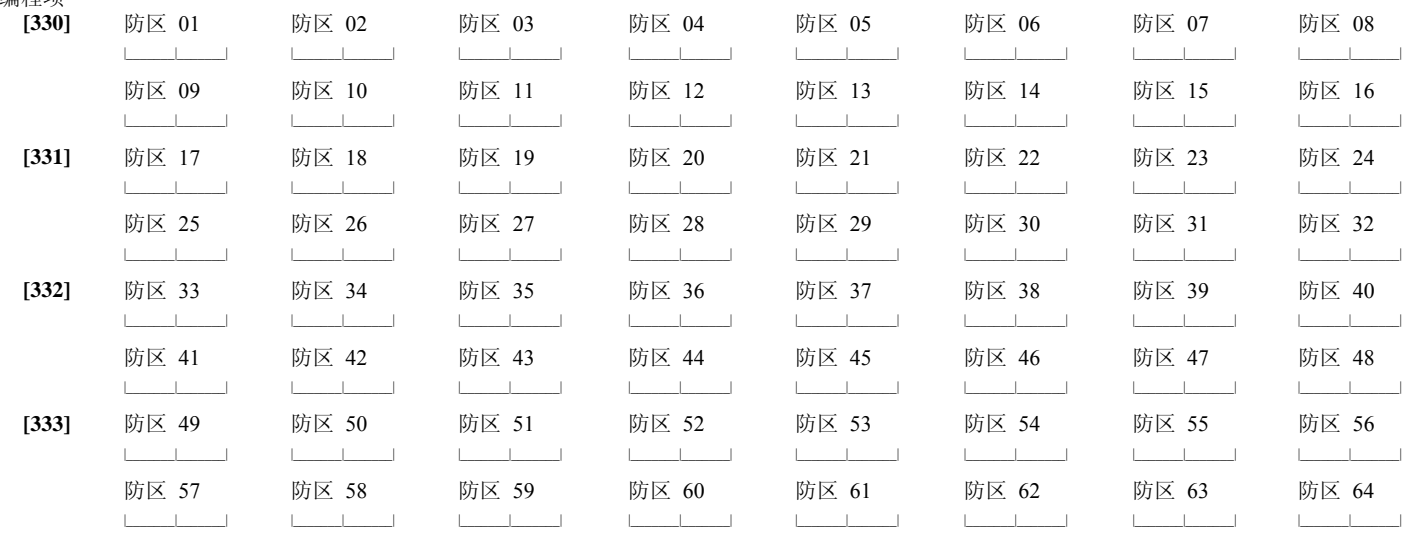

### [3341-[337] 01-64防区防拆恢复报告码

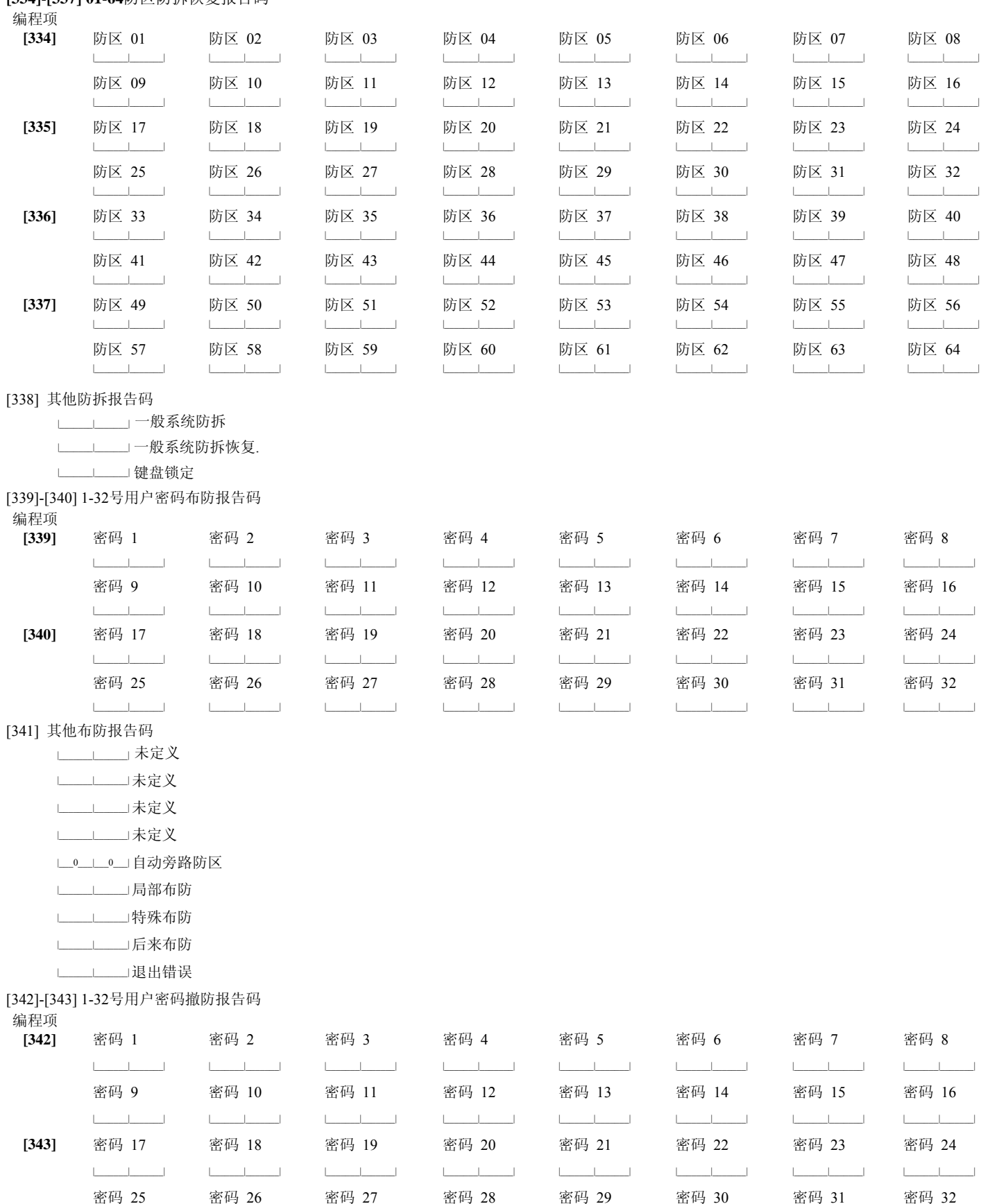

استنفست المساعدة المستنفسة المستنفسة المستنفسة المستنفسة المستنفسة

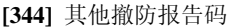

- |\_\_\_\_\_\_\_|\_\_\_\_\_\_\_| 未定义 └─────────────── 未定义
- 
- |\_\_\_\_\_\_\_|\_\_\_\_\_\_\_| 未定义
- |\_\_\_\_\_\_\_|\_\_\_\_\_\_\_| 未定义
- |\_\_\_\_\_\_\_|\_\_\_\_\_\_\_| 未定义
- |\_\_\_\_\_\_\_|\_\_\_\_\_\_\_| 自动布防取消/延迟
- |\_\_\_\_\_\_\_|\_\_\_\_\_\_\_| 特殊撤防

#### **[345]** 其他报警报告码

- |\_\_\_\_\_\_\_\_\_\_\_\_\_\_ 电池故障报警 |\_\_\_\_\_\_\_|\_\_\_\_\_\_\_| 交流掉电报警 |\_\_\_\_\_\_\_|\_\_\_\_\_\_\_| 警铃故障 |\_\_\_\_\_\_\_|\_\_\_\_\_\_\_| 火警故障 |\_\_\_\_\_\_\_|\_\_\_\_\_\_\_| 辅助电源故障 |\_\_\_\_\_\_\_|\_\_\_\_\_\_\_| 电话线路监测故障 |\_\_\_\_\_\_\_|\_\_\_\_\_\_\_| 一般系统故障 |\_\_\_\_\_\_\_|\_\_\_\_\_\_\_| 一般系统监测故障
- 

#### **[347]** 其他维护报告码

- |\_\_\_\_\_\_\_|\_\_\_\_\_\_\_| 一号电话号码传输故障恢复
- |\_\_\_\_\_\_\_|\_\_\_\_\_\_\_| 二号电话号码传输故障恢复
- |\_\_\_\_\_\_\_|\_\_\_\_\_\_\_| 事件记忆存储器容量已达75%
- $\Box$ <sup>0</sup> $\Box$ <sup>0</sup> $\Box$ DLS引入
- **|\_\_0\_\_\_\_0\_\_| DLS引出**
- |\_\_\_\_\_\_\_\_\_\_\_\_\_\_ 防区错误警报
- |\_\_\_\_\_\_\_|\_\_\_\_\_\_\_| 防区错误恢复
- |\_\_\_\_\_\_\_|\_\_\_\_\_\_\_| 懈怠码
- |\_\_\_\_\_\_\_|\_\_\_\_\_\_\_| 一般防区低电压
- |\_\_\_\_\_\_\_|\_\_\_\_\_\_\_| 一般防区低电压恢复
- □ ■ 安装员引入
- |\_\_\_0\_\_\_|\_\_\_0\_\_\_| 安装员引出

#### **[349] PC5700**维护报告码

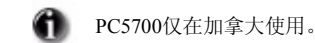

- |\_\_\_\_\_\_\_\_\_\_\_\_\_\_| PC5700 接地故障错误
- └──└── PC5700 接地故障错误恢复
- |**\_\_\_\_\_\_\_\_\_\_\_\_\_|** PC5700 电话线路监测线路1故障
- **└───── PC5700 电话线路监测线路1故障恢复**
- └────── PC5700 电话线路监测线路2故障
- |**\_\_\_\_\_\_\_\_\_\_**| PC5700 电话线路监测线路2故障恢复

#### **[346]** 其他恢复报告码

- |\_\_\_\_\_\_\_\_\_\_\_\_\_ 电池故障恢复 |\_\_\_\_\_\_\_|\_\_\_\_\_\_\_| 交流掉电恢复 |\_\_\_\_\_\_\_|\_\_\_\_\_\_\_| 警铃故障恢复 |\_\_\_\_\_\_\_|\_\_\_\_\_\_\_| 火警故障恢复 |\_\_\_\_\_\_\_|\_\_\_\_\_\_\_| 辅助电源故障 |\_\_\_\_\_\_\_|\_\_\_\_\_\_\_| 电话线路监测故障恢复
- |\_\_\_\_\_\_\_|\_\_\_\_\_\_\_| 一般系统故障恢复
- |\_\_\_\_\_\_\_|\_\_\_\_\_\_\_| 一般系统监测故障恢复

#### **[348]** 测试报告码

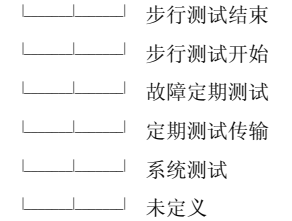

[350] 通讯格式

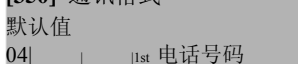

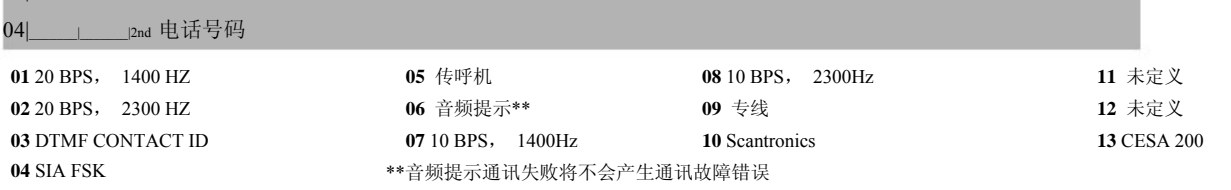

#### 报告码传输选项

#### [351]-[358] 报警/报警恢复报告码接收机选择

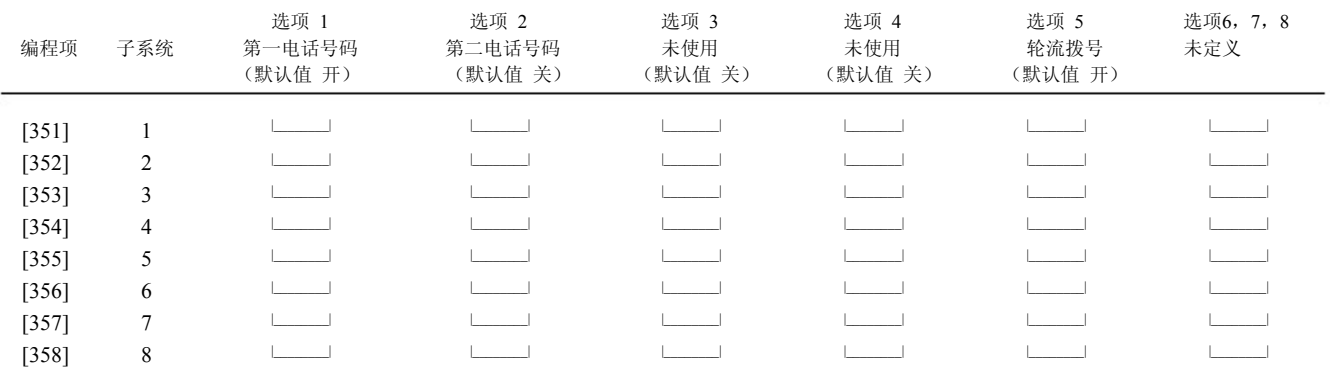

#### [359]-[366] 防拆/防拆恢复报告码接收机选择

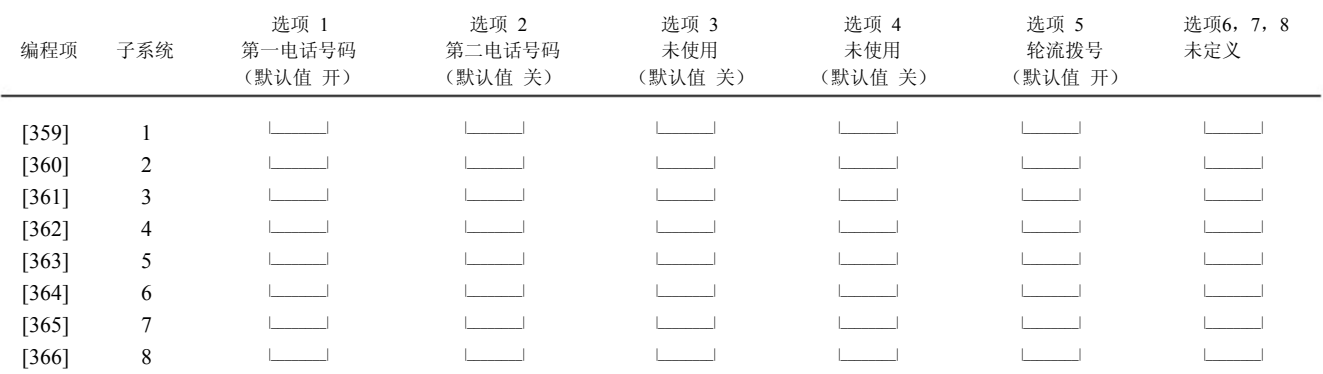

#### [367]-[374] 撤防/布防报告码接收机选择

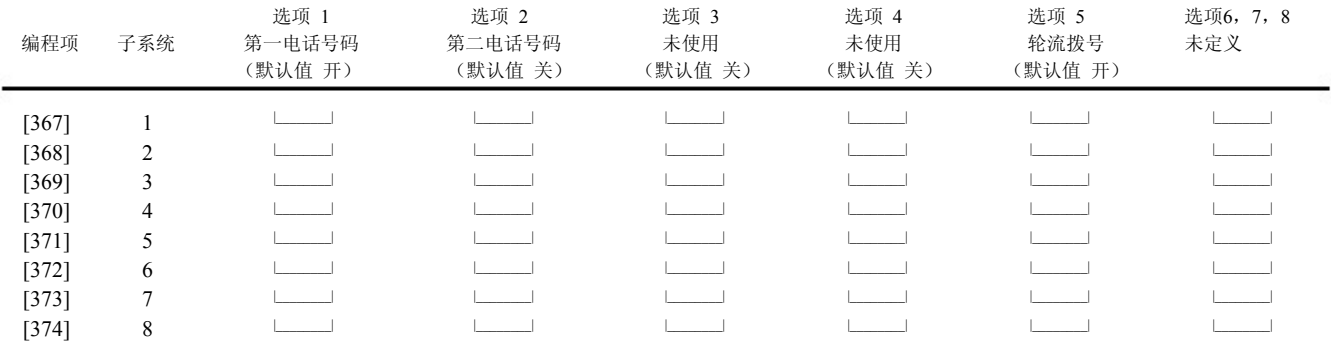

#### **[375]** 系统维护报告码接收机选择

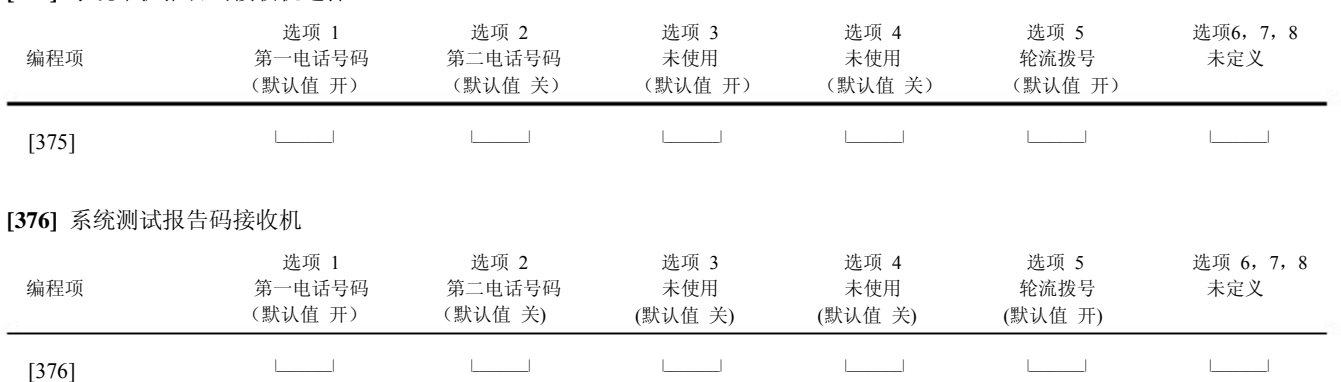

#### **[377]** 通讯变量

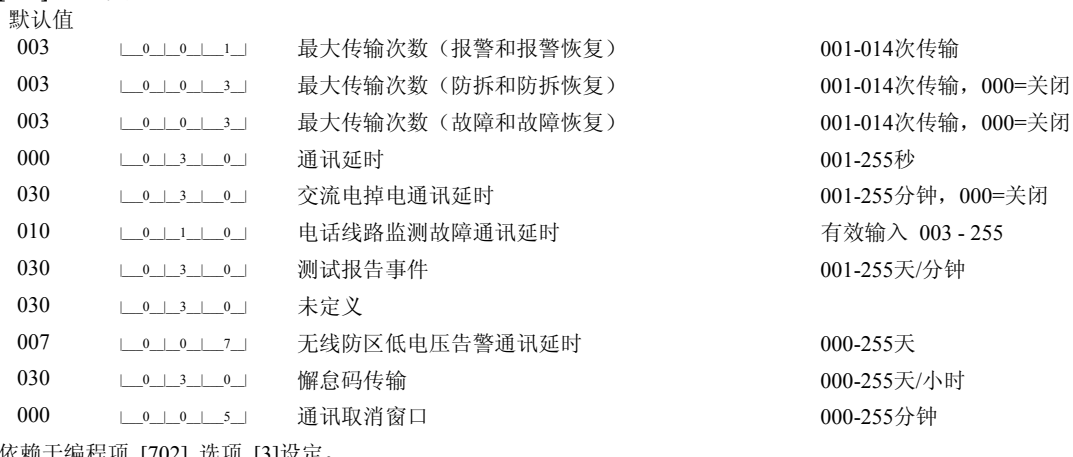

依赖于编程项 [702] 选项 [3]设定。

# ● 灰色文本中的默认值为CP-01要求

根据UL标准,进入延时加上通讯延时不能超过60秒。

# **[378]** 测试报告时间 默认值

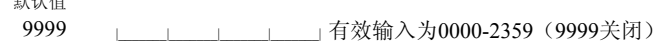

#### **[379]** 定时**DLS**

默认值

9999 |\_\_\_\_\_\_\_|\_\_\_\_\_\_\_|\_\_\_\_\_\_\_|\_\_\_\_\_\_\_|有效输入为0000-2359(9999关闭)

### **[380]** 第一通讯选项

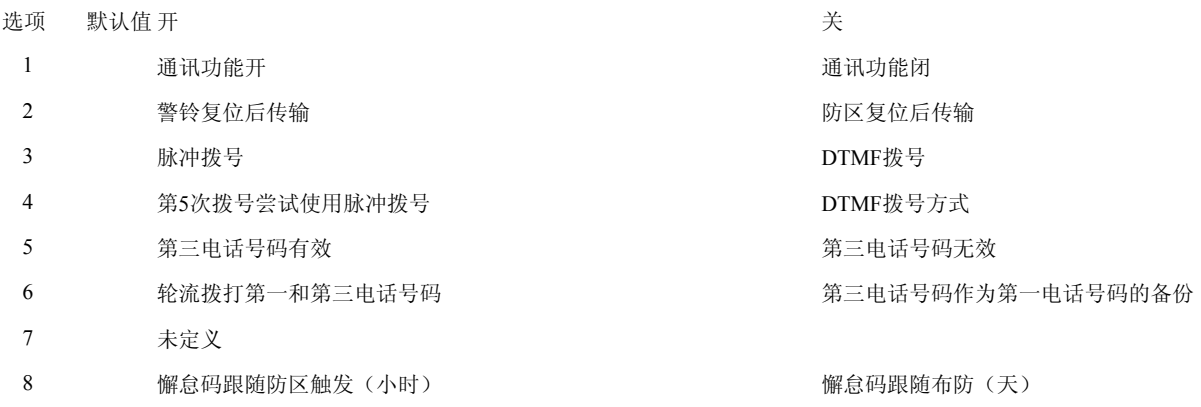

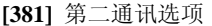

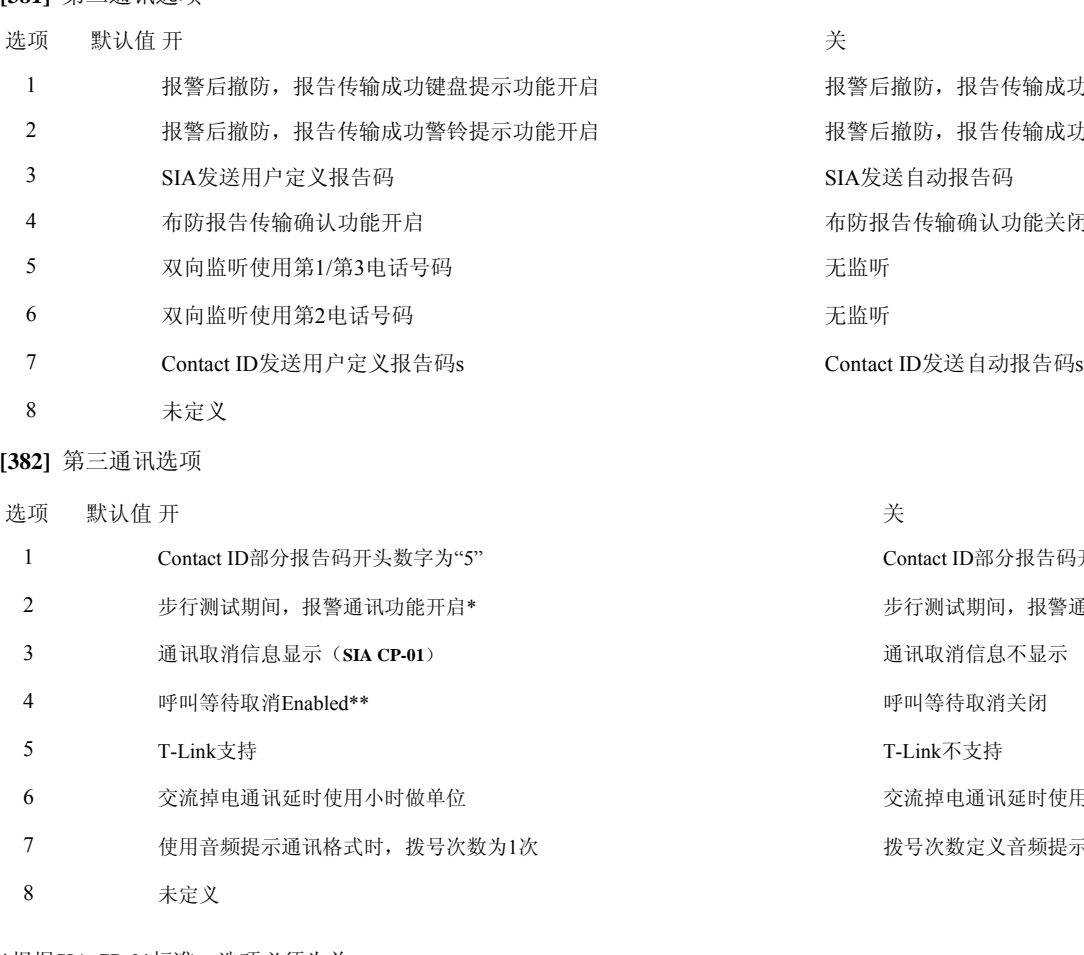

\*根据SIA CP-01标准,选项必须为关。

\*\* A 在无呼叫等待功能的电话线路上实施呼叫等待取消将导致无法和报警中心进行通讯连接。

**[383]** 第四通讯选项

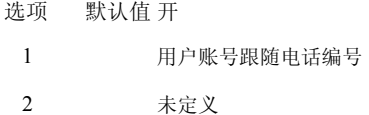

**[389] T-Link**查询时间

默认值**:** 003|\_\_\_\_\_\_\_|\_\_\_\_\_\_\_|\_\_\_\_\_\_\_| 有效输入为001-255分钟

DLS 下载

**[401] DLS**下载选项

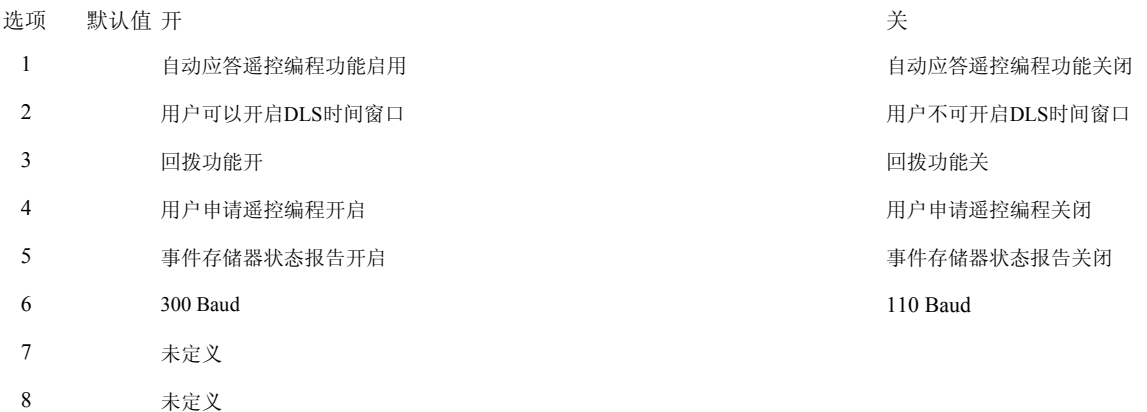

功键盘提示功能关闭 功警铃提示功能开启 布防报告传输确认功能关闭

> 马开头数字为"4" 通讯功能关闭 用分钟做单位 示通讯格式

关 用户账号跟随子系统

## **[402] DLS**下载电话号码(**32**位) |\_\_\_\_D\_\_\_|\_\_\_\_\_\_\_|\_\_\_\_\_\_\_|\_\_\_\_\_\_\_|\_\_\_\_\_\_\_|\_\_\_\_\_\_\_|\_\_\_\_\_\_\_|\_\_\_\_\_\_\_|\_\_\_\_\_\_\_|\_\_\_\_\_\_\_|\_\_\_\_\_\_\_|\_\_\_\_\_\_\_|\_\_\_\_\_\_\_|\_\_\_\_\_\_\_|\_\_\_\_\_\_\_|\_\_\_\_\_\_\_|\_\_\_\_\_\_\_|\_\_\_\_\_\_\_|\_\_\_\_\_\_\_|\_\_\_\_\_\_\_|\_\_\_\_\_\_\_|\_\_\_\_\_\_\_|\_\_\_\_\_\_\_|\_\_\_\_\_\_\_|\_\_\_\_\_\_\_|\_\_\_\_\_\_\_|\_\_\_\_\_\_\_|\_\_\_\_\_\_\_|\_\_\_\_\_\_\_|\_\_\_\_\_\_\_|\_\_\_\_\_\_\_|\_\_\_\_\_\_\_|

#### **[403]-[404] DLS** 下载密码**/**主机识别码(**6**位十六进制数据)

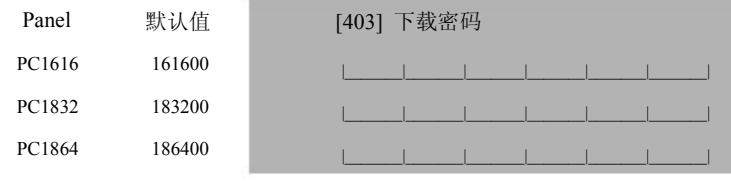

**[405]** 主机应答时间 默认值 060 |\_\_\_\_\_\_\_\_\_\_\_\_\_\_\_\_\_\_\_\_ (001-255 秒)

# **[499] PC-Link**下载

输入[499][安装员码][499]

#### **[501]- [554]**输出属性编程

只有下表中列出的PGM选项才可被编辑属性。未被提及的都将被忽略。PGM 选项在[009], [010]和[011]中定义。

PGM属性默认值(Y = 属性打开; N = 属性关闭, 空白 = 属性不可用):

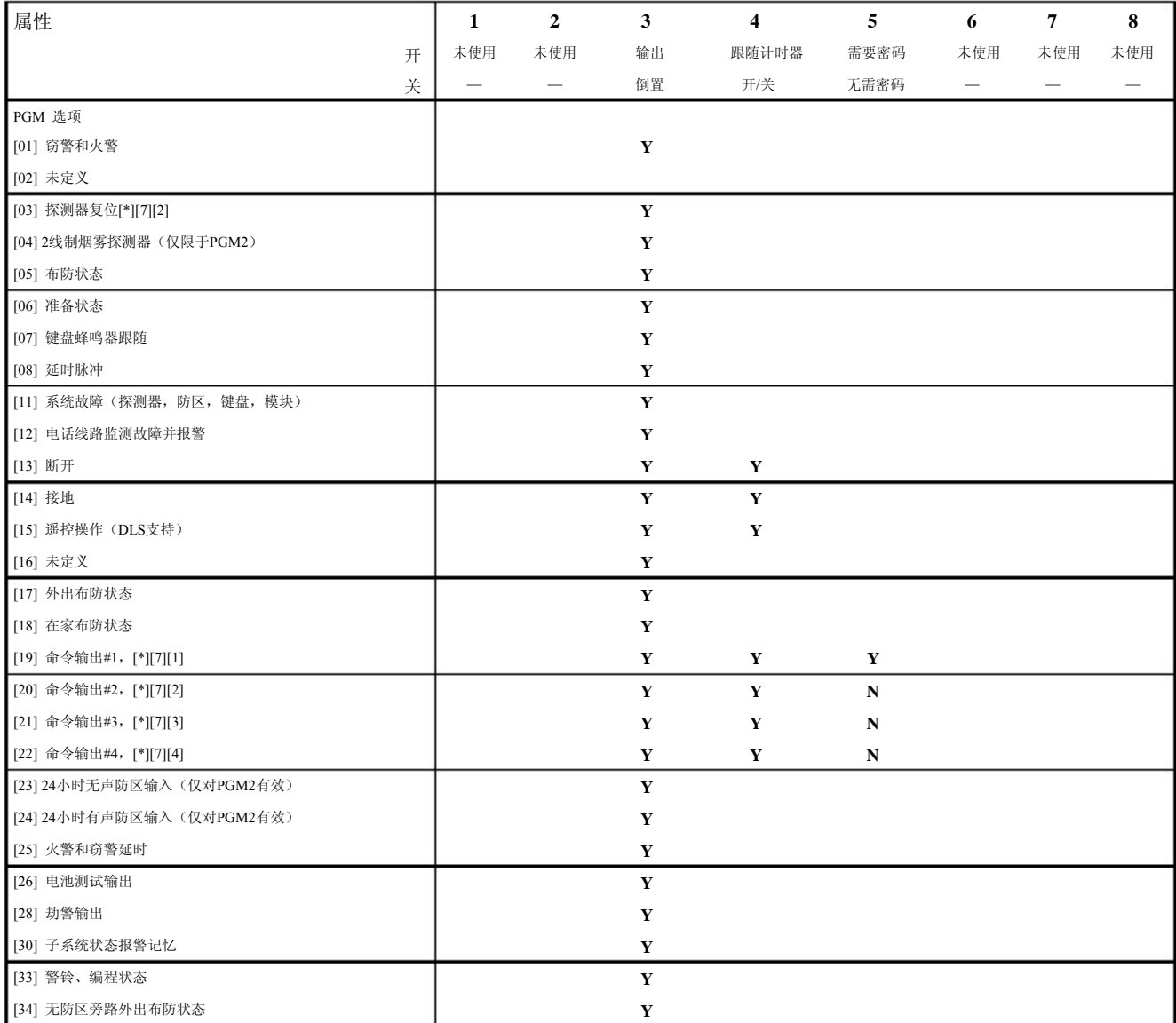

### [404] 主机识别码

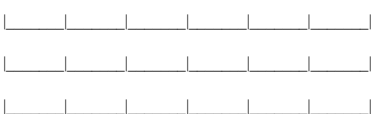

**[406]** 振铃次数 默认值 000 |\_\_\_\_\_\_\_|\_\_\_\_\_\_\_|\_\_\_\_\_\_\_|(000-255次)

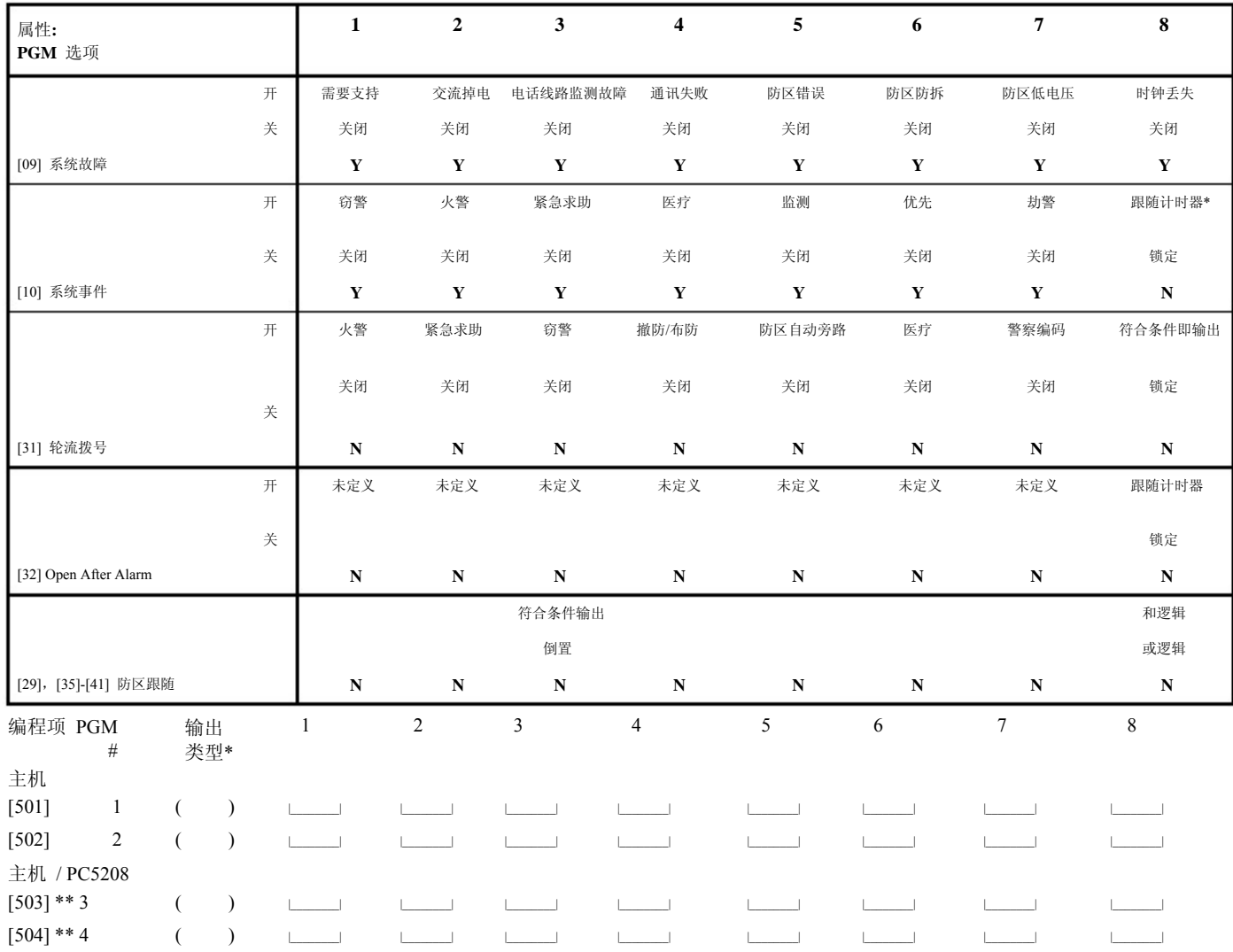

\*基于编程项[009],[010]和[011]。

\*\* 此2项编程项允许您设定报警主机上的PGM3和PGM4端子,以及PC5208模块上的第一和第二个PGM输出端子。如果同时需要报警主机和PC5208 输出。PGM3将跟随PC5208第一个PGM输出端子的设定。PGM4将跟随PC5208第二个PGM输出端子的设定。

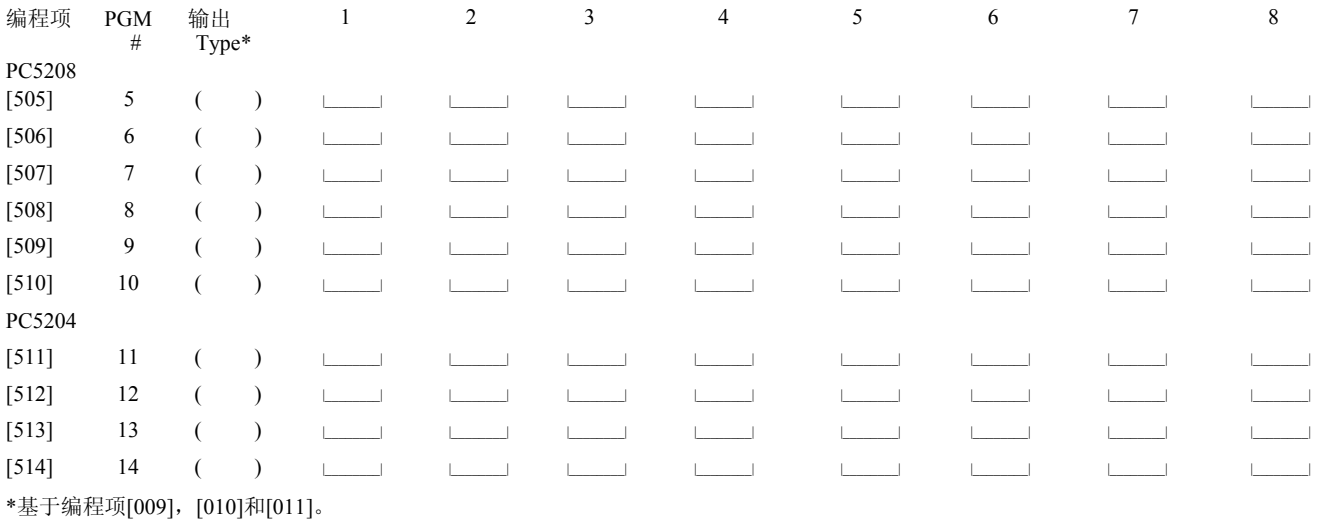

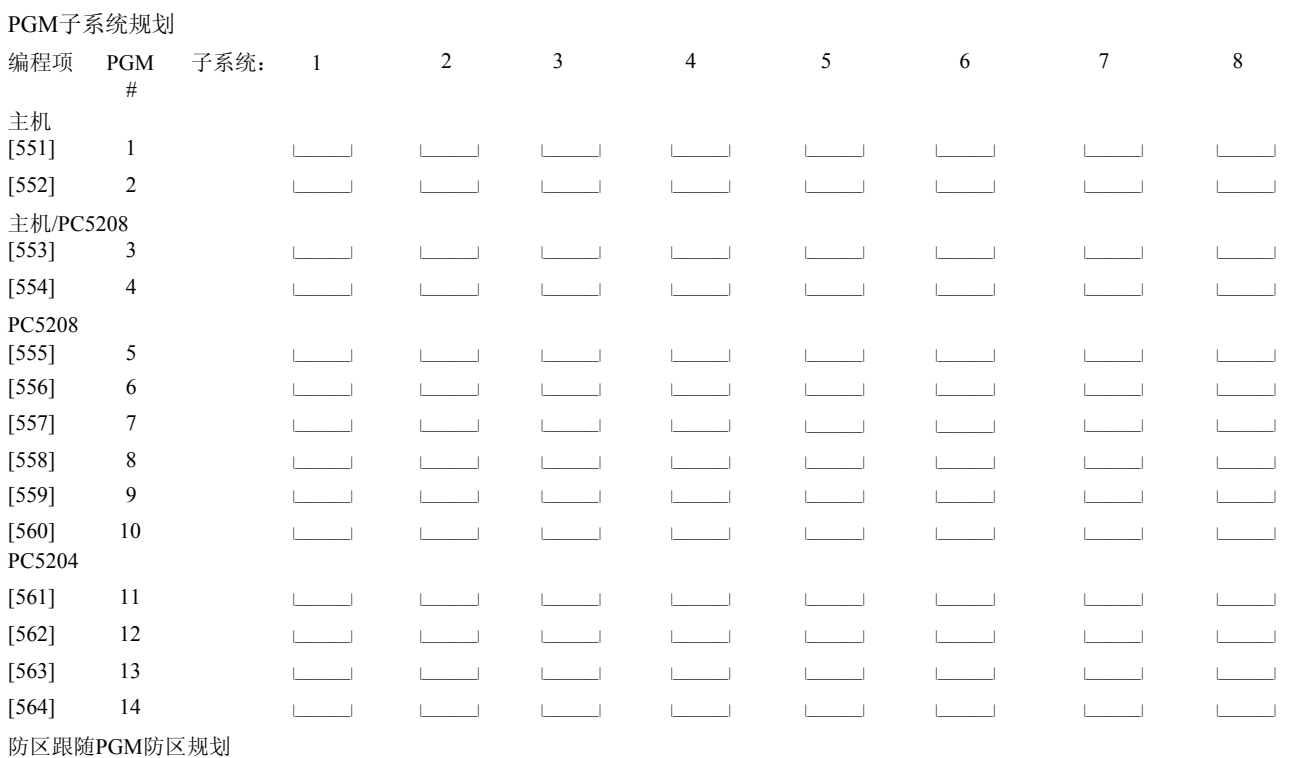

如果使用了防区跟随,如PGM选项29,35-41,PGM子系统规划将被看作PGM输出防区规划。每一个防区都有一个对应的PGM输出。 请看下表进行规划。

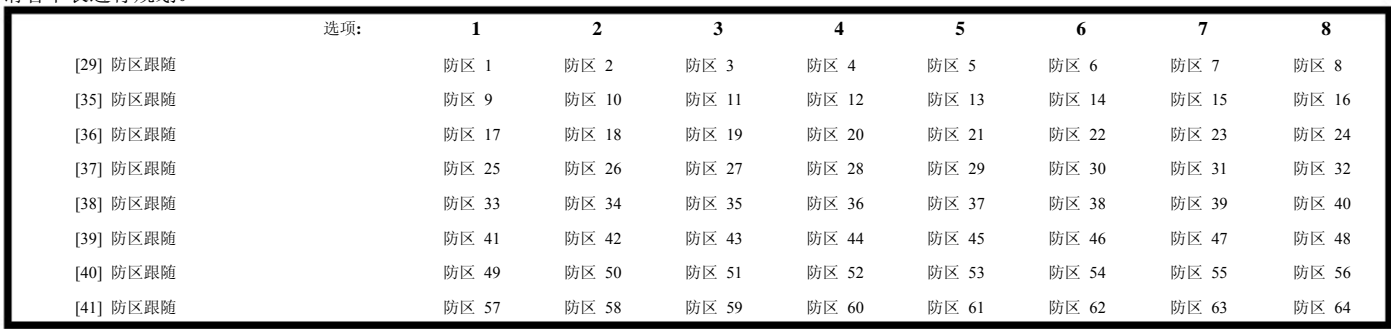

附加报告码

[601]-[604] 33-95号用户密码布防报告码

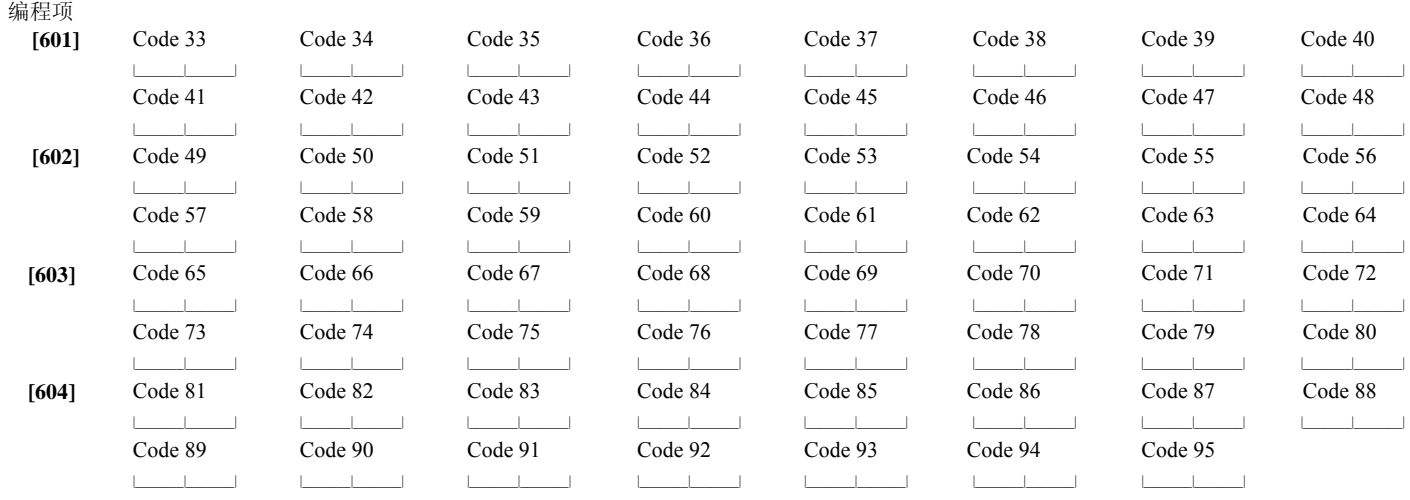

[605]-[608] 33-95号用户密码撤防报告码

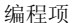

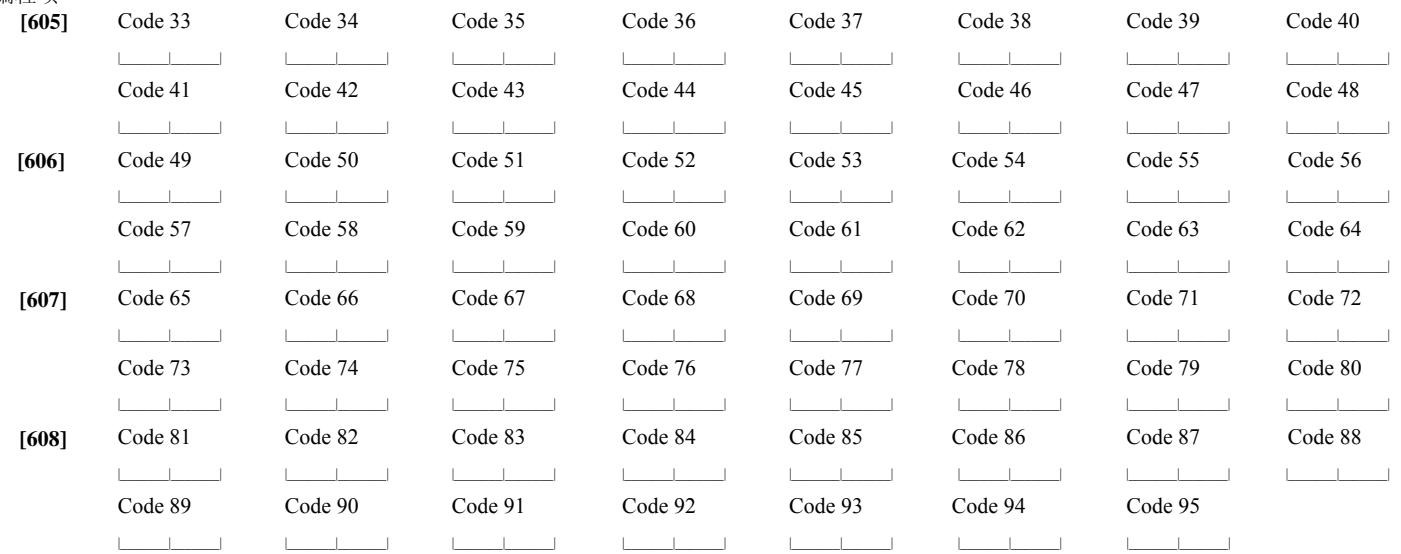

自动撤防时间表

输入4位数字(HH:MM),系统将每天在设定时间对子系统自动撤防。(编程项 [681] 设定子系统 1, 编程项 [688]设定子系统 8)。 有效输入为0000-2359。该功能默认关闭。默认值(9999)

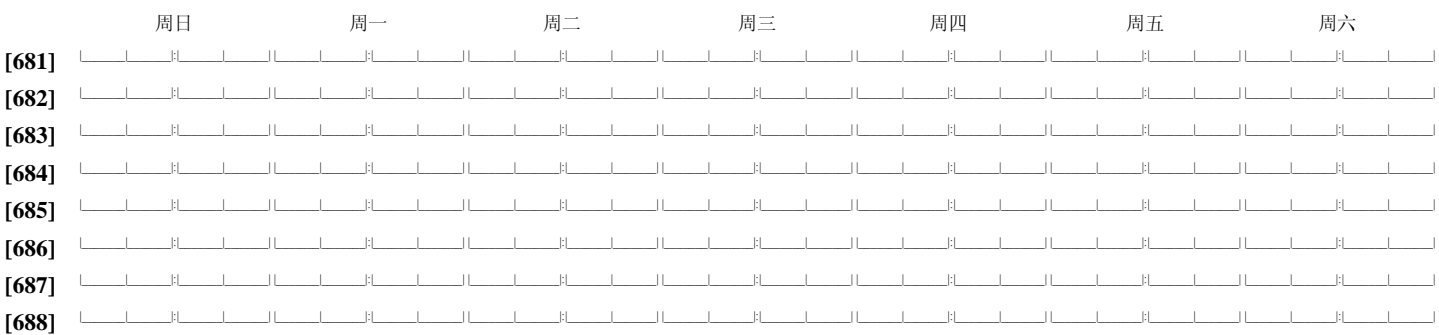

自动撤防假日时间表

输入6位数字(MM:DD:YY), 系统将在假日不对子系统自动撤防。(编程项 [691] 设定子系统 1, 编程项 [698]设定子系统 8)。 有效输入为0000-2359。该功能默认关闭。默认值(9999)

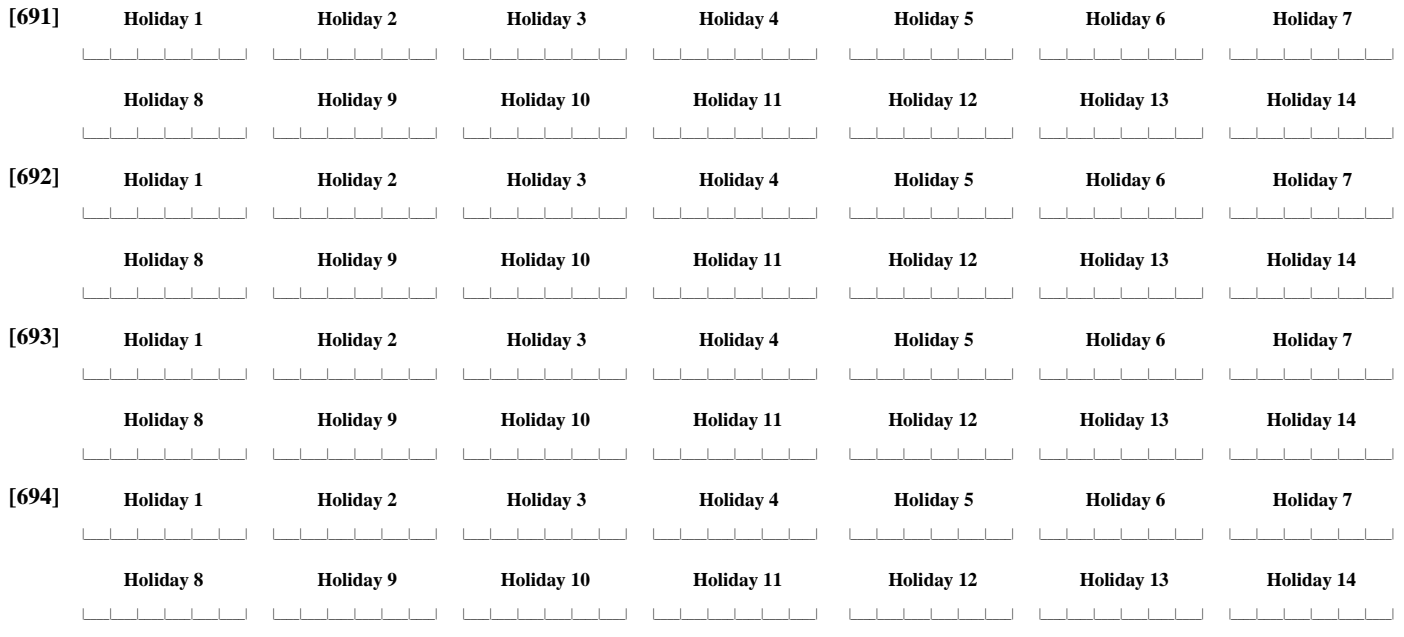

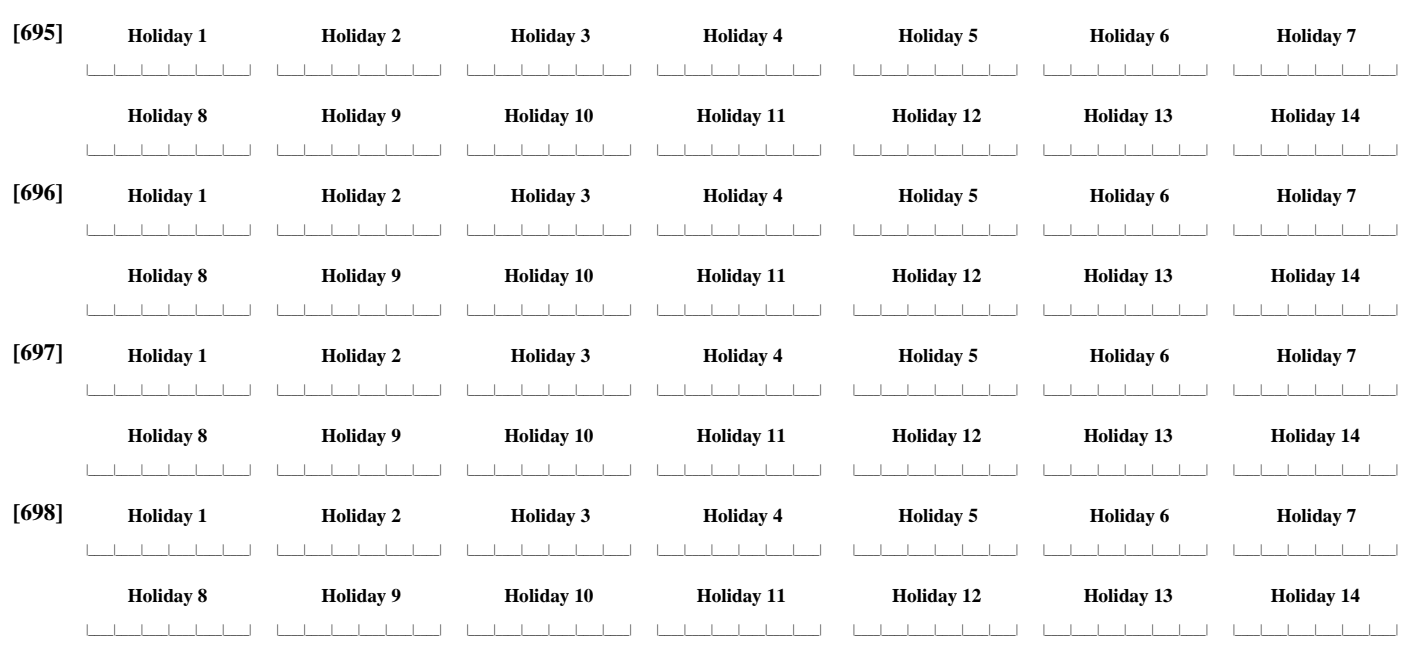

#### 参数编程

**[700]** 时间调整

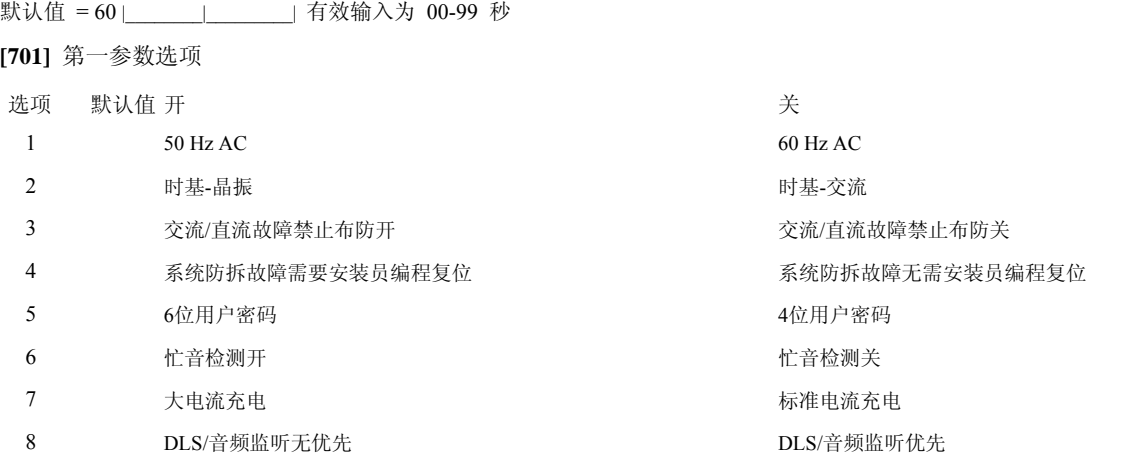

**[702]** 第二参数选项

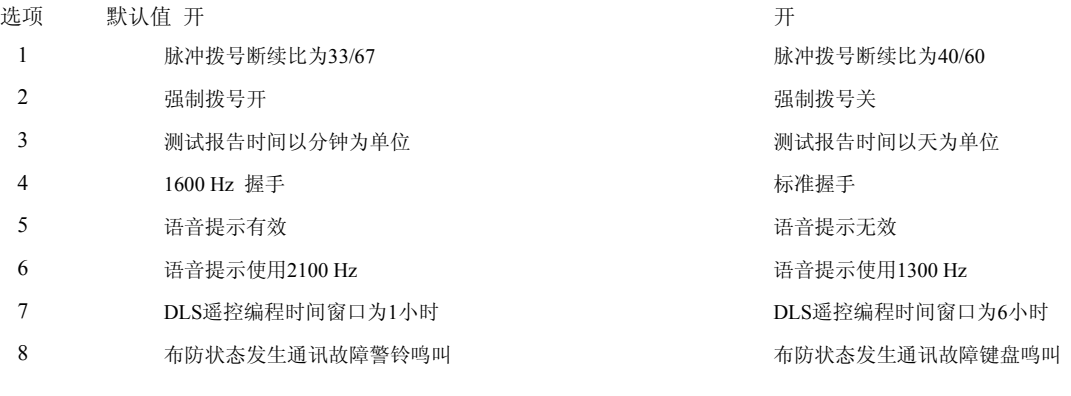

**[703]** 拨号延时

![](_page_51_Picture_393.jpeg)

# 模块编程

**[801] PC5400**打印模块编程 参照PC5400安装手册获得安装和编程指示 **[802] PC59xx**语音模块 编程 参照PC59xx安装手册获得安装和编程指示 **[804] PC5132**无线模块编程 参照PC5132安装手册获得安装位置和编程指示 **[805] PC5100**编程 参照PC5100安装手册获得安装位置和编程指示 **[851] T-Link**编程 参照T-Link安装手册获得安装位置和编程指示 特殊安装功能 **[899]** 模板编程 **[900]** 显示主机版本 **[901]** 安装员步行测试开**/**关 **[902]** 模块监测复位 **[903]** 模块监测 **[904]** 无线信号测试 **[905] - [909]** 未定义 **[990]** 安装员锁定 **[991]** 安装员锁定解除 **[992]** 未定义 **[993]** 轮流拨号恢复出厂默认值 **[994]** 未定义 **[995] Escort5580**恢复出厂默认值 **[996] PC5132**恢复出厂默认值 **[997] PC5400**恢复出厂默认值 **[998] PC59xx**恢复出厂默认值

**[999]** 报警主机恢复出厂默认值

# 用于记录

![](_page_53_Picture_10.jpeg)

# 防区编程摘要

防区编程在编程项[001]-[004], [101]-[164], [020], [202]-[265]中设定相关内容。这里用来记录您的防区编程内容。

![](_page_54_Picture_15.jpeg)

# 附录A: 报告码

下列表格包括了 Contact ID 和 SIA 格式的报告码。如果获取更多报告码格式的信息,参阅5.6 通讯编程

#### **Contact ID**

报警主机将自动生成编程项的第一位数据(插入方式)。这里的两位数据用来定义具体的关于信号的信息 例如:防区 1 作为出入防区,你可以输入在该防区的报告码中输入[34]。报警中心将收到下列信息:

\*窃警 – 出入防区 - 1 此处"1"提示哪个防区处于报警状态。

**SIA**格式 **– 2**级(硬编码)

用于该产品的 SIA 格式符合"SIA 数字格式标准-1997年10月"的2级规范。此格式在传输数据的同时发送账户代码。可参照如下形式。

N Ri01 BA 01  $N = *新*  $\#$  *+*$ Ri01 = 子系统/区域标识  $BA =$  窃警  $01 =$  防区 1 注意: A 系统事件将使用区域标识 Ri00.

![](_page_55_Picture_681.jpeg)

![](_page_56_Picture_1129.jpeg)

**Contact ID** 防区报警**/**恢复报告码 (按照 SIA DCS: 'Contact ID' 01-1999): 定义防区报警/恢复使用标准(非自动)Contact ID 报告格式。

![](_page_56_Picture_1130.jpeg)

#### **SIA** 格式自动防区报警**/**恢复报告码

![](_page_56_Picture_1131.jpeg)

#### 附录 **B:** 商业和家庭**UL**安装标准

下文列举的安装要求必须被下列服务等级所满足。

接警中心和警察局(标准或加密的安全服务)。

通过局域网或广域网与Sur-Gard MLR-IP连接,安装员必须使用T-Link模块。如 要通过局域网或广域网和SYSTEM III连接,安装员必须使用TL250/TL300。查询 时间必须为90秒。

安装现场 •根据UL标准, 现场必须安装一个警铃用于现场报警

•通讯数据必须设置

•主机必须能够预防一定的暴力拆卸

接警中心和警察局(无线性安装方式) •根据UL标准, 现场必须安装一个警铃用于现场报警

•通讯数据必须设置

•主机必须能够预防一定的暴力拆卸

所有的商业安装 •进入延时不能超过120秒 •退出延时不能超过120秒 •最小的警铃时间为15分钟 家庭火警窃警安装 •进入延时不能超过45秒 •退出延时不能超过45秒 •最小的警铃时间为4分钟 家庭保健设备 •需要至少2个键盘, LCD5500Z, LCD5520Z, LCD5501Z中选择一个。 PC5508Z, PC5516Z或PC5532Z中选另一个。 •每个子系统都应在微处理器信息丢失后90秒内发出音频提示 •最小的警铃时间为4分钟

#### 编程

编程项中的"注意"描述了主机中关于UL安装必须要实现的内容。

控制产品

为了获得UL认证,所有的保护区域必须处于管理之下。(如:一个商业系统使用 一个名字)这有可能是安装在不同地址,不同的建筑物,但是属于一个共同的商 业集团。这个商业集团并不是报警安装公司。

#### 警铃位置

报警发声设备(警铃)必须安装在方便听到的位置。或负责维护报警系统的人

控制设备的保护 安装现场的控制设备和电源供应设备应通过下列方式实施保护:

•控制设备和报警发声设备应被一个24小时防区保护

•每个系统必须保护好现场的控制设备和电源供应设备。这些设备可能被多个子系 统保护。如果要顺利进入被保护区域不触发报警,需要把所有的子系统撤防。

•在如上所诉的任何场合,报警主机的保护区域必须被设定为不能旁路。

#### 偶尔的用户

安装员必须提醒客户不要提供系统信息给偶尔的用户(如:密码,旁路模式等给 服务人员), 对该类用户来说, 只能提供一次性密码。

用户信息 安装员应提醒用户,并在用户手册上注明: •安装公司的名字和电话号码 •退出延时 •进入延时 •每周测试 **2**线制烟雾探测器的兼容性(如果使用) 整条线路最大电阻值为24Ω •工作电压: 9.8 - 13.8 VDC •最大工作电流: 89 mA •兼容性标准: PC18-1 参照编程内容 1.6 PGM连接2线制烟雾探测器

#### **SIA FAR**安装

系统符合SIA-FAR安装的最低要求: • 1 PC1616/PC1832/PC1864 报警主机 • 2 现场控制设备 现场控制设备可能是下列键盘的任意组合

![](_page_57_Picture_522.jpeg)

下列可选模块符合SIA FAR分类并可被选用 PC5108 防区扩充模块 兼容设备:Bravo200系列,300系列,400系列,500系列,600系列,AC-100,Encore300 系列, Force200 系列, 210 系列,MN240。

PC5208小电流PGM输出模块

下列可选模块符合SIA FAR分类并可被选用 PC5204辅助电源和PGM输出模块 Escort5580/Escort5580TC, PC5400打印模块 警告

• 只有本页列出的模块才可以用于SIA FAR安装

- 火警报警自确认属性(自确认火警防区)不支持2线制烟雾探测器。 该属性仅支持4线制烟雾探测器
- 呼叫等待取消(编程项 382 选项 4)属性应用在无呼叫等待功能的电话线将导致 与报警中心的通讯不能正常完成。
- 主机连接的所有火警探测器必须每年做步行测试 主机应实施探测器复位,使用[\*][7][2]指令复位所有的4线烟雾探测器。 请参照烟雾探测器说明以便正确进行探测器测试。

#### 注意:

• 安装编程可能符合其他UL标准

•交叉防区有能力分别保护计划区域(如重叠的移动探测器)

- 交叉防区不建议线状安装方式,在该保护区域应使用退出/进入防区。
- 主机中的通讯延时为30秒,可以被关闭,也可以通过安装员编程设定提高至45秒。
- 不要复制任何的报告码。该项应用对于其他所有的通讯格式来说,是和SIA自动报 告码不同的。
- 控制部件必须和现场发声设备安装在一起。
- 如果获得更多的ULC火警安装&模块需求标准,请参照ULC安装信息工作表
- 使用CSA/cUL变压器。
- 所有的防拆回路可能连接到相同的防区。.
- 使用ULC-LA做AC电源指示。

# 附录 **C: SIA** 减少误报

![](_page_58_Picture_603.jpeg)

![](_page_58_Picture_604.jpeg)

# 附录 **D:** 检修指南

#### 测试:

• • 系统上电 设定必须的选项(参照编程项)

注意:高级编程请参照PC1616/1832/1864参考手册

- 触发,然后让防区复位
- 确认正确的报告码以传到接警中心

检修:

#### **LCD**可变字符键盘

- 输入**[**✱**][2]**可查看故障。
- Trouble指示灯闪烁,LCD屏幕显示第一个故障。
- 使用箭头按钮显示所有的故障。

注意:当附加信息显示特殊故障时,LCD屏幕将显示**[**✱**]**。 按**[**✱**]**号键查看附加信息

#### **LED**键盘,**LCD**固定字符键盘

- 输入**[**✱**][2]**可查看故障。
- Trouble指示灯闪烁。
- 参照下列的故障统计表确定故障状态

#### 故障统计表:

指示灯 [1]✱ 需要支持 – 输入 [1] 获得更多信息 [1] 电池低电压 [2] 警铃故障 [3] 一般系统故障 [4] 一般系统防拆 [5] 模块检测故障 [6] 无线信号堵塞 [7] 模块PC5204低电压 [8] 模块PC5204无交流 指示灯 [2] 交流故障 指示灯 [3] 电话线路故障 指示灯 [4] 通讯失败 指示灯 [5]✱ 防区错误-按 [5] 可获得更多信息 指示灯 [6]✱ 防区防拆-按 [6] 可获得更多信息 指示灯 [7] 大线设备低电压 – 按 [7] 可获得更多信息 指示灯 [8] 时钟丢失

![](_page_60_Picture_324.jpeg)

![](_page_61_Picture_250.jpeg)

![](_page_62_Picture_305.jpeg)

- 主机型号和版本号, (如: PC1864 v4.1)

注意:版本号仅能在LCD键盘上通过输入[\*][安装员码][900]看到。此信息也可在主机印制板的标签上找到

-连接主机模块清单, (如: PC5400, PC5204等)

# 附录**E:** 模板编程

模板编程提供了基础操作的最简功能快速编程。下列表格用来确定使用何种模板(关于模板编程的信息,参阅第四章-编程描述)

每位数字描述了下列清单中的1种模板编程项。为每个选项选择的数字将构成5位模板编程码。

• 数据位1 选择1-8防区定义选项.

![](_page_63_Picture_562.jpeg)

1 延时防区1

2 延时防区2

3 立即防区

4 内部防区

5 内部在家/外出

6 延时在家/外出

7 延时24小时火警防区

8 标准24小时火警防区

• 数据位2 选择系统EOL选项.

![](_page_63_Picture_563.jpeg)

• 数据位3 选择主机通讯选项.

![](_page_63_Picture_564.jpeg)

#### • 数据位4 选择报告码

![](_page_64_Picture_285.jpeg)

普通组

![](_page_64_Picture_286.jpeg)

选择故障

![](_page_64_Picture_287.jpeg)

#### 撤防和布防

![](_page_65_Picture_519.jpeg)

防区恢复

![](_page_65_Picture_520.jpeg)

DLS/安装员进入编程/退出编程

![](_page_65_Picture_521.jpeg)

数据位5 选择DLS连接选项

![](_page_65_Picture_522.jpeg)

#### 安装员须知

本警告包含重要信息。作为与系统用户联系的唯一个人,您有责任让此系统的用户注意本警告中的各项 内容。

#### 系统故障

本系统经过精心设计,会尽可能有效地工作。但在某些条件下,包括火灾、入室行窃或其它类型的紧急 情况,本系统可能无法提供保护。任何类型的报警系统都有可能因为各种原因而出现性能降低或无法按<br>照预期功能操作: 的情形。其中一些 (并非全部)原因包括:

■ 不当安装<br>防盗系统必须正确地安装才能提供合理的保护。每项安装都应当由安全专业人员评估,以确保所有进入<br>点和区域都覆盖在受保护范围之内。门窗上的锁具和插销必须牢靠,并且可以正常发挥作用。窗户、门、 墙壁、天花板和其它建筑材料必须有具足够的强度和结构,可以提供应有的保护。如出现任何修建行为, 那么在修建期间和之后都应当重新进行评估。如有可能,强烈建议由消防和 / 或公安部门进行评估。

■ 犯罪知识<br>本系统所含的安全功能在制造时为有效的技术。不排除某些有犯罪意图的个人开发出可降低本系统有效 性技术的可能性。因此定期查看防盗系统以确保其功能有效非常重要,如果发现不能按产品功能提供保 护,及时更新或更换系统也非常重要。

的商品。 ■ 入侵者闯入 入侵者可能从不受保护的进入点闯入、避开感应设备、从保护不充分的区域穿过以躲避探测、断开报警 入侵者可能从不受保护的进入点闯入、避开感应设备、从保护不充分的区域穿过以躲避探测、断开报警 **下述情况将不属于产品质量保证范围**<br>设备的连接,或者干扰或妨碍防盗系统的正常工作。

■ 电力故障<br>控制设备、入侵探测器、烟雾探测器和许多其它安全设备都需要提供适当的电源才能正常工作。如果设<br>备以电池供电来工作,有可能出现电池故障的情况。即使电池不出现故障,也必须对其充电,保持状态 良好及安装正确。如果设备仅依靠交流电源工作,那么任何电力中断,即使只有短暂的中断,也会致使 该设备因为电力短缺而无法发挥作用。任何电力中断,无论时间长短,常常会伴随电压波动,造成防盗 系统电气等设备的损坏。发生电力中断后,请立即对整个系统进行测试以确保系统能正常工作。

#### ■ 可更换电池的故障

本系统的无线发射机在正常工作条件下可依靠电池电力运行数年之久。电池的预期寿命取决于设备环 境、使用情况和设备类型。较高的湿度、过高或过低的温度或者大范围温度起伏的环境条件可降低电池 的使用寿命。每个传输设备都附带电池低电量监控器,可在需要更换电池时发出提示,该监控器可能出 现故障无法正常工作。对其定期测试和维护有助于保持系统处于良好的工作条件。

■ 射频 (无线)设备功能受阻<br>遮挡或靠近频射传输通路的金属物体、蓄意干扰或其它无意的无线电信号干扰等情况都可能致使接收器 无法接收信号。 ■ 系统用户

用户可能会因为长久或临时的身体不便而无法操作应急或紧急情况开关、无法及时接触到设备或不熟悉 正确的操作。让所有系统用户接受正确操作报警系统的培训非常重要,并且所有用户都应当知道当系统 **正**。而从日本。<br>发出报警时该如何应对。

#### ■ 烟雾探测器

烟雾探测器属于本系统的一部分,很多原因都可导致其无法正常向火灾房屋内的人员发出警报,部分原<br>因如下。烟雾探测器的安装或位置不正确。烟雾可能没有达到烟雾探测器,如火灾发生在烟囱、墙壁或 屋顶,或者关闭的房门的另一侧。烟雾探测器可能无法检测到住所或建筑另一楼层的火灾。<br>每次火灾产生的烟雾量和燃烧速率都各不相同。烟雾探测器无法以同等卓越的性能检测出所有类型的火<br>灾。对于疏忽或安全隐患导致的火灾,如在床上抽烟、强烈的爆炸、燃气泄漏、易燃材料的不当保存、<br>电路过载、儿童玩弄火柴或纵火行为,烟雾报警署无法及时发出火灾报警。即使烟雾探测器的工作正常, 也有可能由于报警不充分而致使部分人员没有及时撤离造成人身伤亡。

#### ■ 移动探测器

移动探测器仅可检测指定区域内的移动,如各个探测器的安装简介中所示。无法区分入侵者与正常人员 之间的移动。移动探测器不提供体积区域保护。它们射出数道探测光束,只能检测光束扫描范围内未受问题的表示,无法检测受墙壁、天花板、地板、闭合的门、玻璃隔板、玻璃门或窗遮蔽的移动。任何有<br>遮藏元意的干扰,例如,对镜头、镜面、窗户或检测系统的任何其它部分遮蔽、喷漆或喷洒材料都会消息<br>意或超途的干扰,例如,对镜头、镜面、窗户或检测系统的任何其它部分遮蔽、如洗或喷洒材料都会消失<br>近效超过人体温度,或热器、火炉、烤肉架、壁炉、日光、蒸汽通风孔、照明光源

■ 报警设备<br>如果警报器、闹铃、喇叭或闪光灯等报警设备有墙或门阻隔,这些设备可能无法警告或唤醒熟睡中的居 民。如果报警设备安装在居所或建筑物的不同楼层,则警告或唤醒熟睡中的居民可能性更小。发声报警<br>设备可能会被其它噪声源于扰,如立体声音响。收音机、电视机、空调或其它家用电器,或者路过的车<br>辆。发声报警设备尽管可发出很大的声音,有听力障碍的人士可能仍然无法听到报警声。

■ 电话线<br>如果使用电话线来传输报警信号,有可能在特定的时段内无法使用电话线或占线。另外,入侵者也可能<br>切断或使用其它难以检测到的复杂手段破坏电话线。

■ 时间不充裕<br>有可能出现系统正常工作却由于无法及时回应警报而没有得到保护。如果系统受到监控,可能是回应不 够及时而使居民及其财产遭受损失。

#### ■ 部件故障

我们已在各个方面竭力使系统工作可靠,但系统仍然有可能因为部件故障而出现功能障碍。

■ 不充分的测试<br>大多数妨碍报警系统正常工作的问题可在日常测试和维护中发现。每周应对系统进行全面的测试, 在发 生非法进入、未遂非法进入、火灾、暴风雨、地震、事故或建筑物内部或外部任何类型的改建后也应立 即展开全面测试。测试应包括所有传感设备、键盘、控制台、警报指示设备和所有属于系统一部分的其 它操作设备。

■ 安全和保障<br>无论报警系统的功能有多么全面,也不应替代财产和生命保障措施。报警系统也不能成为业主、房东或 其他居民用来防范或降低紧急事件伤害的替代措施。

#### 有限质量保证

DSC向购买者保证,在从购买之日起十二(12)个月内,在正常使用情况下,本产品不会出现材料和生产<br>方面的缺陷。在保质期内,并在购买者将有缺陷的产品退回厂家的情况下,DSC将自行决定修理或更换有 缺陷的产品, 而且不收取劳务费和材料费。更换与修理后的零部件的保质期为该产品保质期的剩余时间,<br>或者从更换或修理产品之日起九十(90)天内, 按时间长的为准。如果发现材料或生产方面存在缺陷,<br>购买者必须立即以书面形式通知DSC, 而且, 不管发生任何情况, 该书面通知应在产品保质期到期之前收 到才算有效。DSC将不对软件作出任何保证,所有软件产品都是作为随产品一起提供的软件许可协议条款<br>规定的用户许可证进行出售。客户应承担正确选择、安装、操作和维护从 DSC 购买的任何产品的责任。 对于定制产品,DSC只保证更换或修理交货时工作不正常的产品。在上述情况下,DSC 可以自行定是更换 还是赊销。

#### 国际客户保证

对于国际客户的保证与对加拿大和美国范围内的任何客户的保证相同,但DSC不负责支付任何海关费用、 税或可能到期的增值税

#### 保证程序

此获得此保证规定的服务,请将有问题的产品退回到购买的地方。所有授权分销商和经销商都订有产品 质量保证计划。此商品退回DSC之前,必须首先获得批准编号。DSC将不会接受没有事先获得批准就退回

此保证仅适用于正常使用情况下出现相关的零部件和生产方面的缺陷。此保证不负责 • 运输或搬运中遭受的损坏;

- 由于灾害(如火灾、洪水、刮风、地震或闪电)导致的损坏;
- 由于超出DSC所能控制原因(如电压太高、机械冲击或潮湿损坏)导致的损坏;
- 由于未经授权而进行连接、改造、修改或使用外来零部件导致的损坏;
- 由外部设备(DSC 提供的外部设备除外)导致的损坏;
- 由于没有提供适当产品安装环境而造成的缺陷;
- 由于出于非产品设计目的而使用产品导致的损坏;
- 由于不当维修导致的损坏;
- 由于其他滥用、误操作或不正确使用产品情况导致的损坏。

#### 保证中的未尽事宜

除了不属于产品质量保证范围的事项以外,本保证还不应把下列事项包含在内:(i) 维修中心的货运成本; (ii) 产品没有 DSC 产品标签和批号或序列号; (iii) 以下述方式拆卸或修理产品:对性能产生负面影响<br>或导致正确检验或测试不能进行,因而无法核实购买者提出的产品质量保证要求是否有效。DSC 将自行 决定赊销或更换为在保证期内更换而退回的赊购卡或标签。本保证不包含对由于老化、滥用或损坏导致<br>超出保证范围的产品此进行鉴定,并提供修理照料。只有在从客户那里收到有效购买订单且 DSC 客户<br>服务部发放退货批准编号 (RMA) 后,才会进行修理工作。

**DSC** 对在合理尝试次数后仍然无法修好产品的责任将限于更换产品,作为对违反产品质量保证的唯一赔偿。无论在任何情况下,DSC都不对由于违反此保证、违反合同、疏忽、严格赔偿责任或任何其他法理任务。而这次的任何特殊的、偶然的或同接的损失负责。上述损失包括,但不局限于,利润损失,产品或任何其实,资本耗费、替代或更换设备费用、设施或服务费用、停机损失、购买者的时间损失、第4<br>而适成的任何特殊的、偶然的或同接的损失负责。上述损失包括,但不局限于, 声明此依照法律许可的最大程度执行。有些州不允许排除或限制偶然或间接损失,因此此述条款可能不 **活田**干你。

#### 保证的免责声明

此保证包含完整的保证,并取代任何和所有其他保证,无论是明示还是默示的保证(包括对于适销性或<br>特定适宜性的所有默示的保证)。在DSC应承担的所有其他义务或责任之中,DSC既不承担,也不授权<br>声称代表DSC的任何其他人,修改或更改此保证,也不让DSC承担与此产品相关的任何其他保证或责任。

此保证的免责声明和有效保证受加拿大多伦多省法律制约。

警告: DSC建议对整此系统进行此期测试。但是, 不管是否经常测试, 由于(但不局限于)发生非法篡 改或电器干扰,此产品也可能无法正常工作。

#### 超出保证期的修理

对于按照下此条件退回厂家的超出保证期的产品,DSC将自行决定进行修理还是更换。此商品退回DSC之 前,必须首先获得批准编号。DSC将不会接受没有事先获得批准就退回的商品。

DSC确定可以修理的产品将进行修理并返还。并对每个修理的设备收取一笔固定费用,DSC已预先确定具体 费用标准,而且可能随时进行修订。

DSC确定不能修理的产品将用功能接近的产品进行更换。每个更换设备将收取相当于当前市场价格的费用。

![](_page_67_Picture_0.jpeg)

![](_page_67_Picture_2.jpeg)